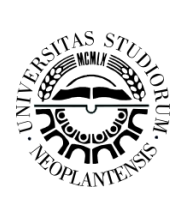

**Ú J V I D É K I E G Y E T E M** MAGYAR TANNYELVŰ TANÍTÓKÉPZŐ KAR **SZABADKA** E G Y E T E M I A L A P K É P Z É S KÉPZÉSI PROGRAM: OKLEVELES TANÍTÓ

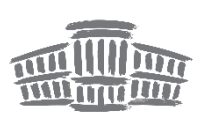

**Boros Orsolya**

# **A PROGRAMOZÁS OKTATÁSA AZ ÁLTALÁNOS ISKOLA ALSÓ TAGOZATÁBAN MICRO:BIT SEGÍTSÉGÉVEL**

## **DIPLOMADOLGOZAT**

**Szabadka, 2018.**

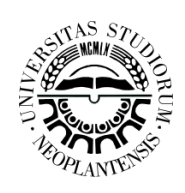

**Ú J V I D É K I E G Y E T E M** MAGYAR TANNYELVŰ TANÍTÓKÉPZŐ KAR **SZABADKA** E G Y E T E M I A L A P K É P Z É S KÉPZÉSI PROGRAM: OKLEVELES TANÍTÓ

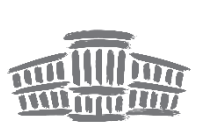

# **A PROGRAMOZÁS OKTATÁSA AZ ÁLTALÁNOS ISKOLA ALSÓ TAGOZATÁBAN MICRO:BIT SEGÍTSÉGÉVEL**

## **DIPLOMADOLGOZAT**

Tudományterület/tantárgy: Oktatásinformatika Mentor: Doc.dr. Námesztovszki Zsolt Hallgató: Boros Orsolya Nyilvántartási szám: U-5/2014

**Szabadka, 2018.**

## **TARTALOMJEGYZÉK**

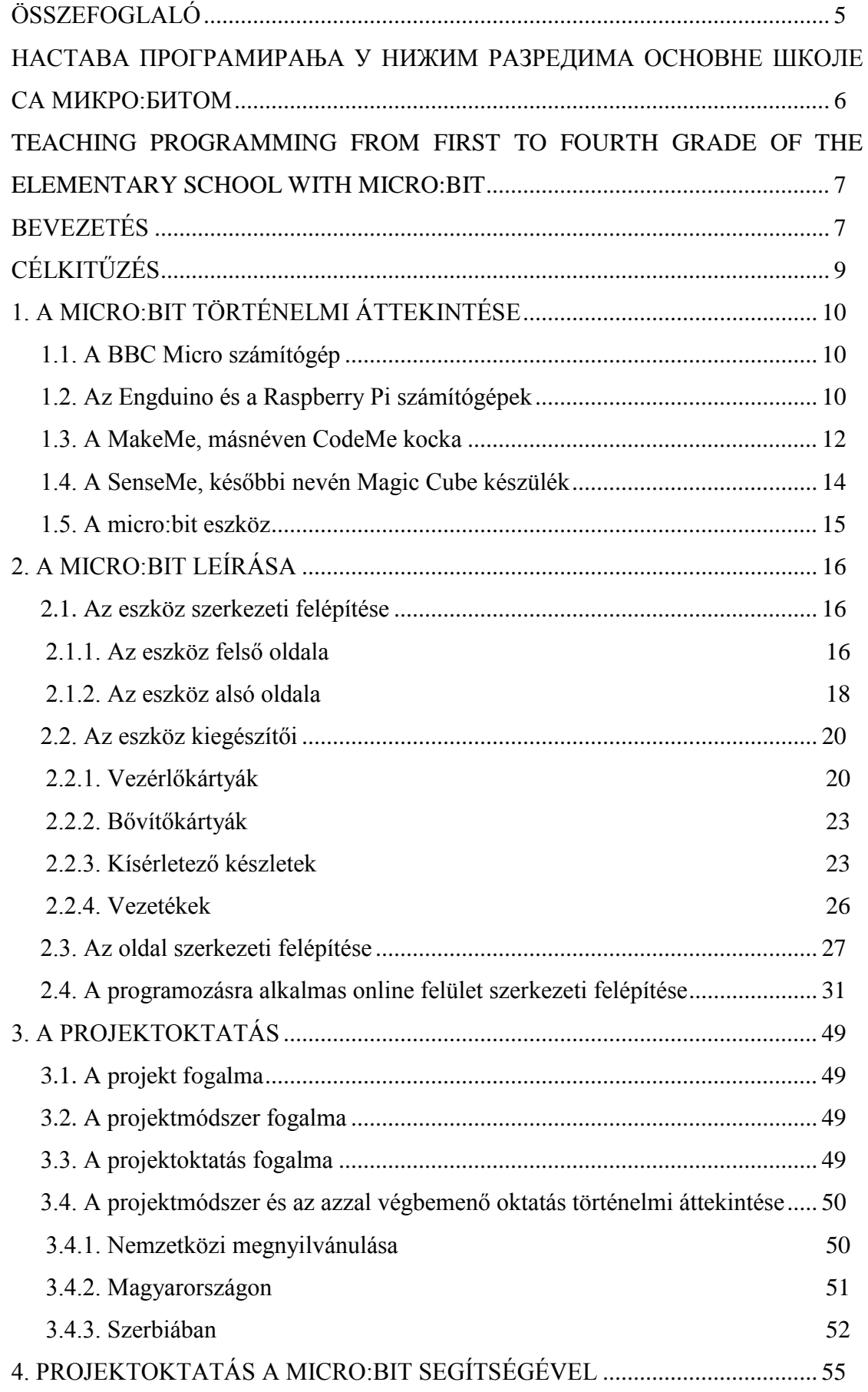

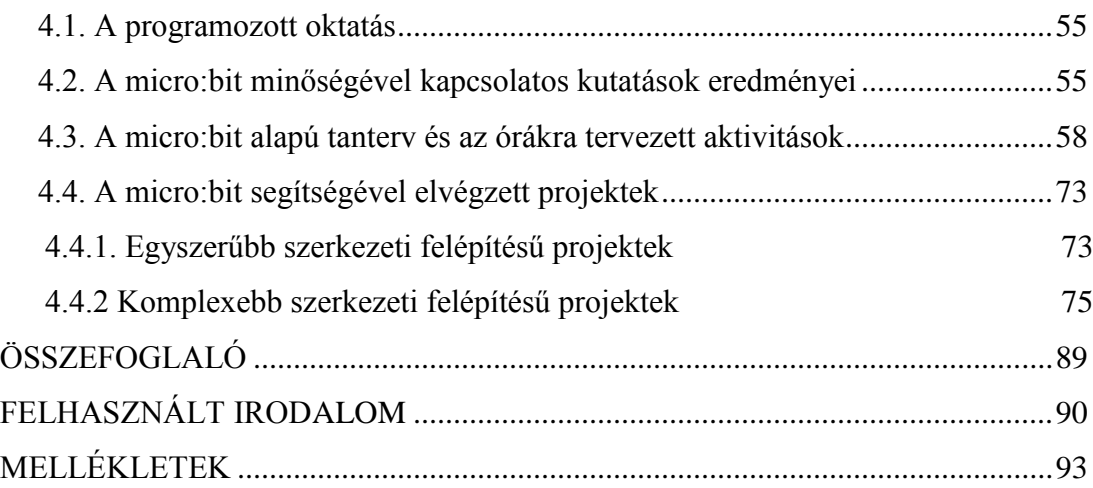

#### **ÖSSZEFOGLALÓ**

<span id="page-4-0"></span>A *BBC*, a *Microsoft Corporation*, a *Samsung Electronics* és még sok más vállalat, illetve szervezet által létrehozott *micro:bit* eszköz egyszerűségének, logikai rendszerének és háromdimenziós, megfogható, vizualizált tulajdonságainak köszönhetően nem csupán oktató, de ösztönző jellegű is, amelyet tanárok, de a legfontosabb: tanulók is alátámasztottak.

A programozáshoz szükség van az *online felületre: <http://microbit.org/hu/code/>*, ahol a kódolási folyamat történik, és az *eszközre*, ezáltal a programunkat megtekinthetjük a valóságban is.

Alapvetően a cél az volt, hogy egy olyan készletet hozzanak létre, amely biztosítja a tanulóknak a kellő előtudást az informatika, azon belül a számítástechnika irányában a továbbtanulás függvényében, miután két jelentős angliai közlemény publikálta a számottevő munkaerőhiányt. Viszont a kódoláson túlmutatva, nem csak az informatikában, de más tantárgyakban is előnyösen használható egy-egy tanítási egység könnyebben és érdekesebben történő oktatásánál és elsajátításánál. Az eszközzel megvalósított projektek is alátámasztják ezt a tényt, például testnevelésben stopperóra készítésénél, természet és társadalomban országok bemutatásánál vagy történelemmel kapcsolatos eseményeknél, zenekultúrában dal lejátszásánál, matematikában az alapműveletek gyakorlásánál, képzőművészetben a kreativitás fejlesztésénél vagy épp magyar nyelvből kvízek készítésénél, de ami ennél is fontosabb a multimédiák és a multidiszciplináris tartalmak megjelenítésére, feldolgozására is kiválóan alkalmas.

Szerbiában még nem használt, de szeptember elsejétől bevezetésre és használatra kerülő tanterv egy olyan projektoktatást lát elő, amelyben a tantárgyak együttes tanítását érhetjük el, ezáltal egy logikai rendszert építünk ki, amely a tanulókat felkészíti a mindennapi életre, valamint a világ műszaki, technológiai és számítástechnikai irányába. A program kiemelendő szegmense az önálló tanulási folyamat, az effektív együttműködés és a csapatban való dolgozás erősítése, továbbá az életkori kompetenciák, a kritikai gondolkodás, a döntéshozatal, a felelősségvállalás, illetve az érvelés fejlesztése. A tanárnak azonfelül, hogy az új oktatási módszerhez biztosítani kell a szükséges eszközöket, tehát az információs és kommunikációs technológiát, az aktív kommunikációt, valamint az eredmények felhasználhatóságát, tanácsadói szerepbe kell "bújnia", ezáltal segítse a tanulókat egy probléma megoldásának az ötleteiben és a kimenetelében. Ennek a követelményrendszernek pedig teljes mértékben eleget tesz a *micro:bit* segítségével történő *programozás*.

### <span id="page-5-0"></span>**НАСТАВА ПРОГРАМИРАЊА У НИЖИМ РАЗРЕДИМА ОСНОВНЕ ШКОЛЕ СА МИКРО:БИТОМ**

Захваљујући једноставношћу, логичком систему и тродимензионалним визуелизованим карактеристикама *mikro:bit-a* која су креирана са стране *BBC*, *Microsoft Corporation*, *Samsung Electronics* и многе друге компаније или организације, није само поучно већ и инспиративно за наставнике, али најважније је да су и студенти такође подржали.

За програмирање је потребан онлајн интерфејс: *[http://microbit.org/hu/code/,](http://microbit.org/hu/code/)*  где се одвија поступак кодирање и где се програм може пратити у реалном времену.

Међутим, поред кодирања, може се користити не само у информартичкој технологији, већ и у другим предметима да буде лакше и занимљивије за подучавање и усвојити наставне јединице. Пројекти реализовани овим алатом такође подржавају ову чињеницу, на пример код прављење штоперица, у предмету природа и друштво у приказивање земље или догађаја повезани са историјом, у музичкој култури у репродукцији песама, у математици где се вежбају основне рачунске опреције, у развоју креативности у уметности или код састављања квизова у мађарском језику, али што је још важније такође је погодан за приказивање и обраду мултимедијалних и мултидисиплинарих садржаја.

У Србији се још не користе, али од 1. септембра ће бити уведен и коришћен наставни план и програм у којем се може постићи заједничко учење предмета, чиме се ствара логички систем који припрема ученике за свакодневни живот у правцу светске технике ИТ технологије технологије и рачунарства. Изванредан сегмент програма представља процес самосталног учења, ефикасну сарадњу и тимски рад, као и компетенције одређених старосних доба, критичко размишљање, доношење одлука, одговорност и развој аргументације. Поред обезбеђивања потребних алата за нови метод наставе, односно информационих и комуникационих технологија, активне комуникације и употребљивости резултата, наставник мора да буде саветник како би помогао ученицима да решавају идеје и исходе у решавању проблема. Овај систем је у потпуности усаглашен са *mikro:bitnim* програмирањем у окружењу *mikro:bit-a*.

### <span id="page-6-0"></span>**TEACHING PROGRAMMING FROM FIRST TO FOURTH GRADE OF THE ELEMENTARY SCHOOL WITH MICRO:BIT**

<span id="page-6-1"></span>Thanks to the simplicity, logical system and three-dimensional, graspable, visualized features of the *micro:bit*, which has established by the *BBC*, *Microsoft Corporation*, *Samsung Electronics* and many other companies or organizations it is not only educational, but also inspirational, which is supported by teachers, but the most importantly by students aswell.

Programming requires an *online interface*: [http://microbit.org/en/code/,](steam://openurl/http:/microbit.org/en/code/) where the coding process takes place, and the *gadget*, thus gives us a chance to view our program in real life.

Basically, the goal was to set up a kit, which provides the adequate knowledge of informatic, within computer science in the direction of students' further education, after two significant English communique published considerable shortage of labour. However, gone further of coding, not only in information technology, but also in other subjects it can be used, where expediently practicable to educate and learn a teaching unit in easier and more interesting way. The implemented projects also confirm this fact, such as the stopwatch from physical education, the presentations of countries or historic events from nature and society, the performance of songs from music culture, the exercise of basic arithmetic operations from mathematics, the development of creativity from arts, or the fabrication of quizzes from Hungarian language, but more importantly is also suitable for displaying and processing the contents of multi-media and multi-display.

In Serbia the not yet used curriculum will be introduced and used as well from first of September, which provides a project teaching, in which it will able to achieve the collective education of subjects, thereby creating a logical system that prepares students for everyday life and into the world's technical, technological and computing direction. The program's highlighted segment is the independent learning process, the effective collaboration and the reinforcement of teamwork, as well as the age competencies, the critical thinking, the decision-making, the responsibility and the development of reasoning. In addition for teachers to provide the necessary tools for the new educational method, so the information and communication technology, the active communication and the adaptibility of results, the teacher must hide into the role of mentor to help students about ideas and outcomes in a problem solving. This requirement system fully suits with the *micro:bit* programming.

#### **BEVEZETÉS**

A 20. század első felétől a digitális technológia fejlődésnek indult, amely folyamatosan ajtókat nyitott és nyit ki számunkra. Természetesen az oktatásba is elvetette magjait. Ma már egy egyetemen, de akár egy általános iskolában is nehezen elképzelhető a modern technológiai eszközök kivételezése nélküli, klasszikus módszerrel történő tanítás, bár a vélemények megosztóak azzal kapcsolatban, hogy mi vagy mik használata avagy sem teszi eredményessé egy adott foglalkozást. Tapasztalataink alapján kijelenthetjük, hogy a hagyományos vagy korszerű tanítással is elérhetjük a célunkat, ha a tanuló szándékában áll megtanulni azt a bizonyos tanítási egységet, fejezetet, persze közrejátszik a kötelezettség is, de az ösztönzés is fontos eleme ennek a folyamatnak. Tehát a kérdés a következő: *Motivált-e?*

Talán mindennek az alapja ez a kulcskérdés. A pedagógusokra számos feladat, teher hárul, köztük a motiváció felkeltése és annak fenntartása. Nem elfelejtendő, hogy egy tanár viselkedése is motiválja, esetleg demotiválja a hallgatókat, tanulókat, de vajon ennyi elegendő lenne a 21. század gyermekeinek? Nos, ezt a kérdést a szakértőkre bízom. Személy szerint azon az állásponton vagyok, hogy ha lehet, akkor *üssünk két legyet egy csapásra*: ha már érdekeltek, s napi szinten használják a körülöttük lévő technológiai eszközöket, akkor ebből miért nem kovácsolhatnánk előnyt az oktatásban? Ezáltal megmutathatjuk a jövő nemzedék képviselőinek, hogy a mobiltelefonok, a tabletek, a számítógépek nem csak a *Facebook*, az *Instagram*, a *Twitter*, a *YouTube* vagy épp a videójátékok világaiból állnak. Persze, a szórakozásra is fenn kell tartani az igényt, de ha összekötjük a kellemest a hasznossal, azt is elérhetnénk, hogy a gyerekek az oktatási intézményekre ne, mint egy kötelezettségre, hanem mint egy szórakoztatói tevékenységre gondoljanak.

Maga a *micro:bit* egy kiváló lehetőség ebben, hiszen egy olyan programozási felület, amelyet számos tantárgyon belül tudnánk alkalmazni akár elméleti, akár gyakorlati ágon. Persze a programozásról is van egy klasszikus gondolatmenet, amely szerint bonyolult kódrendszerből, algoritmusokból tevődik össze, s nem kizárható tény a programnyelv elsajátítása sem. Bár a *micro:bit* sem kivétel ez alól, de a fő cél koránt sem ez volt, sokkal inkább egy olyan parancsokkal ellátott blokkok, mezők lineárisan egymásba való fűzése, amely kezdők számára is könnyedén elsajátítható és a gyakorlatban alkalmazható, s még csak a nyelvet sem minősíthetnénk akadálynak, hiszen akár magyarul is tudunk programozni.

#### **CÉLKITŰZÉS**

<span id="page-8-0"></span>Diplomamunkám tantárgybeli választása egyértelműen az informatikára esett. Úgy gondolom, hogy mint a 21. században élő, aktív felhasználó érdemes tájékozottnak lenni a tantárgy széleskörű lehetőségeiben, hiszen az oktatásban is tudjuk ezt kamatoztatni. Gondoljunk csak az informatikai és kommunikációs technológiára rövidítve *IKT*-, például interaktív táblára, telefonra, számítógépre. Alapvetően a programozásban mindig is érdekelt voltam, bár egyben laikus is. A *micro:bit* pedig a maga által egyszerűsített blokkjaival megadja a kezdőlépést arra, hogy egy rendszert felállítva mélyebben megértsem és a gyakorlatban is tudjam alkalmazni a programozás alapjait. Bár elsőre féltem a témától, ugyanakkor egyben vonzott is, hiszen szeretem a magammal szemben felállított akadályokat megugrani, kihívásokat teljesíteni.

Diplomamunkám célja a *micro:bit* struktúrájának bemutatása, valamint annak a segítségével történő legkülönfélébb programozások megvalósítása, amelyet az általános iskola alsó és felső tagozatában is tudunk hasznosítani. Ennek függvényében tartottam egy-egy foglalkozást negyedik (2018.06.11.) és hetedik osztályban (2018.06.12.) a Majsai Úti Általános Iskolában, Szabadkán. A vizsgálat -amely előadás és szemléltetés, valamint multimédiás taneszközök használatával ment végbe- célja elsősorban a tapasztalatszerzés volt, másodsorban pedig arra voltunk kíváncsiak, hogy mennyire könnyen vagy nehezen értik meg a számukra még ismeretlen "tananyagot", a programozást.

#### **1. A MICRO:BIT TÖRTÉNELMI ÁTTEKINTÉSE**

#### <span id="page-9-1"></span><span id="page-9-0"></span>1.1. A *BBC Micro* számítógép

A *micro:bit* történetének feltárásához vissza kell utaznunk az időben, mikor is az angliai, s egyben a világ legnagyobb műsorszolgáltatója, a *British Broadcasting Corporation*<sup>1</sup> és az *Acorn Computers*<sup>2</sup> létrehozta a *BBC Micro*<sup>3</sup> számítógépet az 1980 as években, amely alternatívát adott egyszerű videójátékok -például a *Pac-Man* vagy a *Frogger*- játszására, továbbá programozásra a *BASIC*<sup>4</sup> programnyelv használatával. A nyolc bites eszköz négy megahertz-es *processzorral*, *színes grafiká*val és hét *csatlakozási porttal* volt ellátva. Állami támogatással az általános iskolák hatvan, míg a középiskolák nyolcvan százaléka fogadta el oktatási célokra a tájékoztatói jellegű bemutatók után.

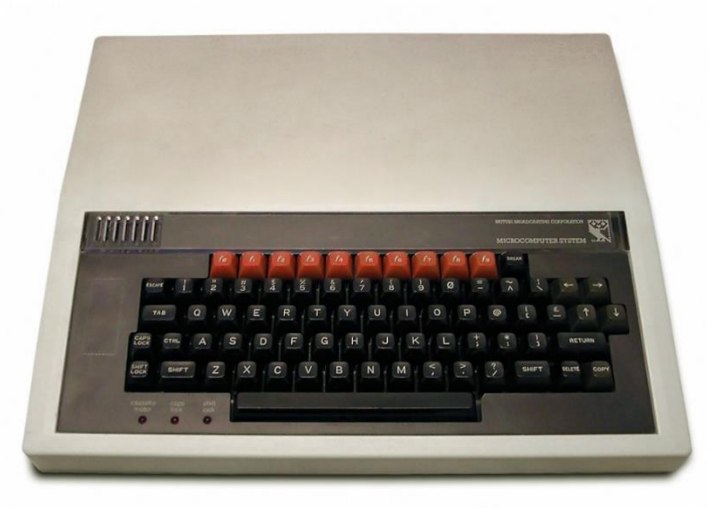

**1. ábra:** *A BBC Micro számítógép kinézete – <https://goo.gl/saMwAV>*

#### <span id="page-9-2"></span>1.2. Az *Engduino* és a *Raspberry Pi* számítógépek

1

Harminc évvel később -miután megjelentek a *Windows-számítógépek*-, két befolyásos jelentés közleménye által kiderült, hogy az Egyesült Királyságban hiányszakoknak bizonyultak az informatikai ágazatok, valamint kevés volt a szakképzett és számottevő számítógépekkel foglalkozó munkaerő, mert az oktatási

<sup>1</sup> Rövidítve BBC, amely 1922-ben alakult meg, s 1936-tól kezdte rendszeresen közvetíteni adásait. 1967 ben színes, míg 1997-ben digitális sugárzásra váltott.

<sup>2</sup> Számítógépes cég, amely 1978-ban Cambridge-ben jött létre és készítette el az angliaiak által nagyszámban használt Acorn Electron (1983), illetve Acorn Archimedes (1987) számítógépeket.

<sup>&</sup>lt;sup>3</sup> British Broadcasting Corporation Microcomputer System, amely 1981-től 1989-ig üzemelt.

<sup>4</sup> Beginner's All-purpose Symbolic Instruction Code, amely 1964-ben Kemény János és Thomas Kurtz által elkészített programnyelv.

intézményekben megszüntették a programozás tanítását. Ennek következtében a *BBC Tanulási Osztálya* megbízta az *Innovációs Csapatukat*, hogy fejlesszenek ki egy új megoldást. Szakértőkkel, tanárokkal és tanulókkal való kommunikálás után, arra a döntésre jutottak, hogy az innováció központi eleme az *Internet of things* (IoT)<sup>5</sup>, illetve egy olcsó, könnyen hozzáférhető, megfogható, egyszerű és szórakoztató szerkezettel felruházott kódolás legyen. Egy időben velük a londoni egyetem, *University College London*<sup>6</sup> számítástechnika részlege létrehozta az *Engduinot*, amely egy egyszerű, tizenhat *színes lámpával*, *szenzorokkal* és *infravörös kommunikációval* ellátott, programozási oktatásra alkalmas számítógép. Hasonlóan a *BBC*-hez a cél az volt, hogy mint iskolán belül és kívül is a tanulók éljenek a lehetőséggel, fejlesszék magukat az informatika irányába, amely végbe is ment, hiszen az *Arduino C program*, az *információcsere* és az *érzékelők* elsajátításával különböző projekteket konstruáltak, mint például helyesírással kapcsolatos játékokat és hangulatjeleket hoztak létre vagy épp a szívritmus rögzítését érték el az eszköz használatával.

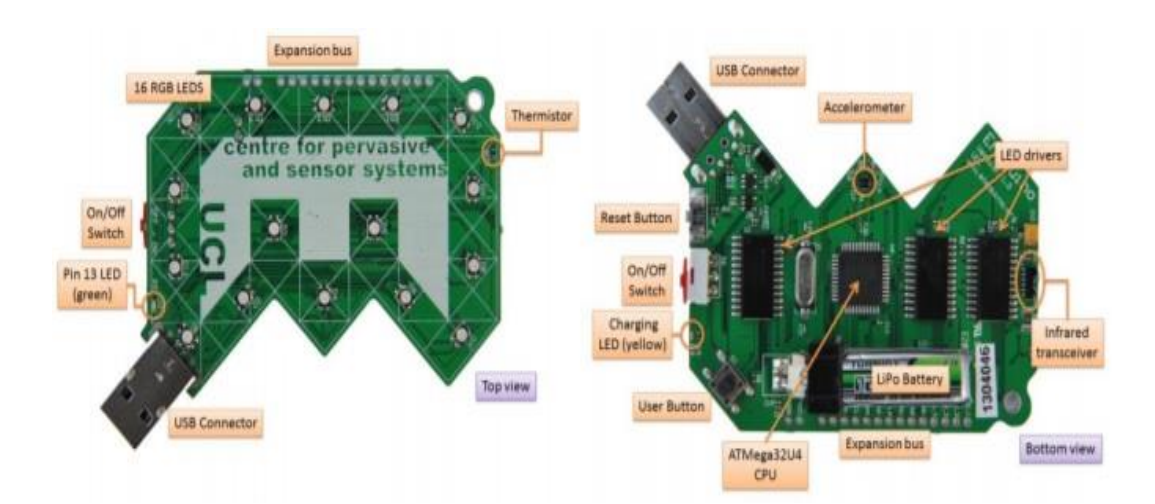

**2. ábra:** *Az Engduino számítógép szerkezeti felépítése – <https://goo.gl/omYPPe>*

Ugyanakkor 2012-ben a *Cambridge-i* egyetem professzorainak egy csoportja a *BBC* támogatásával és segítségével kidolgozott egy olcsó, hitelkártya méretével azonos számítógépet, a *Raspberry Pi-t*, reménykedve abban, hogy az új generációra akkora impulzust tudnak majd gyakorolni az eszközzel, mint ahogy azt a *BBC Micro* számítógép tette a nyolcvanas években. Céljuk a készlet igénybevételével történő

-

<sup>5</sup> Másnéven tárgyak internetes hálózata, amely magába foglalja a járművek, a háztartási készülékek, az elektronikai eszközök, a szenzorok, az aktuátorok, illetve a szoftverek adatainak összekapcsolását és cseréjét.

<sup>6</sup> Rövidítése: UCL.

programozási oktatás volt, amely csak limitált mértékben ment végbe az iskolák költségvetés hiánya, továbbá a tanárok és a szülők korlátozott kódolási ismereteik miatt.

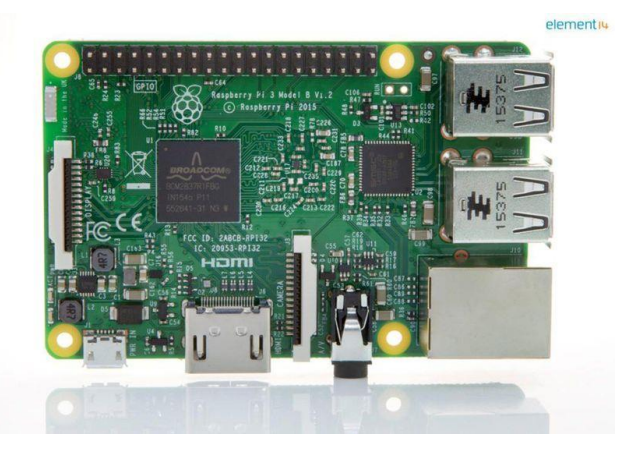

**3. ábra:** *A Raspberry Pi számítógép kinézete – <https://goo.gl/yNwJ92>*

Mivel a kitűzött cél nem teljesült kellő mértékben, valamint 2007-ben a *BBC Jamet<sup>7</sup>* is bezárták, továbbgondolták a *Raspberry Pi* számítógépet, s létrehoztak egy zöld, rovarszerű, ötször öt *LED lámpás ráccsal*, *USB csatlakozási porttal* és néhány *gombbal* felszerelt prototípust: a *Code Bugot*, amely már sokkal nagyobb sikereket ért el az oktatási intézményekben.

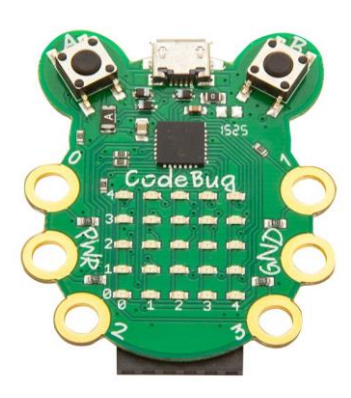

**4. ábra:** *A Code Bug számítógép kinézete – <https://goo.gl/q9giJk>*

#### <span id="page-11-0"></span>1.3. A *MakeMe*, másnéven *CodeMe* kocka

1

Későbbiek során az *UCL* professzorának, *Yvonne Rogers-nek* és a *BBC* Oktatási Zenekar egyik vezető producerének, *Katy Jones-nak* köszönhetően, összefogott a két

<sup>7</sup> BBC Digital Curriculum, egy online oktatási szolgáltatás, amely multimédiás forrásokat kínált, céljuk pedig a számítógépekkel történő tanítás-tanulás elérése volt az Egyesült Királyság iskoláiban.

jelentős intézmény, amely számos gyűlések, tesztelések és mérnökök szakmai segítségbe vétele után, megszületett a kódolás megtanulására és új, még kreatívabb projektek létrehozására alkalmas *MakeMe*<sup>8</sup> *,* másnéven *CodeMe* eszköz. Hat egyszerű, lapos négyzetből áll, amelyek egymásba illesztésével egy kockát kapunk. A geometriai alakzat egyik oldalán *PCB*<sup>9</sup> van beágyazva, a másikon *gyorsulásmérő*, a harmadikon az *akkumulátor*, a negyediken *LED lámpák* találhatóak meg, míg az utolsó kettő lapja üres. Az eszköz rendelkezik *érzékelési funkcióval*, ugyanis, ha megrázzuk, a sebesség és a rázkódás irányának függvényében változtatja a színét. A legnagyobb kihívás az volt, hogy a kocka mozgatásának alkalmával több szín váltakozása alkosson egy vizuális élményt. A készlet segítségével a gyerekek lehetőséget kaptak arra, hogy megismerjék az összetevők tulajdonságait, valamint az üzemeltetők és a kapcsolók közötti leképezést. Az *UCL* csapata számos tájékoztatói rendezvényt szervezett hat és tizenhat éves közötti gyerekek számára az iskolákban, s a vizsgálatok alapján körvonalazódott, hogy a *MakeMe* kocka használatával javult a tanulás, a teljesítmény, emellett növelte a képességeket és a készségeket.

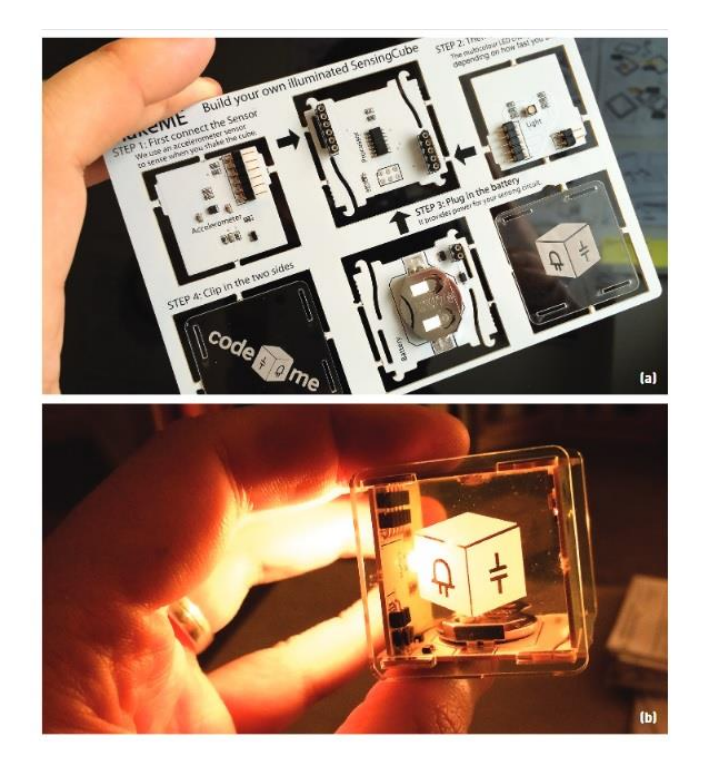

**5. ábra:** *MakeMe kocka kinézete (UCL Interaction Centre oldala) –*

*<https://goo.gl/RL5gLz>*

<sup>8</sup> Magyarul: Készíts el, másképp Kódolj Engem kocka.

<sup>9</sup> Printed Circuit Board -magyarul nyomtatott áramköri lap-, amely hordozza az egyéb elektronikai tartozékokat.

<span id="page-13-0"></span>1.4. A *SenseMe*<sup>10</sup>, későbbi nevén *Magic Cube* készülék

Az *UCL* csapata a *BBC-vel* történő effektív együttműködést követően, folytatta az önálló kutatási ütemtervét, tehát elkezdtek kidolgozni egy második kockát, amely a *SenseMe* nevet viselte. A *MakeMe* eszközzel való eltérések az erősebb *mikrokontrollerben*, a több *érzékelő* felszerelésében és a *Bluetooth rádióban* alakult meg.

Újabb vizsgálatok sorozata kimutatta, hogy a fentiekben kiemelt eszközök a digitális tudás<sup>11</sup> elengedhetetlen négy komponensét mekkora mértékben növelik: a *kritikus,* az *összefüggő,* a *számítástechnikai* és a *kreatív gondolkodást*. Ennek fényében a készlet új nevet kapott: *Magic Cubes.* Alkalom nyílt arra, hogy a gyerekek több ilyen kockát összekapcsoljanak, amely által *"felfedezhetik a magánéletet és a biztonságot szolgáló mechanizmusokat, és felderíthetik az absztrakt gondolkodásrendszerek koncepcióit, például az egymástól való függőséget és a felmerülő rendszerbeli viselkedésmintákat"* (Hourcade, 2017). Ezenfelül az eszközt speciális oktatási intézményekben is kipróbáltak: a tanulási nehézségekkel rendelkező gyerekeknél és az autistáknál.

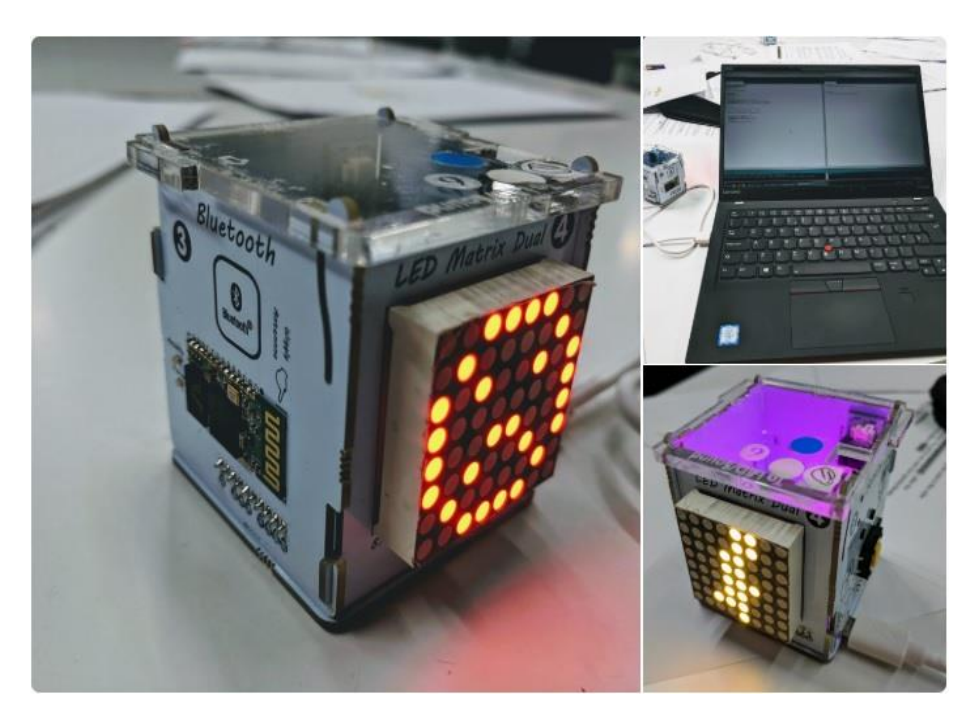

**6. ábra:** *SenseMe, későbbi nevén Magic Cube készülék kinézete (Florian Rathgeber, 2017) – <https://goo.gl/3Hviih>*

<sup>10</sup> Érts Engem, későbbi neve Mágikus Kocka.

<sup>&</sup>lt;sup>11</sup> Angol megfelelője Four C's of digital fluency, vagyis a digitális folyékonyság négy C-je: computational, critical, connected, creative thinking.

#### <span id="page-14-0"></span>1.5. A *micro:bit* eszköz

2013 októberében a *BBC* új főigazgatója bejelentette, hogy a 2015 évig tartó oktatási kampány központi eleme a kódolási folyamat lesz, ezért a *Make It Digital kampánycsapat* és a *BBC Learning* megegyezése után, 2014 végéig partnerfelkéréseket küldtek ki különböző vállalatoknak és szervezeteknek egy olyan közszolgálati projekt létrehozásában, amely az angliai általános iskolák tanulóikhoz el tudnak juttatni. Több száz cég és egyetemi csapat tett javaslatokat, s 2015 elejéig huszonkilenc partner jelentkezett a feladat megtervezéséhez és kivételezéséhez, tehát a téglalap alakú, *LEDmátrixot*, két *gombot* és egy kombinált *élcsatlakozót* tartalmazó *micro:bit board* realizálásához. Például az *ARM*<sup>12</sup> biztosította a *processzort*, a *Samsung Electronics* tervezett egy *alkalmazást*, a *Microsoft Corporation* pedig megépítette az *online programozási felületet*. 2016 nyarán sikeresen kiszállították az eszközöket, s október 19-től Londonban kezdetét vette a *micro:bit* segítségével történő oktatás. A mai fő cél az, hogy az egész világon használják, ezáltal a jövőbeli kódoláshoz, a tervezéshez és a formázáshoz biztosítva legyenek az alapok a következő generációk számára.

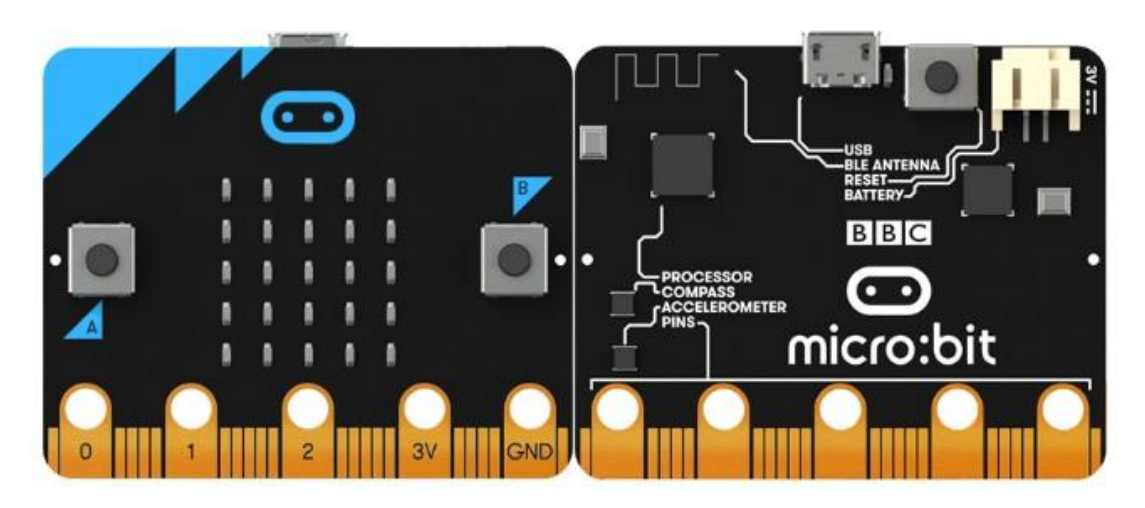

**7. ábra:** *A micro:bit eszköz kinézete – <https://goo.gl/5NCe6u>*

<sup>&</sup>lt;sup>12</sup> Teljes neve Advanced RISC Machines, amely 1986 óta tervez processzorokat.

#### **2. A MICRO:BIT LEÍRÁSA**

- <span id="page-15-1"></span><span id="page-15-0"></span>2.1. Az eszköz szerkezeti felépítése
- <span id="page-15-2"></span>2.1.1. Az eszköz felső oldala

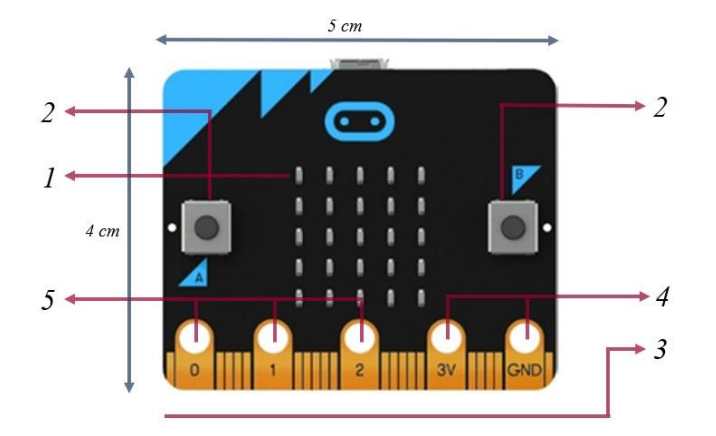

**8. ábra:** *Az eszköz felső oldalának a részei (módosított kép) – <https://goo.gl/5NCe6u>*

Megjegyzések:

-

1. *LED*<sup>13</sup> *mátrix*, amely huszonöt egyesével vezérelhető, karakter -betűk, számok, írásjelek- vagy kép megjelenítésére alkalmas *LED lámpákból* áll. A kijelző világítóeszközeinek bemenetként történő megfordításával a környezeti fény érzékelésére is használható.

2. *Nyomógombok*, amelyek *A* és *B* feliratokkal vannak megjelölve, s azok lenyomásával egy programrészt tudunk elindítani.

3. *NYÁK csatlakozó*, amelyen találhatóak meg a pinek, s hozzájuk krokodilcsipeszeket vagy banándugókat lehet kapcsolni.

4. *Külső kártya tápellátású pinek*:

a) *3V*<sup>14</sup> *pin*, amely lehet feszültség kimenet, tulajdonképpen különböző perifériák feszültségforrása, ha a *micro:bit USB csatlakozóval* vagy más elemmel kap tápfeszültséget; emellett feszültség bemenet, tehát a kártya tápfeszültség ellátását biztosítja.

b) *GND pin*, amely a földhöz csatlakozik és zárja az áramkört.

5. *Nulla, egy és a kettő pin*, amelyeket általános felhasználású ki-bemeneteknek<sup>15</sup> is nevezünk, hiszen szinte bármilyen funkciót hozzájuk tudunk rendelni.

<sup>&</sup>lt;sup>13</sup> Az angol Light-Emitting Diode szó rövidítéséből ered -magyarul világító dióda-, amely a készült félvezető anyag összetételétől függően más-más színű fényt bocsájt ki.

<sup>&</sup>lt;sup>14</sup> Az elektromos feszültség, illetve a potenciálkülönbség mértékegysége, amelynek a jele egy V betű.

<sup>&</sup>lt;sup>15</sup> Angol megfelelője General Purpose In and Output, rövidítése GPIO.

Az eszközön húsz kisebb pin is felfedezhető, amelyek a következő ábrán vannak megjelölve.

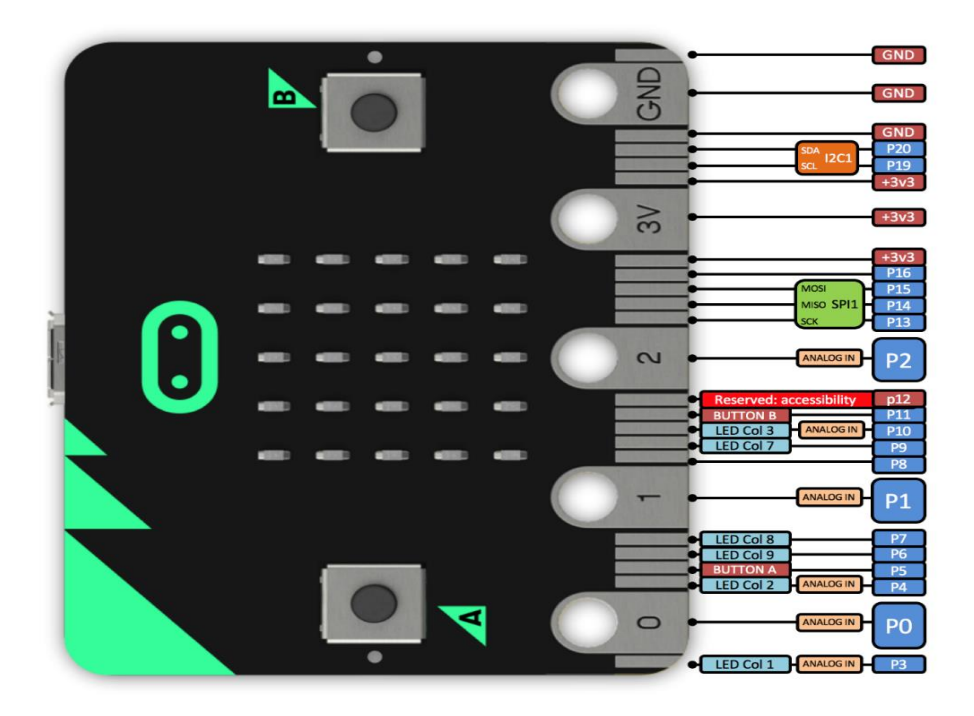

**9. ábra:** *A micro:biten lévő kisebb pinek – <https://goo.gl/gnE6vG>*

- *Pin 3* és a *Pin 4*, amelyek használhatók analóg jelek érzékeléséhez analóg-digitál<sup>16</sup> átalakítók dotációjával; digitális ki-bemenetként, ha a *LED* kijelző nincs igénybe véve; ezenkívül *GPIO*-ként azzal, hogy míg a hármas a *LED col* eggyel, addig a négyes a *LED col* kettővel kell, hogy megosztva legyen.

- *Pin 5*, amely alapvetően három voltos feszültséggel van ellátva. Általános felhasználású ki-bemenetet képez az *A* gombbal megosztva, így alternatívát ad a kapcsoló kívülről történő lenyomás detektálására.

- *Pin 6* és a *Pin 7*, amelyek használhatók digitális ki-bemenetként, ha a kijelző ki van kapcsolva; ezenfelül *GPIO*-ként azzal, hogy míg a hatos a képernyő kilencedik oszlopával, addig a hetes a *LED col* nyolccal kell, hogy allokálva legyen.

- *Pin 8*, amely digitális jelek fogadására és továbbítására, valamint általános felhasználású ki-bemenetként használható.

<sup>&</sup>lt;sup>16</sup> Angol megfelelője Analogue-to-Digital Converter, rövidítése pedig ADC.

- *Pin 9* és a *Pin 10*, amelyek működhetnek *GPIO*-ként, a kilences a *LED col* héttel, a tízes a *LED col* hárommal megosztva; digitális bemenetként, ha a kijelző ki van kapcsolva; továbbá a tízes analóg jelek érzékeléseként.

- *Pin 11*, amely általános felhasználású ki-bemenetként használható a *B* gombbal megosztva.

- *Pin 12*, amely digitális jelek fogadására és küldésére, valamint *GPIO*-ként alkalmazható.

- *Pin 13*, *Pin 14*, *Pin 15* és a *Pin* 16, amelyek szintén általános felhasználású kibemenetként szuperálnak a három vezetékes *SPI*<sup>17</sup> protokollon azzal, hogy a tizenhármas soros órajelként<sup>18</sup>, a tizennégyes "mester-be szolga-ki<sup>319</sup>, a tizenötös "mester-ki szolga-be<sup>"20</sup>, míg a tizenhatos  $CS^{21}$  stigmaként.

- *Pin 17* és a *Pin 18*, amelyek három voltos feszültséggel rendelkeznek.

- *Pin 19* és a *Pin 20*, amelyek az *l 2C* <sup>22</sup> protokoll óra- és soros adatjelét jelentik. Ennek a segítségével több eszköz is csatlakozhat a *buszra*, amelyek információkat fogadhatnak és továbbíthatnak a processzornak, ilyen például a kártyán belüli gyorsulásmérő és az iránytű.

- *Pin 21* és *Pin 22*, amelyek a *GND* nagy pinre vannak kötve.

<span id="page-17-0"></span>2.1.2. Az eszköz alsó oldala

<u>.</u>

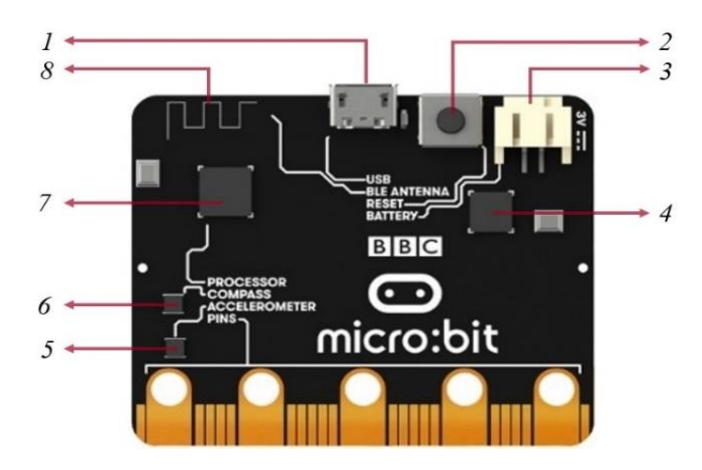

**10. ábra:** *Az eszköz alsó oldalának a részei (módosított kép) – <https://goo.gl/5NCe6u>*

<sup>17</sup> Angol megfelelője: Serial Peripheral Interface, magyarul pedig egy szinkron soros, speciális, kommunikációs interfész -tehát két számítógép vagy egy számítógép és egy ember érintkezési felülete-, amelyet rövid távú információcserénél alkalmaznak. 1980-as évek közepén a Motorola hozta létre.

<sup>18</sup> Angol megfelelője: Serial Clock -rövidítése SCK-, amelyet az interfész eszköz/ök használnak fel.

<sup>19</sup> Angol megfelelője: Master In Slave Out, rövidítése pedig MISO.

<sup>20</sup> Angol megfelelője: Master Out Slave In, rövidítése pedig MOSI.

<sup>&</sup>lt;sup>21</sup> Angol megfelelője: Chip Select, amely a digitális elektronika vezérlővezeték neve, és az integrált áramkörök kiválasztására használt az interfészben.

<sup>&</sup>lt;sup>22</sup> Angol megfelelője: Inter-Integrated Circuit, amely 1982-ben Philips Semiconductor által feltalált, szinkron, többmagos, többcsatornás, egysoros számítógépes busz.

1. *UART*<sup>23</sup> -ból és *CMSIS-DAP*<sup>24</sup> -ból álló *Micro USB csatlakozó,* amely által kap áramot a *micro:bit*, valamint segítségével lehet az elkészített programozást a készletre helyezni.

2. *Alaphelyzet (reset) gomb*, amelynek megnyomásával tudjuk újraindítani az eszközt.

3. *Elemtartó csatlakozó*, amely három voltos *JST*<sup>25</sup> kapcsolódással rendelkezik.

4. *Freescale KL26Z*<sup>26</sup> , amely egyben *USB interfész chip* is.

5. *Gyorsulásérzékelő*, amely a *Freescale MMA8652FC*<sup>27</sup> közreműködésével érzékeli az eszköz mozgását -például rázás, döntés vagy szabadesés függvényében-, továbbá leméri és számbelileg is kifejezheti azt.

6. *Magnetométer*, másnéven *mágnesesség érzékelő,* amely a *Freescale MAG 3110*<sup>28</sup> alkalmazásával méri le és számbelileg leírhatja a mágneses teret. Itt említeném meg, hogy mivel a *micro:bit* fel tudja ismerni a Föld mágneses mezőét, kalibrálás után az iránytűje felhasználható a készlet fordulási irányának a megjelenítésében.

7. *Processzor* -modell: *Nordic nRF51822*-, amely ideális az alacsony fogyasztású *USB* és a kettő egész négy gigahertz-es vezeték nélküli alkalmazásokhoz. Itt tenném szóvá, hogy az eszköz képes az aktuális környezet, illetve a processzora hőmérsékletét lemérni és számbelileg kimutatni.

8. Kettő egész négy gigahertz-es alacsony fogyasztású *USB-és antenna*, amely *Bluetooth* jelek fogadására és továbbítására alkalmas, ezáltal képes vezeték nélküli kommunikációt folytatni számítógépekkel, tabletekkel és telefonokkal, akár irányíthatja is őket.

Megjegyzés: *A micro:bit rádiója lehetőséget ad más eszközökkel való kommunikációban vezetékek nélkül, például több játékost igénylő, programozott játékoknál.*

<sup>&</sup>lt;sup>23</sup> Univerzális aszinkron adóvevő, amely soros és párhuzamos interfészek közötti fordítási funkcióval ellátott hardver.

<sup>&</sup>lt;sup>24</sup> Az USB eszközt és a Debug Portot összekapcsoló interfész firmware, tehát az USB csatlakozón keresztül társul a Debug egységhez és az alkalmazást futtató készlethez.

 $\overline{2}$  Angol megfelelője: Japan Solderness Terminal, amely valójában egy elektromos csatlakozó.

<sup>&</sup>lt;sup>26</sup> A Kinetis L sorozat által készített, mikrokontroller alapú és költséghatékony hardver, amely az iparáguk első beépített eszköze volt az  $ARM@Cortex^{TM}MO+core$  processzorban.

<sup>27</sup> Intelligens, kis teljesítményű, három-tengelyes, tizenkettő bites felbontású gyorsulásmérő.

<sup>28</sup> Kicsi, alacsony teljesítményű, digitális, három-tengelyes magnetométer.

#### <span id="page-19-0"></span>2.2. Az eszköz kiegészítői

#### <span id="page-19-1"></span>2.2.1. Vezérlőkártyák

1

Ezek közé tartozik a *Kitronik* által létrehozott, négy bemenettel -tehát kettő analóggal és kettő külsővel- ellátott *motorvezérlő*, amely alternatívát ad két DC<sup>29</sup> motor előre- és hátramenet, továbbá fékezés és megállítás vezérlésére a *micro:bit* eszköz P0 ás, P8-as, P12-es és a P16-os *pinein* keresztül; illetve biztosítja a többi *pinhez* való hozzáférhetőséget. Bemeneti feszültsége négy egész öt és hat közé tehető, így robotok irányítására is alkalmas.

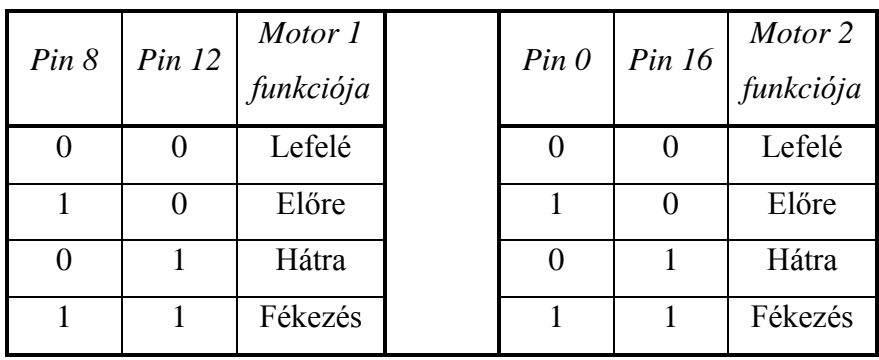

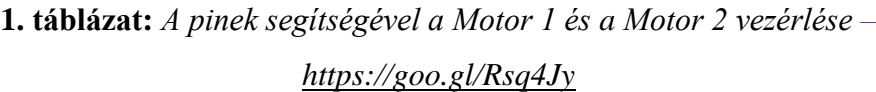

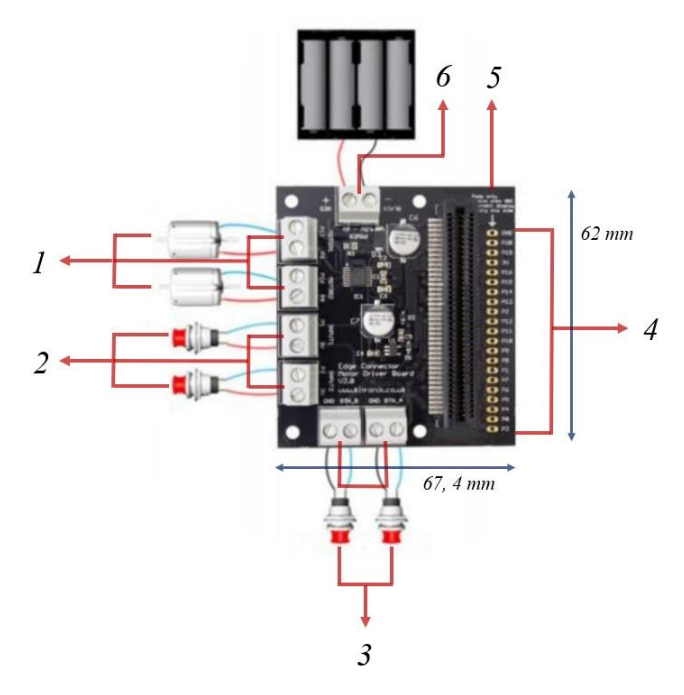

**11. ábra:** *A motorvezérlő szerkezeti felépítése – <https://goo.gl/GH3fcK>*

<sup>&</sup>lt;sup>29</sup> Angolul Direct Current motor, vagyis olyan elektromos gépek csoportja, amely a közvetlen elektromosság energiáját mechanikai energiává konvertálja, továbbá szinte minden típusa rendelkezik azzal a jelleggel, miszerint a motor egy részében az áramlás irányát rendszeresen megváltoztatja.

1. A *Sorkapocs-blokkokhoz* kapcsolódó *Motor 1* és *Motor 2* a *Pin 12-ön* és a *Pin 8-on*-, illetve a *Pin 16-on* és a *Pin 0-án* keresztül.

2. *Sorkapocs-blokkok* a *Pin 1-nek* és a *Pin 2-nek*, amelyek analóg és digitál módban is felhasználhatóak *GPIO-ként*, valamint további három voltos csatlakozásokhoz is.

3. *Sorkapocs-blokkok* az *A* és *B* nyomógomboknak, amelyek lehetővé teszik a külső gombnyomási opciót a *GND pinhez* kapcsolva.

4. A beforrasztott, tüskesoron keresztül elérhető többi *pin*, amelyek nulla egész egy inch vagyis nulla egész huszonöt centiméter távolságra vannak elrendezve egymástól.

5. A *micro:bit* kompatibilis *csatlakozója*, tehát ezen keresztül kapcsolódik az eszközzel.

6. *Sorkapocs-blokkok* az áramellátáshoz, amelyeknek feszültsége négy egész öt és hat közé tehető.

Mint említettem robotoknál is használható, például a *Mic:Robinál*, amely oktató jellegű, olcsó, könnyen összeállítható és kezelhető.

Megjegyzés: *Az összeszereléssel és a programozással kapcsolatos útmutatást a következő linken tekinthetik meg: [https://goo.gl/XB4FgR.](https://goo.gl/XB4FgR)* 

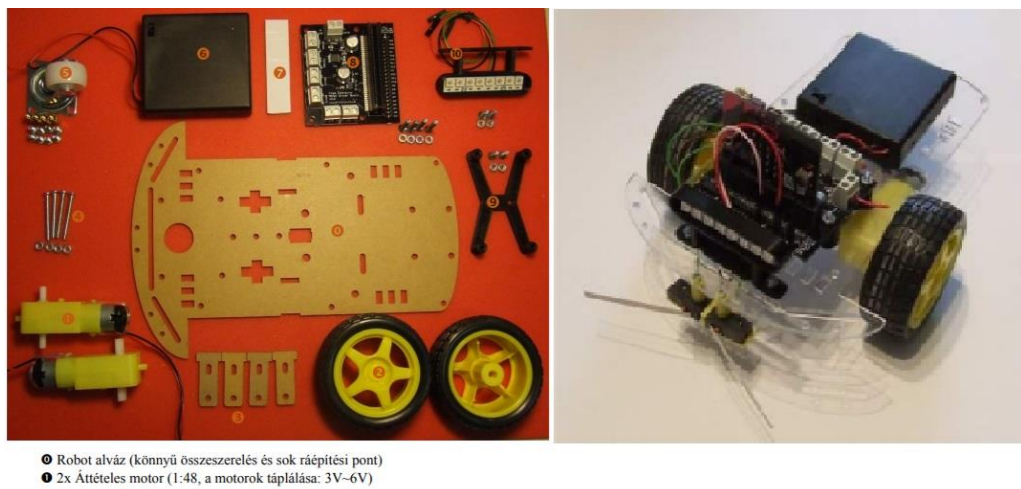

O 2x Áttételes motor (1:48, a motorok táplálása: 3V-6V)<br>
© Kerék, gumival (kerék méret 7cm x 7cm x 2,6 cm)  $\bullet$  2x Rögzítő elem (motorokhoz)<br> $\bullet$  Csavarok a motor rögzítéséhez · Univerzális görgő kerék és a rögzítéséhez távtartó és csavarok ● Elemtartó doboz, kapcsolóval (4 db AA ceruza elem)<br>● Kétoldalú ragasztó az elemtartó rögzítéséhez · Motorvezérlő panel és a rögzítéséhez szükséges csavarok (4x M3-20)  $\bullet$  A motorvezérlő távtartója és a rögzítéshez csavar (2xM3-10)<br> $\bullet$  Neopixel 8-as LED sor és a rögzítéshez csavar (2xM3-10)

**12. ábra:** *A Mic:Robi robothoz szükséges kellékek és a végeredmény – <https://goo.gl/GH3fcK>*

Ugyanakkor a motorvezérlő mellett, ide tartozik még a három darab, egy egész öt voltos *AAA* elemi tápegységgel rendelkező *szervo és neopixel meghajtó kártya*, amely közreműködésével csatlakoztatja és egyben vezérli a szervomotorokat $30$  a *micro:bit* használata során. Szintén robotoknál alkalmazott.

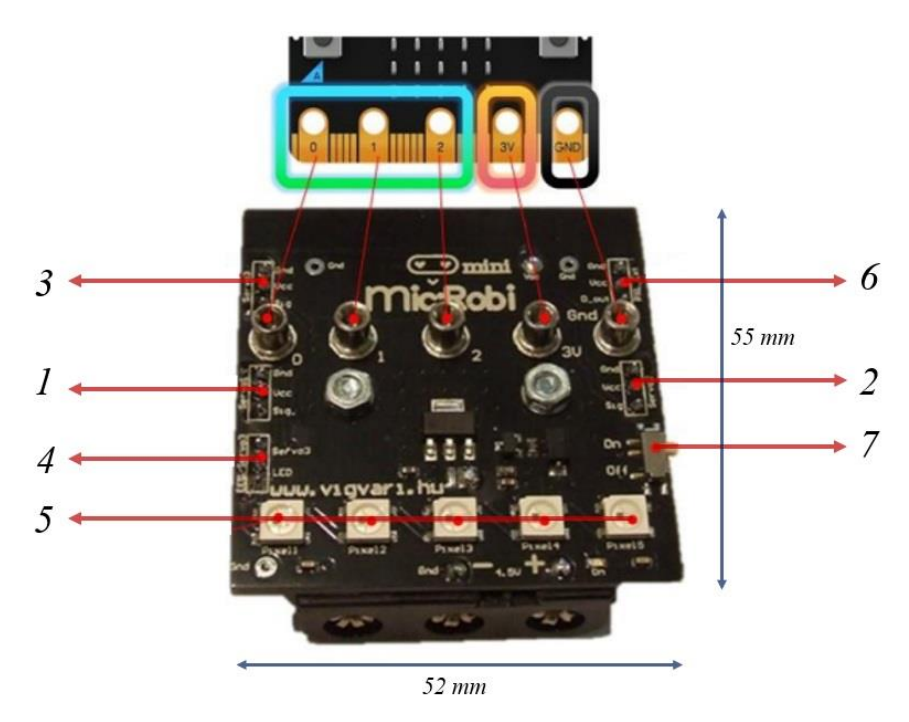

**13. ábra:** *A szervo és neopixel meghajtó kártya szerkezeti felépítése – <https://goo.gl/wW4Mxp>*

1. *Szervo 1 kimenet*, amelyhez kell kapcsolni a szervomotorokat.

2. *Szervo 2 kimenet*, amely ugyanazzal a funkcióval rendelkezik, mint az egyes.

3. *Szervo 3 kimenet*, amely a hátulján lévő *jumper*<sup>31</sup> oldalpozíciójától függően használható.

4. *Neopixel kimenet*, amelynél ugyanaz a választási lehetőség áll fenn, mint a *szervo 3 nál*.

5. *Neopixel LED sor*, amelyhez újabb neopixeleket lehet csatlakoztatni.

-

6. *További neopixel kimenet*, amelynek funkciója azonos a *szervo 3-mal*.

7. *On-Off kapcsolók*, amelyeknél az *On* esetén feszültség alá helyezzük a szenzorokat, illetve a kék *LED* fog világítani, az *Off-nál* pedig ezek az állapotok megszűnnek.

Megjegyzés: *ugyancsak használható a Mic:Robinál, s az ehhez szükséges annotációt a következő linken tekinthetik meg: [https://goo.gl/Urp6Ln.](https://goo.gl/Urp6Ln)*

<sup>&</sup>lt;sup>30</sup> Forgón vagy lineárisan működtető motorok, amelyek szabályozzák a sebességet, a gyorsítási folyamatot, illetve a szög vagy a lineáris helyzetet.

<sup>&</sup>lt;sup>31</sup> DuPont vezeték, tehát egy olyan elektromos kábel, amely lemezek, prototípusok, teszt áramkörök összetevőivel vagy más berendezések alkatrészeivel való összekapcsolásra alkalmas.

#### <span id="page-22-0"></span>2.2.2. Bővítőkártyák

Ide tartoznak a tüskékkel ellátott és nem ellátott élcsatlakozók, amelyek további áramkörök és más hardverek *micro:bithez* való kapcsolódásukat könnyítik meg, emellett nagy hozzáféréssel rendelkeznek az eszköz *pineihez*.

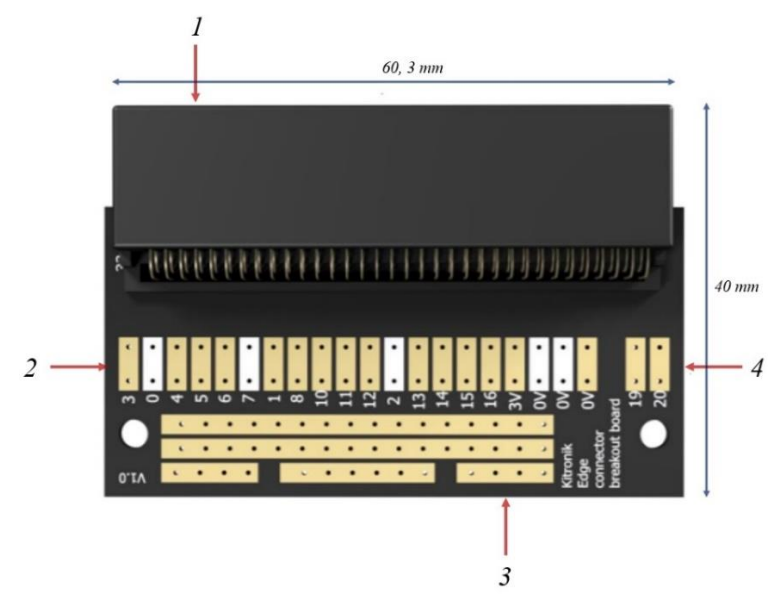

**14. ábra:** *A tűkkel nem ellátott élcsatlakozó szerkezeti felépítése – <https://goo.gl/1STb6g>*

Megjegyzés: *a tűkkel ellátott készlet is ugyanezzel a szerkezeti felépítéssel rendelkezik.*

1. *Kompatibilis csatlakozó*, amelyen keresztül kapcsolódik a *micro:bithez*.

2. *Forrasztók*, amelyek a készlet *I <sup>2</sup>C pineihez* társulnak.

3. A húzszor kettes nagyságú forrasztók, amelyek a tűk helyét adják meg. A tűkkel ellátottnál már beépített, az az nélküli eszköznél pedig beépíthető. Ezek segítségével csatlakozhat az *IDC kábelhez*<sup>32</sup> vagy a *jumper wires-höz*.

4. *Prototípus terület*, amely lehetővé teszi a kis áramkörök prototípusát, tehát a három és a nulla voltosét, illetve a három egyéb összekötő szakaszét.

<span id="page-22-1"></span>2.2.3. Kísérletező készletek

1

Ide tartozik a *fejlesztői készlet*, amely egy szórakoztató, könnyen használható, modulok összeillesztéséből létrehozott csomag. Tartalmazza a *micro:bit* 

 $32$  Angolul insulation-displacement contact, rövidítve IDC, egy elektromos csatlakozó, amely szigetelt kábel vezetékeihez kapcsolódik úgy, hogy a csatlakozás előtt nem kell szigetelnie a vezetőket.

*csatlakozólapját*, *mini ventilátort*, *relét*<sup>33</sup> , *nyolc univerzális nagyságú négy pólusú kábelt*, *két Micro USB vezetéket*, *RGB*<sup>34</sup> *LED-et*, *trimmert*<sup>35</sup> , *hangszórót*, továbbá *fény*-, *hőmérséklet*-, *páratartalom*-, *hang*- és *PIR*<sup>36</sup> *mozgásérzékelőket*.

Megjegyzés: *a csomagok elemei a Vígvári Rendszerház hivatalos oldaláról lettek leírva, ezáltal az olvasók láthatják a végtelen sokaságú, rendszerezett kiegészítők listáját.*

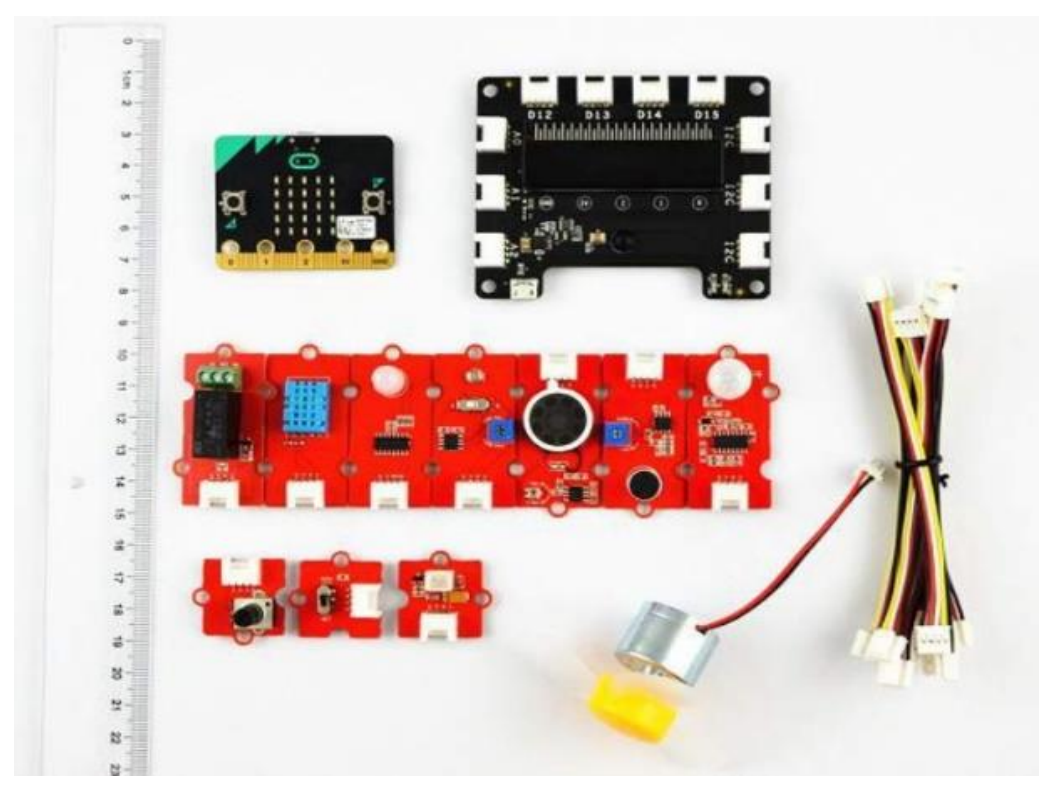

**15. ábra:** *A fejlesztői készlet elemeinek a kinézete* – <https://goo.gl/V1fW97>

Ugyanúgy a kísérletező készletek közé sorolható a *feltaláló készlet*, amely a legtöbb programozáshoz szükséges kiegészítőket tartalmazza: *sárga*, *narancssárga*, *piros*, *zöld és RGB LED lámpák*, *nyomógombok*, *motor*, *élcsatlakozó, tranzisztor*<sup>37</sup> , *próbapanel*, *szerelőlemez*, *potenciométer*<sup>38</sup> , *ragasztószalag*, *műanyag távtartó*, *FAN* 

<u>.</u>

<sup>&</sup>lt;sup>33</sup> Másnéven jelfogó kapcsolóelem, amely az elektromágneses áram következtében az érintkezőket működteti.

<sup>34</sup> Red-green-blue LED, azaz piros-zöld-kék LED lámpák.

<sup>&</sup>lt;sup>35</sup> Egy kicsi, állítható elektromos alkatrész, amely lehet változó ellenállású, változó kondenzátor vagy elforgatható induktor.

<sup>36</sup> Passive Infrared Sensor, azaz passzív infravörös érzékelő, amely elektronikus, és nevéből eredően a tárgyak infravörös fényét méri a látókörében.

<sup>&</sup>lt;sup>37</sup> Egy olyan félvezető készlet, amely gyenge elektromos stigmák erősítésére és kapcsolására, továbbá a konzisztens feszültség kialakítására alkalmas.

<sup>38</sup> Másképp feszültségosztó, amely annak csökkentésére, esetleg szabályozására szolgál.

*Blade*<sup>39</sup> , *miniatűr LDR*<sup>40</sup> , *piezo elem*<sup>41</sup> *hangjelző*, *elektronikus kondenzátor*<sup>42</sup> , *két fajta jumper vezeték* és *három különböző típusú ellenállás*.

Megjegyzés: *a csomagok elemei a Vígvári Rendszerház hivatalos oldaláról lettek leírva, ezáltal az olvasók láthatják a végtelen sokaságú, rendszerezett kiegészítők listáját.*

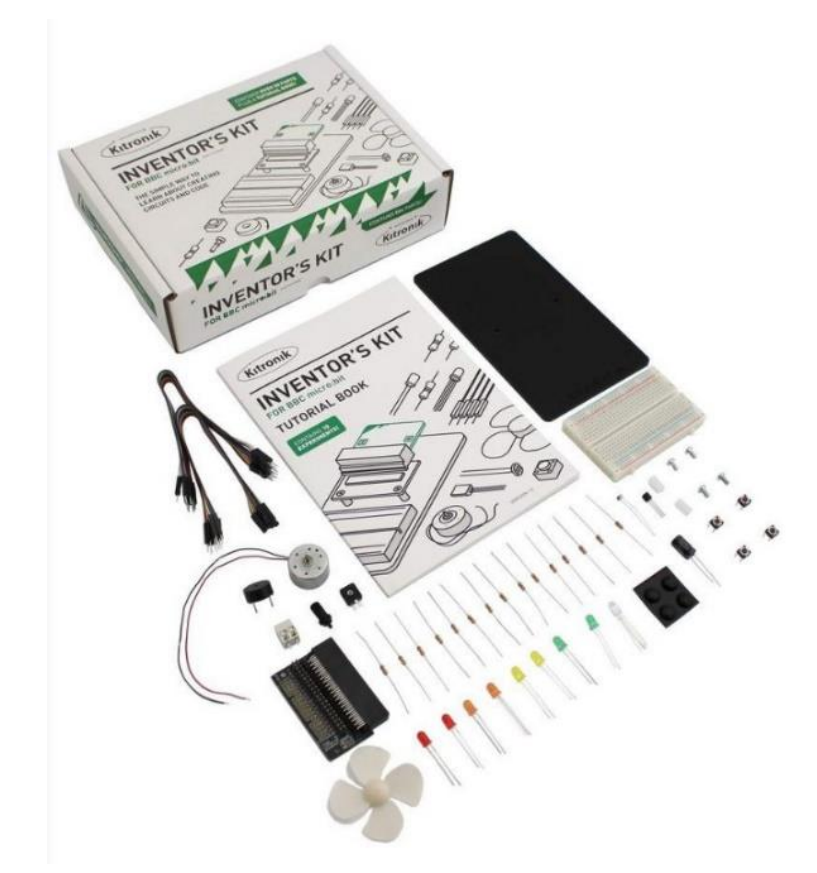

**16. ábra:** *A feltaláló készlet elemeinek a kinézete – <https://goo.gl/ZKpPyC>*

S legutolsósorban ide sorolható a *kísérletező platform*, amely valójában prototípuskészítő rendszer, és a próbapanellel együtt használják. A következőket tartalmazza: *élcsatlakozó és annak a rögzítéséhez szolgáló csavarok*, *próbapanel*, *szerelő alaplemez*, valamint *különböző típusú jumper kábelek*.

Megjegyzés: *a csomagok elemei a Vígvári Rendszerház hivatalos oldaláról lettek leírva, ezáltal az olvasók láthatják a végtelen sokaságú, rendszerezett kiegészítők listáját.*

<sup>39</sup> Magyar megfelelője ventilátorlapát.

<sup>40</sup> Light-dependent-resistor, amely az áramköröknél a fény által vezérelt ellenállás.

<sup>41</sup> Olyan kristály, esetleg kerámia, amely összenyomásával elektromos polarizáció, majd elektromos feszültség keletkezik. Egyes karórákban ez adja a hangot.

<sup>42</sup> Legalább két párhuzamos vezető anyagból és a köztük lévő szigetelőből áll, amely az elektromosság hatására elektromos töltést hoz létre.

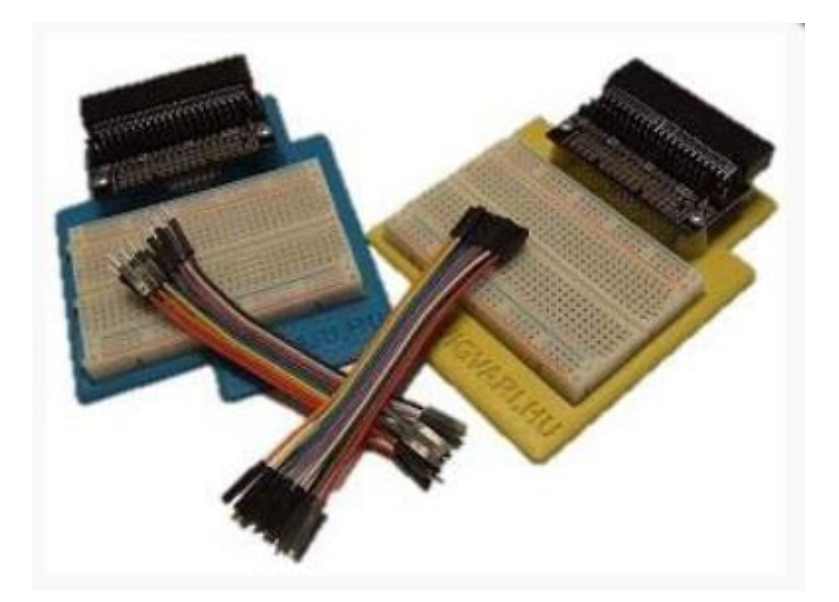

**17. ábra:** *A kísérletező platform elemeinek a kinézete – <https://goo.gl/rS4Wrg>*

#### <span id="page-25-0"></span>2.2.4. Vezetékek

Ide tartoznak az okostelefonhoz, a kamerához, a laptophoz, a számítógéphez és más digitális eszközökhöz csatlakozható *Micro USB kábel*, továbbá áramkör kapcsolására szolgáló, mindkét végén *krokodilcsipeszekkel ellátott drótok*, esetleg *banándugók*.

Megjegyzés: *a vezetékek a Vígvári Rendszerház hivatalos oldaláról lettek leírva, ezáltal az olvasók láthatják a végtelen sokaságú, rendszerezett kiegészítők listáját.*

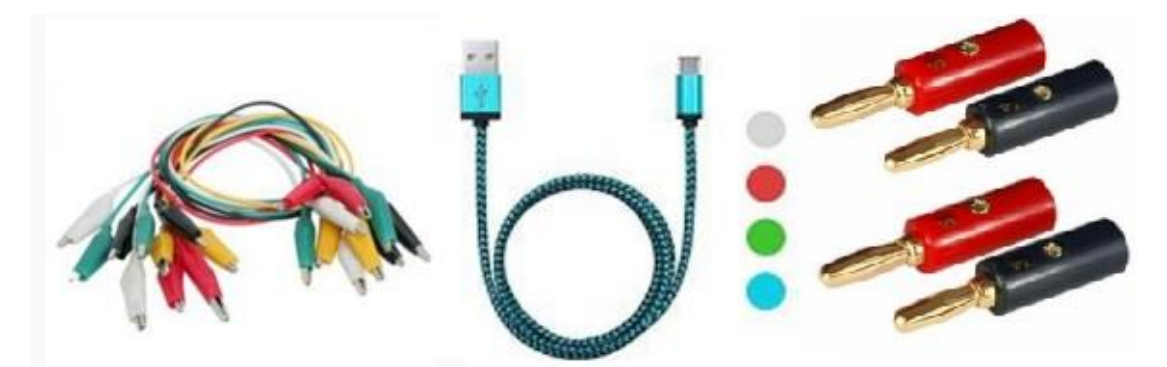

**18. ábra:** *A micro:bithez kapcsolható vezetékek kinézete – [https://goo.gl/om3KB3,](https://goo.gl/om3KB3) <https://goo.gl/yvUWjj> és <https://goo.gl/weYLnH>*

Megjegyzés: *más kiegészítők a következő linken érhetők el: <https://goo.gl/Uzu1vw>*.

#### <span id="page-26-0"></span>2.3. Az oldal szerkezeti felépítése

Az oldal elérhetőségi linkje a következő: *<http://microbit.org/>*. Itt láthatjuk a különböző opciókat, menüsort: *Let's Code, Ideas, Meet micro:bit, Teach, Buy, English*. Az annotációm elején rögtön a nyelvhasználatot emelném ki, ugyanis sok más programozásra alkalmas szoftvereknél nem áll rendelkezésünkre az az alternatíva, hogy magyar nyelv használata menjen végbe a gyakorlati folyamat során. Amint láthatjuk több nyelv közül tudunk dönteni: *angol, spanyol, német, francia, horvát, magyar, litvániai, holland, norvég, finn, kínai, színhalai, indiai, japán, koreai* és *héber*. A *Let's Code* -magyar nyelven *Kódolásra fel-* menünél ismertetik az odalátogatókkal, hogy a programozásra két alkalmas módszer közül lehet választani: *Python* vagy a *JavaScript Blokk.* A *Kódolásra fel* gombbal lehet eljutni a folyamat gyakorlati részéhez; míg a hivatkozások egy rövid tájékoztatót, útmutatót adnak ezekről a szisztémákról.

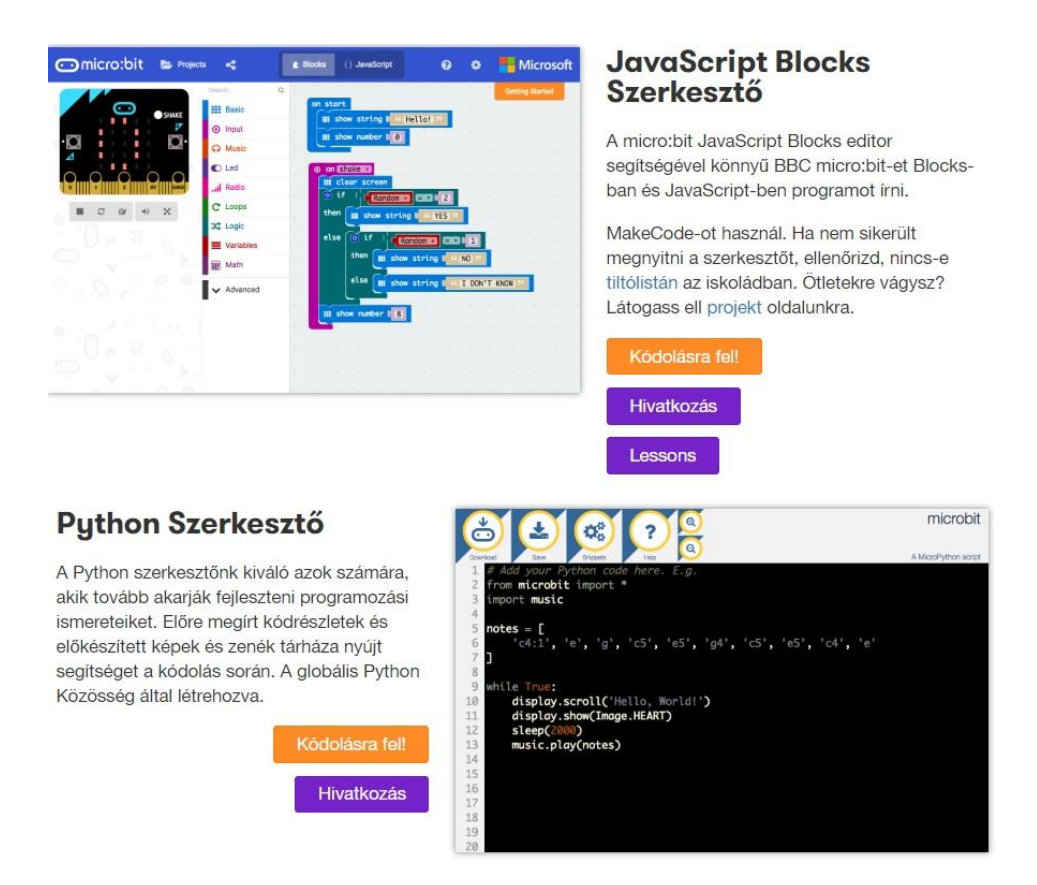

**19. ábra:** *A micro:bit programozására alkalmas módszerek – <https://goo.gl/FM2dYk>*

A *JavaScript Blocks* kezdőknek ajánlott, hiszen a séma alapján is látható, hogy a blokkok lineárisan történő egymásba való fűzéseképp valósul meg. Ezzel szemben a komplex *Python* talán a világ egyik legnépszerűbb programozási nyelve, amelyet például a *Google,* a *Mozilla*, a *YouTube,* a *NASA,* a *Disney* és még sok más közismert vállalat vagy szervezet használ. A *BBC micro:bit* a *MicroPython* verzióját futtatja, amelyet kis számítógépeknél vesznek igénybe.

A következő menü alatt -*Ideas*, magyar nyelven *Ötletek*- hat további fülkét láthatunk: *Everything*, *Projects, Lessons*, *JavaScript Blocks*, *Python, News* vagyis *Minden*, *Projektek*, *Órák*, *JavaScript Blokkok*, *Python* és *Hírek*. A *Minden* alatt a felsoroltak szűrések nélküli legfrissebb eseményeket, ötleteket, híreket dobja ki. A *Projektek* alatt a mások által feltöltött és egyben érdekes programozások leírását, illetve bemutatását tekinthetjük meg. Az *Órák* opciónál tanulási folyamatra van lehetőségünk. A *JavaScript Blokkoknál* és a *Python-nál* a módszerek; míg a *Híreknél* egyértelműen az új események, fejlemények ismertetését láthatjuk.

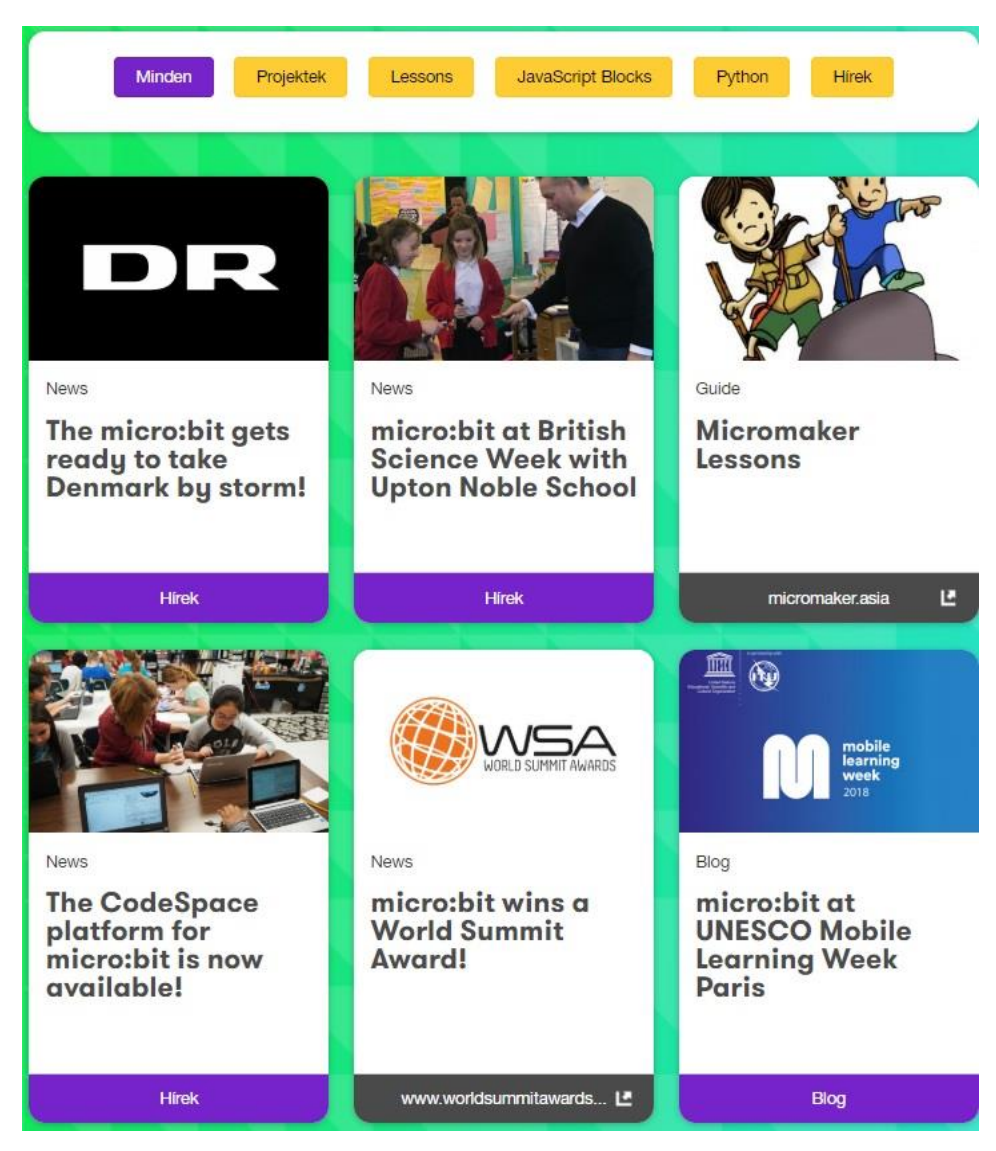

**20. ábra:** *Az Ideas -magyarul Ötletek- menü kinézete – <https://goo.gl/feRMNu>*

A *Meet micro:bit* vagyis *Találkozz a micro:bittel* menü további öt fülkét tartalmaz. Az elsőnél -amelynek neve azonos a menüvel- a hardver, az ötletek és az oktatási célokra való felhasználhatóságát mutatja be, illetve itt is el lehet jutni a programozási felülethez. A *Gyorstalpaló* -angol megfelelője *Quick Start*- fülke segédletként szolgál az eszköz és a számítógép közötti csatlakozásról, valamint a fájl letöltéséről és átmásolásáról a készletre. A *Features* vagyis a *Szolgáltatások* a hardver tulajdonságait térképezi fel; a *Biztonság* -másnéven *Safety*- a biztonságos használatról ad nekünk útmutatást; míg a *Get involved*, tehát *Kapcsolódj be te is* fülkénél jelentkezhetünk fordításra, blog vagy könyv írására az eszközzel kapcsolatosan, *micro:bit* tesztelésre, reklámozásra vagy épp az alapítvány támogatására.

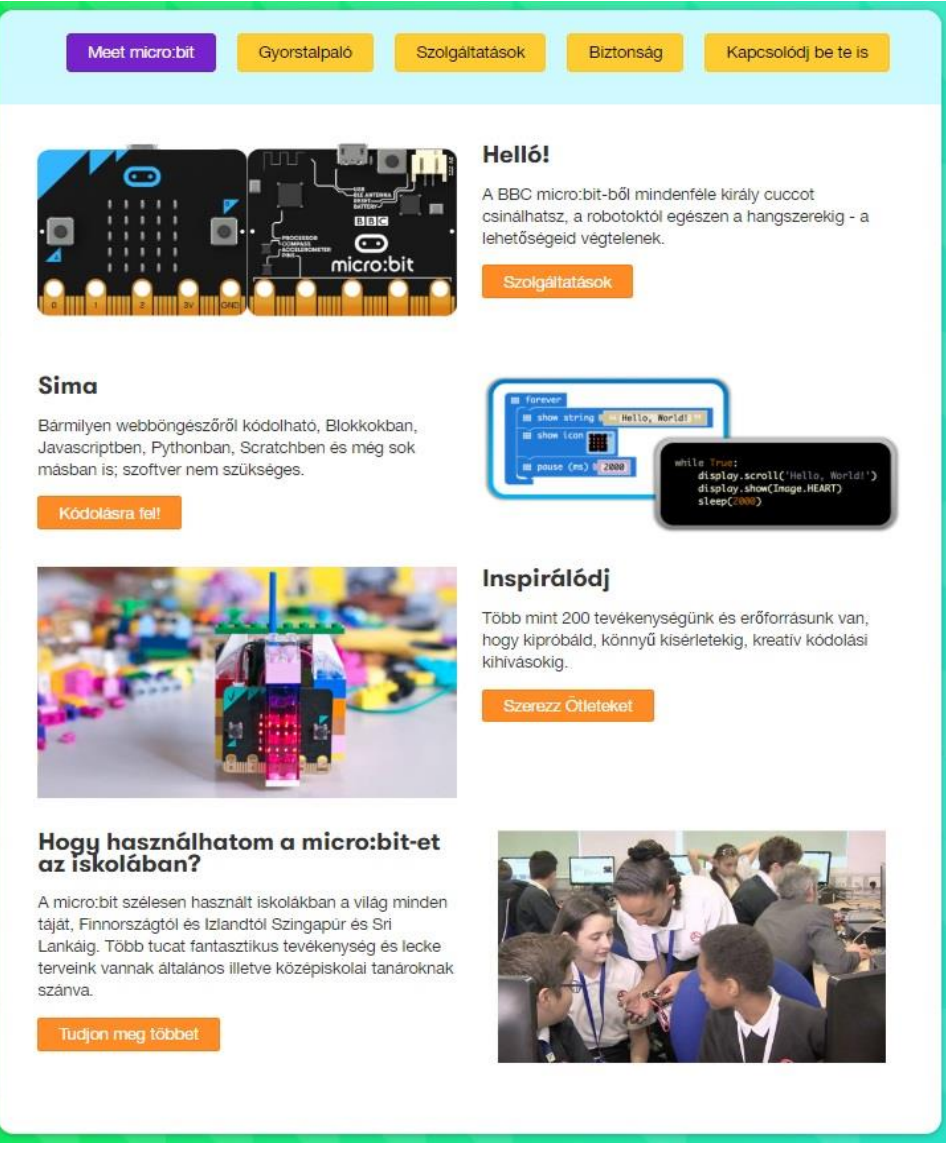

**21. ábra:** *A Meet micro:bit, tehát Találkozz a micro:bit-tel menü kinézete – <https://goo.gl/AxoFyx>*

A *Teach*, másnéven *Taníts* menünél az oktatással kapcsolatos eshetőségeket, eseményeket írja le. Az itt lévő *Teaching Resources* vagyis *Oktatási anyagok* cím a *Curriculum*, a *Get Started*, a *Computer Science* és a *Design technology*, -tehát a *Tanterv*, a *Vágjunk bele*, a *Számítástechnika*, illetve a *Design Technológia*- projektek, ötletek bemutatását takarja; míg a *Science* -magyar megfelelője *Tudomány*- fülkében szakterületi fejlesztéseket tartalmazó cikkeket lelhetünk fel.

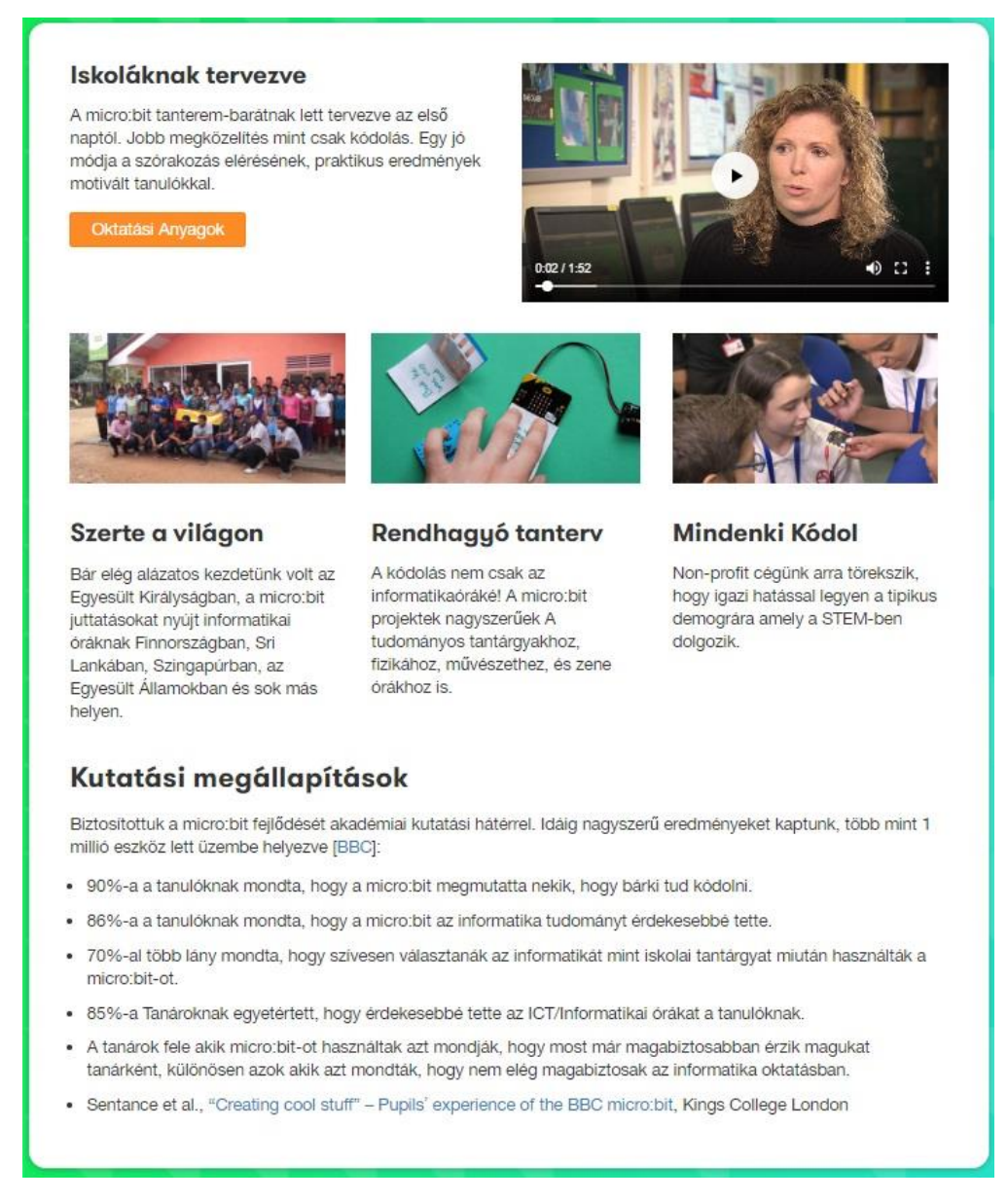

**22. ábra:** *A Teach, másnéven Taníts menü kinézete – <https://goo.gl/wGgs76>*

A *Buy*, magyarul *Vásárolj meg* opciónál a beszerzéssel kapcsolatos lehetőségeket tünteti fel, tehát hogy hol vehető meg az eszköz és a hozzájáruló kiegészítők. Háromféle kiszerelés létezik, amelyek tartalmukban különböznek: az *alap* 

*panel*, amely csak a *készletet* tartalmazza; a *go csomag*, amely a *készletet*, egy darab *elemtartó kábelt* és *csatlakozót*, két darab *AAA elemet*, egy darab *USB adatkábelt*, valamint egy darab *leírást* foglal magába; illetve a *club csomag*, amely tíz-tíz darab *panelt*, *elemtartó kábelt és csatlakozót*, *USB adatkábelt*, illetve *leírást*, továbbá húsz darab *AAA elemet* ölel fel.

#### <span id="page-30-0"></span>2.4. A programozásra alkalmas online felület szerkezeti felépítése

Az imént már ismertetett programozással kapcsolatos szisztémáknál lehet eljutni az ehhez szükséges online felületre. Az oldal szintén tartalmaz egy menüsort: *Micro:bit*, *Projektek*, *Megosztás*, *Blokkok*, *JavaScript*, *Súgó* -ikonja egy kérdőjel-, *Továbbiak* -ikonja egy fogaskerék-, valamint *Microsoft*. A *Micro:bit* és a *Microsoft* gombokra kattintva a hivatalos oldalukra vezérelnek. A *Projektek* -angolul *Projects*menünél a *Dolgaim*, tehát a *My Stuffs* fülkénél új vagy már meglévő munkákat lehet kiválasztani, valamint az előzmények feltüntetését is tartalmazza. A *Projektek* és a *Példák*, másnéven *Projects* és *Examples* alatt a mások által feltöltött programozások megtekintésére van lehetőségünk, amelyet a *Megosztás*, angolul *Share-rel* tudunk megtenni. *A Blokkok* -angol megfelelője *Blocks*- az egyszerűsített, míg a *JavaScript* a komplexebb kódolási módszert takarja. A *Súgó*, tehát a *Help* átirányít az oldalon található programozással és az eszközzel kapcsolatos leírásokhoz, útmutatásokhoz és projektekhez. A *Továbbiaknál* vagyis a *More-nál* pedig lehetőségünk van a munkák beállítására és törlésére, csomagok hozzáadására, nyelv kiválasztására, visszajelzés küldésére, továbbá a névjegy, illetve a felhasználási feltételek megtekintésére. Ugyanakkor itt található meg az *Első lépések* -angolul *Getting Started*- opció, amely útmutatást ad kezdőknek egy feladat, ezenfelül a befejezett programozott fájl letöltésének és áthelyezésének függvényében. A felületen egy szimulátor is látható, amely folyamatosan megmutatja a kódolási folyamatot, így előre lehet tudni, hogy hogyan is fog kinézni a végeredmény háromdimenziós valóságban. A *névadás* után, a *letöltés* opcióval lehet a fájlt elmenteni a számítógépre. Lehetőségünk van még az oldal nagyítására és kicsinyítésére a *plusz-* és *mínuszjelekkel*; előző és következő műveletek *vissza* és *előre ugrására*; emellett a *görgetési sávval* a munkafelületet görgetni fel-le, esetleg jobbra-balra.

| <b>Comicro:bit</b><br>Projektek<br>« Megosztás |                              |                | <b>E</b> Blokkok | {} JavaScript             |  |  |  | ℯ | ۰   | Microsoft    |  |
|------------------------------------------------|------------------------------|----------------|------------------|---------------------------|--|--|--|---|-----|--------------|--|
|                                                | Keresés<br>Q                 |                |                  |                           |  |  |  |   | 100 | Első lépések |  |
|                                                | <b>III</b> Alapok            |                |                  |                           |  |  |  |   |     |              |  |
|                                                | <b>O</b> Bemenet             |                |                  |                           |  |  |  |   |     |              |  |
|                                                | A Zene                       |                |                  |                           |  |  |  |   |     |              |  |
|                                                | $\bullet$ Led                |                |                  |                           |  |  |  |   |     |              |  |
| Δ                                              | all Rádió                    |                |                  |                           |  |  |  |   |     |              |  |
|                                                | C Ciklusok                   |                |                  |                           |  |  |  |   |     |              |  |
| <b>GND</b>                                     | <b>X</b> Feltételek          |                |                  |                           |  |  |  |   |     |              |  |
| ×<br>Ģ                                         | <b>E</b> Változók            |                |                  |                           |  |  |  |   |     |              |  |
|                                                | <b>E</b> Matek               |                |                  |                           |  |  |  |   |     |              |  |
| ø<br>š<br>N)<br>m<br>返<br>z                    | $\blacktriangleright$ Haladó |                |                  |                           |  |  |  |   |     |              |  |
| 2Q<br>n.<br>$4 - 3$<br>٠                       |                              |                |                  |                           |  |  |  |   |     |              |  |
| 上 Letöltés<br>$\boxed{1}$                      | getting started              | $\blacksquare$ | $\circ$          | $\Delta^2$ , $\Delta^2$ , |  |  |  |   |     |              |  |

**23. ábra:** *A programozásra alkalmas online felület kinézete – <https://goo.gl/2Vb9XL>*

Ahogy a "lefényképezett" képen is látható, az oldal rendelkezik egy eszköztárral.

Az első a *Keresés*, másnéven *Search*, amellyel parancsokkal ellátott blokkokra lehet rálelni. Ezt a funkciót akkor érdemes használni, amikor nem tudjuk, hogy pontosan melyik fülkében van raktározva a keresett utasítás.

A mezők összekötése egymáshoz való lineáris összefűzését jelenti, amelyet az alakjuk és egy sárga vonal is jelképez, ha azok kompetensek, illetve a képernyőn megjelenik a következő állítás: *Oops, we could not run this project. Please check your code for errors*, tehát *Hoppá, nem tudtuk lejátszani a projektet. Kérem ellenőrízze le a kódot a hibák miatt*.

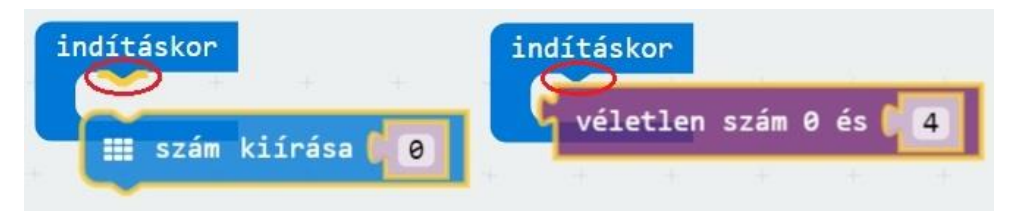

**24. ábra:** *Két blokk kompetenciájának a bemutatása (általam készített) – <https://goo.gl/2Vb9XL>*

Az *Alapok* -angolul *Basic*- az ábrán látható parancsokat<sup>43</sup> tartalmazza.

<sup>&</sup>lt;sup>43</sup> Angol megfelelőik: show number:  $\overline{0}$ , show leds, show icon: (heart), show string: Hello!, forever, pause, on start, clear screen, show arrow: North.

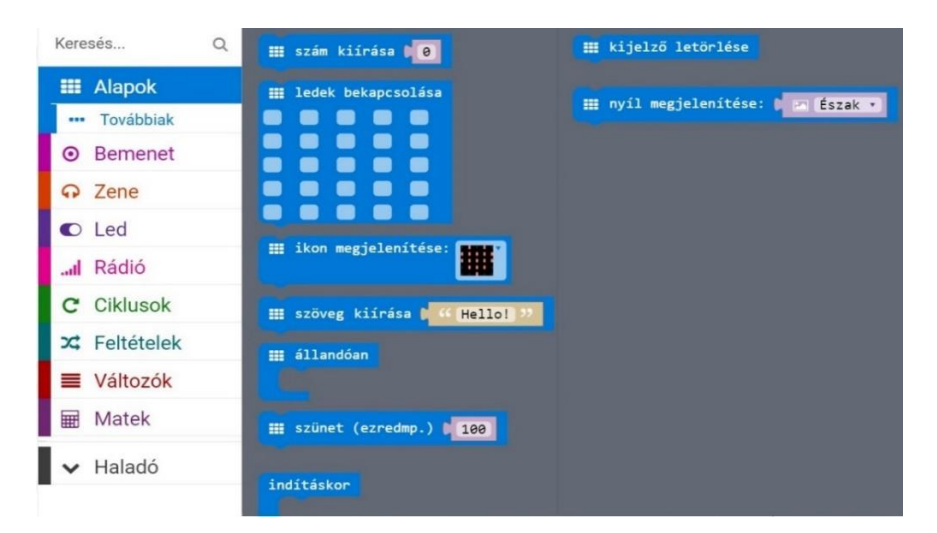

**25. ábra:** *Az Alapok fülkénél megtalálható parancsokkal ellátott blokkok –* <https://goo.gl/2Vb9XL>

Itt tudjuk meghatározni, hogy *indításkor* vagy épp *állandóan* milyen feladat menjen végbe az eszközön, például *szám*, *betű*, esetleg *szöveg* vagy épp *ikon* megjelenítése azzal, hogy több karakter esetén automatikus görgetés megy végbe, ugyanis a készlet egyszerre csak egyet tud megjeleníteni a kijelzőn. Az *ikonok*  különböző hangulatjeleket -például mosolygós fejet vagy hangjegyet- tartalmaznak, de akár a felhasználó is képes egy új, önálló létrehozására a *LED-ek bekapcsolása* funkcióval. A képen látható a *szünet* dekrétum is -*ezredmásodpercben* kell megadni az értéket-, amely két részfeladat, feladat, esetleg folyamat közötti várakozást eredményezi; míg a *kijelző törlése* magától értetődően törli a képernyőt, de nem a műveletet.

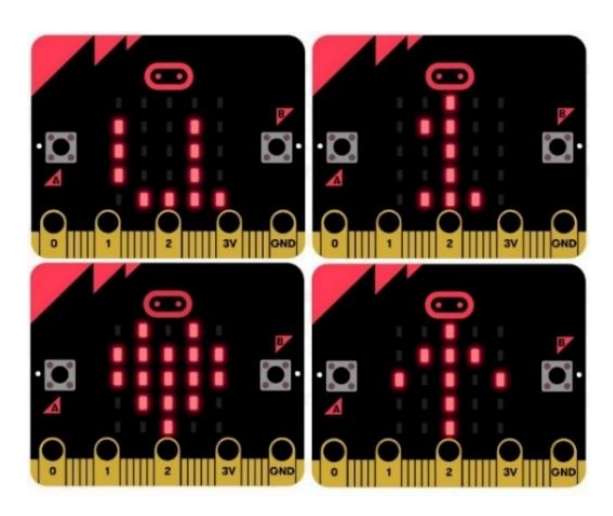

**26. ábra:** *Betű, szám, ikon és égtáj megjelenítése a szimulátoron (általam készített) –* <https://goo.gl/2Vb9XL>

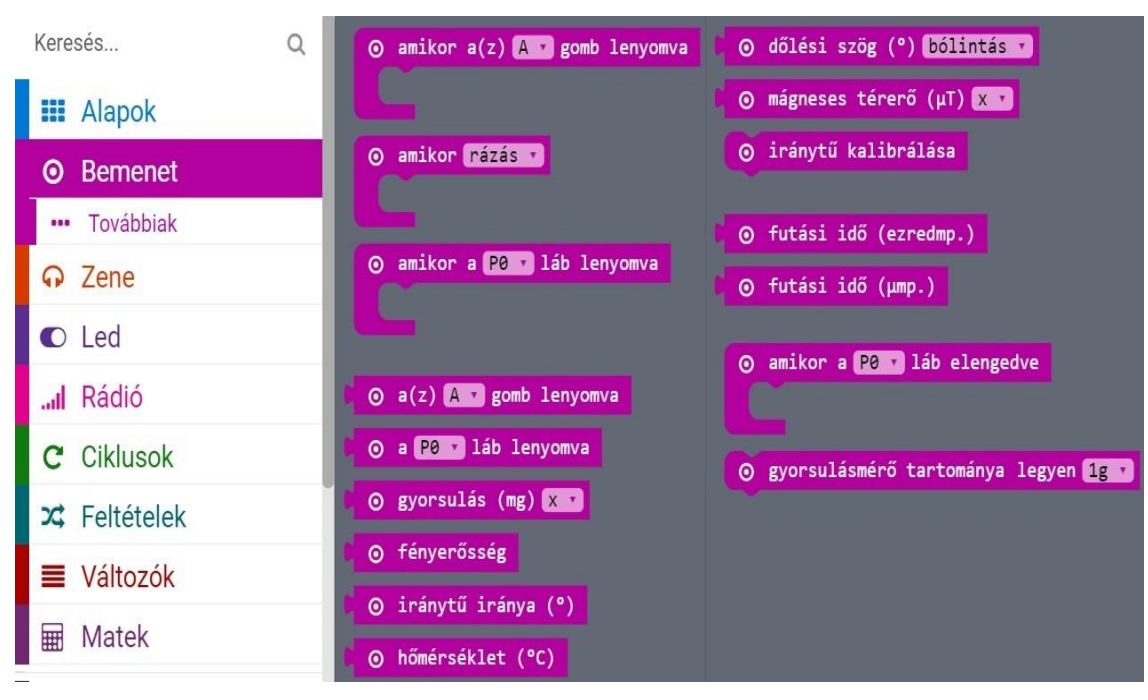

A *Bemenet* -angolul *Input*- az ábrán látható parancsokat<sup>44</sup> tartalmazza.

**27. ábra:** *A Bemenet fülkénél megtalálható parancsokkal ellátott blokkok – <https://goo.gl/2Vb9XL>*

Ebben a fülkében tudunk a gombokra -az *A-ra*, a *B-re* vagy az *A és B-re*, az érzékelési funkció függvényében a készlet különböző mozgatására -például *rázásra*, *jobbra-balra döntésre*, *fel-le hajlításra*-, továbbá a *pinek ki-bekapcsolására* rész-, egész feladatot, esetleg egy folyamatot programozni. Ugyanígy itt található meg a *gyorsulás*, a *fényerősség*, a *hőmérséklet* és a *mágneses térerő* mérésére vonatkozó opciók, illetve az *égtájak* -tehát észak, dél, kelet vagy nyugat- meghatározása is.

A *Zene* -angolul *Music*- az ábrán látható parancsokat<sup>45</sup> tartalmazza.

<sup>44</sup> Angol megfelelőik: on button: A pressed, on: shake, on pin: P0 pressed, button: A is pressed, pin: P0 is pressed, acceleration (mg): x, light level, compass heading (°), temperature (℃), rotation (°): pitch, magnetic force  $(µT)$ : x, running time (ms), calibrate compass, running time (micros), on pin: P0 released, set accelerometer range: 1g.

<sup>&</sup>lt;sup>45</sup> Angol megfelelőik: play tone: Middle C for: 1 beat, ring tone (Hz): Middle C, rest (ms): 1 beat, start melody: dadadum repeating: once, music on melody note played, Middle C, 1 beat, tempo (bpm), change tempo by (bpm): 20, set tempo to (bpm): 120.

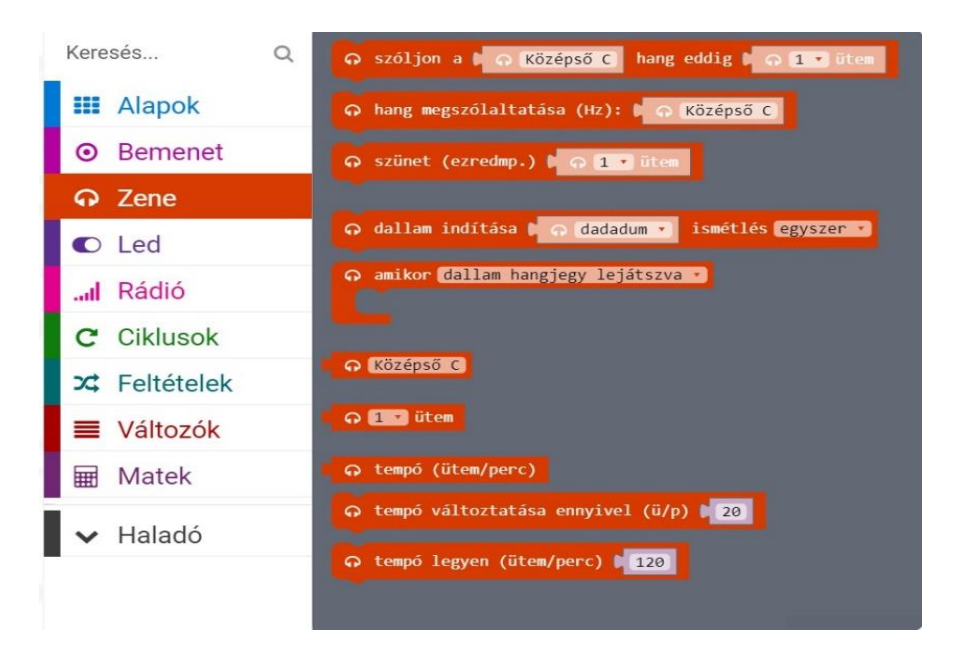

**28. ábra:** *A Zene fülkénél megtalálható parancsokkal ellátott blokkok – <https://goo.gl/2Vb9XL>*

Ebben a fülkében megtalálható parancsokkal lehetőségünk van megszólaltatni egy *hangot* akár meghatározott *ütemig* -például az *első*, *egy ketted*, *kettő* vagy *négy ütemig*-; ütembeli meghatározás szerinti *szünetet* tartani; a már meglévő *dallamok* például *szórakoztató*, *lakodalmas* vagy épp az eszköz *fel-* és *lekapcsolásához* járuló *dallam*- közül választani; esetleg *tempót modifikálni*, ha lassítani vagy gyorsítani szeretnénk. Ezt akkor érdemes kivételezni, amikor saját magunk vagy mások által megírt zenét programozunk be.

A *Led* az ábrán látható parancsokat<sup>46</sup> tartalmazza.

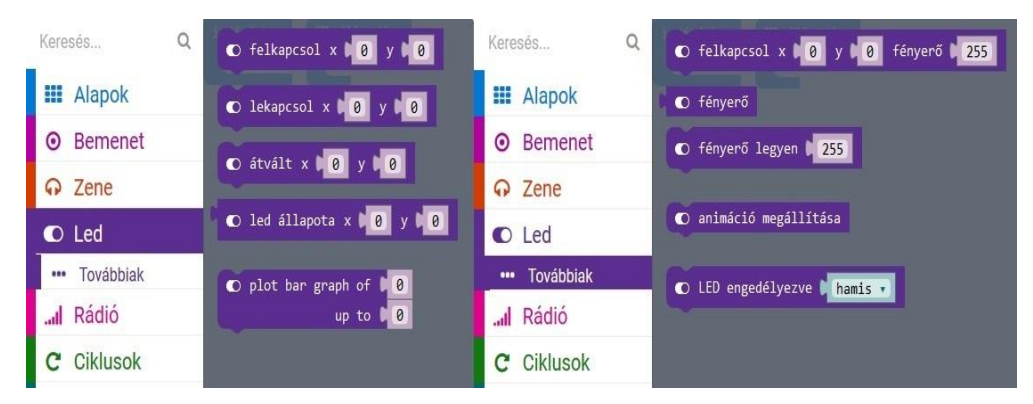

**29. ábra:** *A Led fülkénél megtalálható parancsokkal ellátott blokkok – <https://goo.gl/2Vb9XL>*

<sup>&</sup>lt;sup>46</sup> Angol megfelelőik: plot x: 0 y: 0, unplot x: 0 y: 0, toggle x: 0 y: 0, point x: 0 y: 0, plot bar graph of: 0 up to: 0, plot x: 0 y: 0 brightness: 255, brightness, set brightness: 255, stop animation, led enable: false.

Amint láthatjuk, a *LED lámpákkal* kapcsolatos *fényerősséget* lehet determinálni. Ugyanitt található meg a *koordináció*, ahol az *x* a vízszintes, az *y* pedig a függőleges helyzetet jelöli és ezekkel van lehetőség egy bizonyos *LED megadására* a hálózatban. Az ötször ötös rácsban a következőképp terülnek el számbelileg az *x* és *y koordináták*.

|  | $0, 0$ 1, 0 2, 0 3, 0 4, 0                                |  |
|--|-----------------------------------------------------------|--|
|  | $\overline{0, 1}$ 1, 1 2, 1 3, 1 4, 1                     |  |
|  | $0, 2 \mid 1, 2 \mid 2, 2 \mid 3, 2 \mid 4, 2$            |  |
|  | $0, 3 \mid 1, 3 \mid 2, 3 \mid 3, 3 \mid 4, 3$            |  |
|  | $\overline{0, 4 \mid 1, 4 \mid 2, 4 \mid 3, 4 \mid 4, 4}$ |  |

**30. ábra:** *Az x és az y koordináták számbeli elrendeződése az ötször ötös Led rácson – <https://goo.gl/2Vb9XL>*

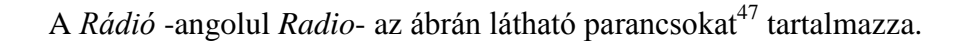

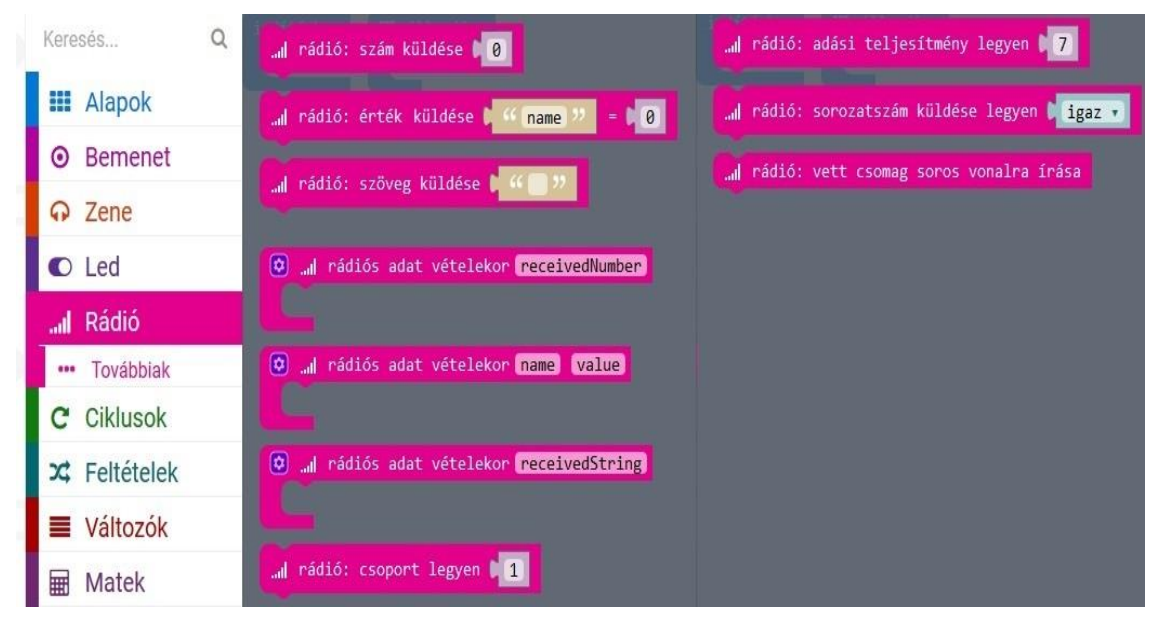

**31. ábra:** *A Rádió fülkénél megtalálható parancsokkal ellátott blokkok – <https://goo.gl/2Vb9XL>*

-

<sup>&</sup>lt;sup>47</sup> Angol megfelelőik: radio send number: 0, radio send value: "name" = 0, radio send string: " $\gamma$ , on radio received: receivedNumber, on radio received: name value, on radio received: receivedString, radio set group: 1, radio send transmit power: 7, radio set transmit serial number: true, radio write received packet to serial.
Az itt megtalálható utasítások akkor állnak rendelkezésre, ha a *micro:bit* egy másik eszközzel van összekapcsolva, ezáltal jeleket tud küldeni neki, például *számot*, *név*- és *értékpárt*, *szövegsorozatot*; továbbá *regisztrálja a kódot*, amikor a rádió egy csomagot kap; beállítja a csoportos *azonosítót* a rádiókommunikációhoz; módosítja az *adási teljesítményt*; s legvégül sugározza a puffer és a készülék *sorozatszámát*, illetve *futási idejét* a csoportba.

A *Ciklusok* -angolul *Loops*- az ábrán látható parancsokat<sup>48</sup> tartalmazza.

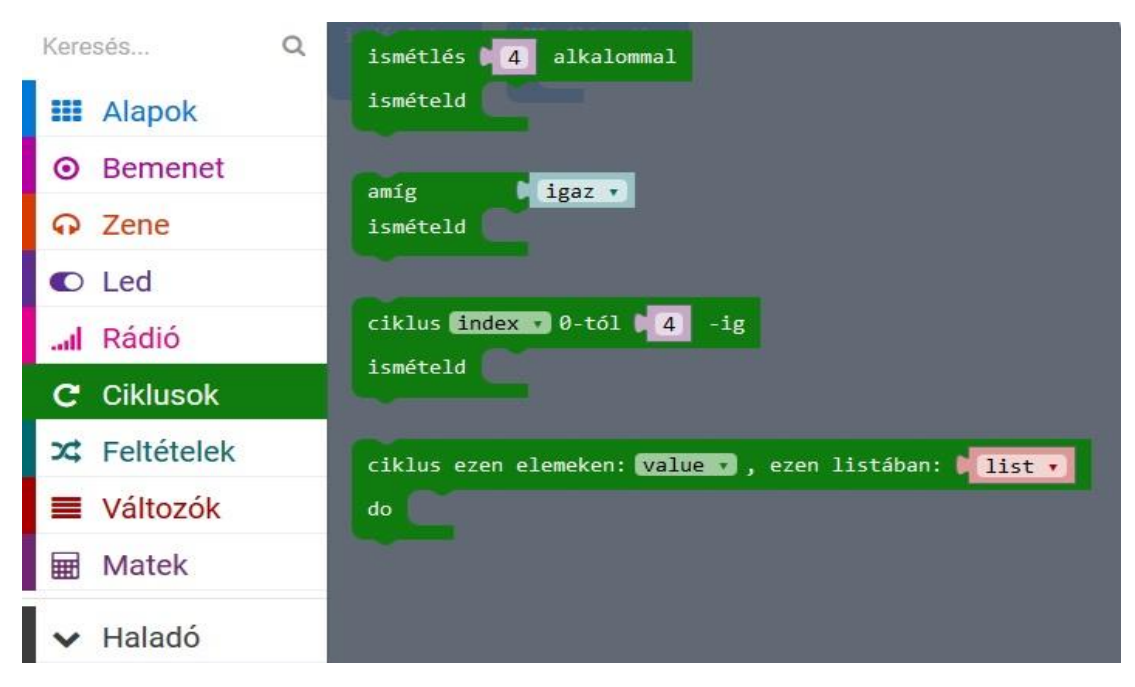

**32. ábra:** *A Ciklusok fülkénél megtalálható parancsokkal ellátott blokkok – <https://goo.gl/2Vb9XL>*

Az itt lévő rendelkezések akkor alkalmazhatók, ha egy rész-, egész feladat, továbbá egy folyamat többszöri *ismétlését* szeretnénk elérni, például, ha *igaz*, akkor *reprodukáljon*, vagy épp a *listán lévő elemeknél* menjen végbe *ugyanaz a kódolás*, amely nem állandó, s akár nem az eszköz beindításakor kezdődik el.

A *Feltételek* -angolul *Logic*- az ábrán látható parancsokat<sup>49</sup> tartalmazza.

 $48$  Angol megfelelőik: repeat: 4 times do, while: true do, for: index from 0 to: 4 do, for element: value of: list do.

<sup>&</sup>lt;sup>49</sup> Angol megfelelőik: if true then; if true then, else;  $0 = 0$ ;  $0 < 0$ ;  $\_\_$  and  $\_\_$ ;  $\_\_$  or  $\_\_$ ; not; true; false.

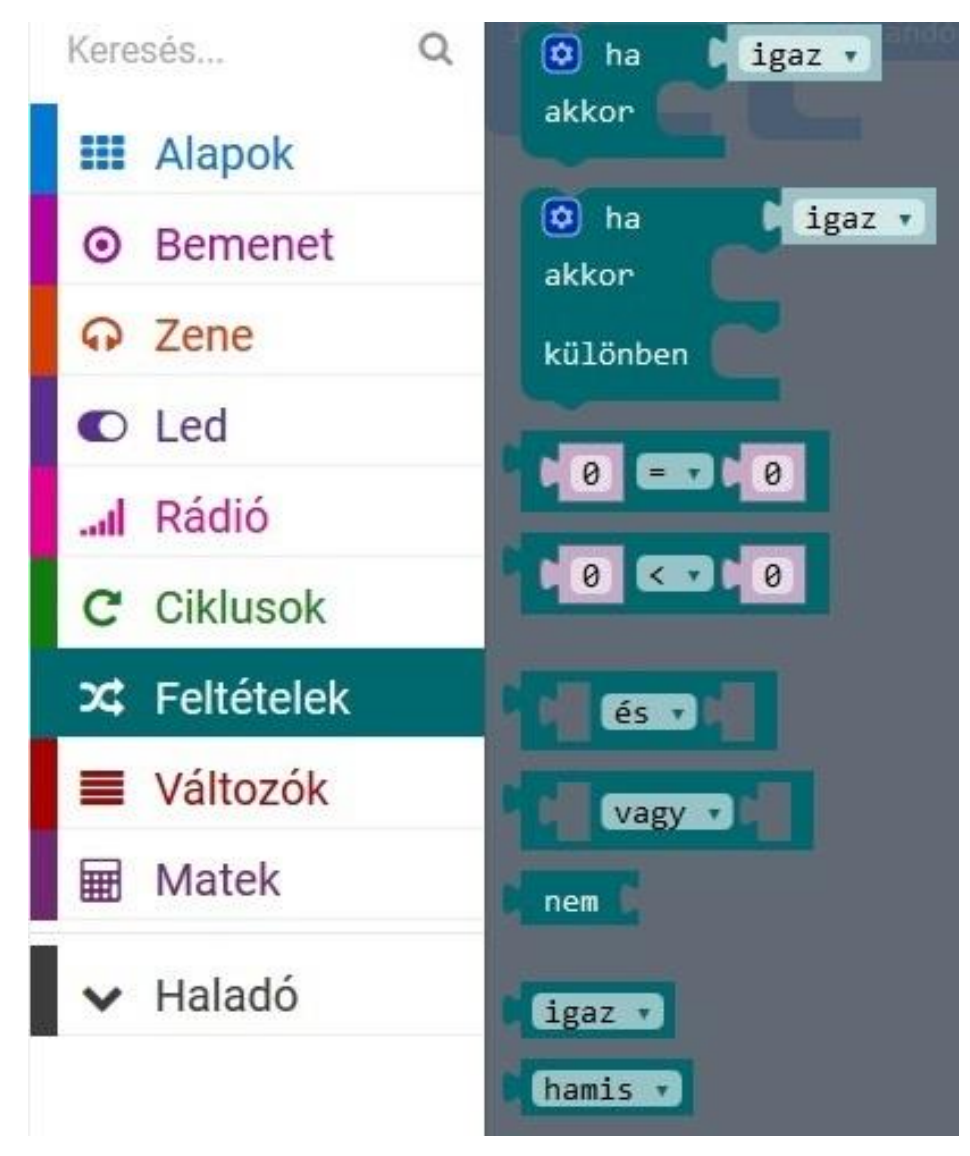

**33. ábra:** *A Feltételek fülkénél megtalálható parancsokkal ellátott blokkok – <https://goo.gl/2Vb9XL>*

Az itt megtalálható utasítások akkor lépnek érvénybe, ha egy rész-, egész feladatnak vagy egy folyamatnak több *alternatívája* létezik, tehát mi megy végbe, ha *igaz* vagy *sem*, például ha a külső környezet fényerősségének számbeli értéke kisebb, mint száz, akkor kapcsolja fel kétszázötvenre a *micro:bit* eszköz fényét, ha pedig nagyobb az érték, akkor maradjon minden az eredeti változatban.

A *Változók* -angolul *Variables*- az ábrán látható parancsokat<sup>50</sup> tartalmazza.

 $50$  Make a Variable, item, set item to 0, change item by 1

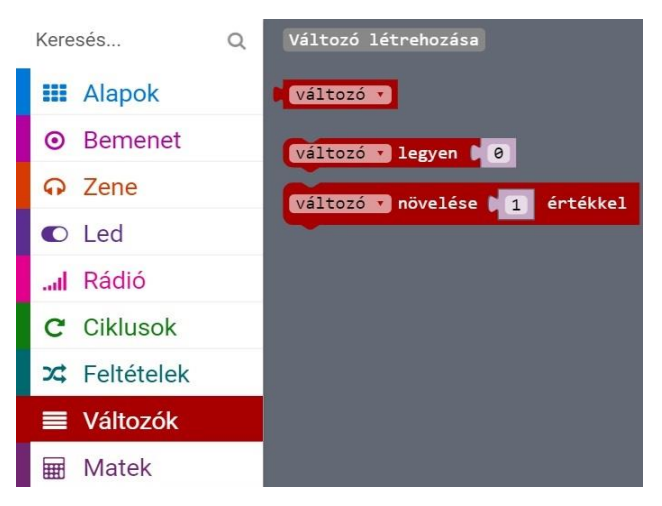

**34. ábra:** *A Változók fülkénél megtalálható parancsokkal ellátott blokkok – <https://goo.gl/2Vb9XL>*

Az itt látható parancsok akkor lépnek érvénybe, amikor nem egy konkrét adatunk van, hanem egy adatbázisunk -valójában egy *halmazunk*-, amely közül az eszköz kell, hogy véletlenszerűen generáljon egy *számot*, esetleg *egy* vagy *több betűt*, s mivel ez előre ismeretlen, ezért *változónak* nevezik. Ugyanúgy megadhatjuk, hogy a változó milyen tendenciával *növekedjen* vagy *csökkenjen.*

Megjegyzés: *a csökkentés mindig mínusz előjellel jár.*

A *Matek* -angolul *Math*- az ábrán látható parancsokat<sup>51</sup> tartalmazza.

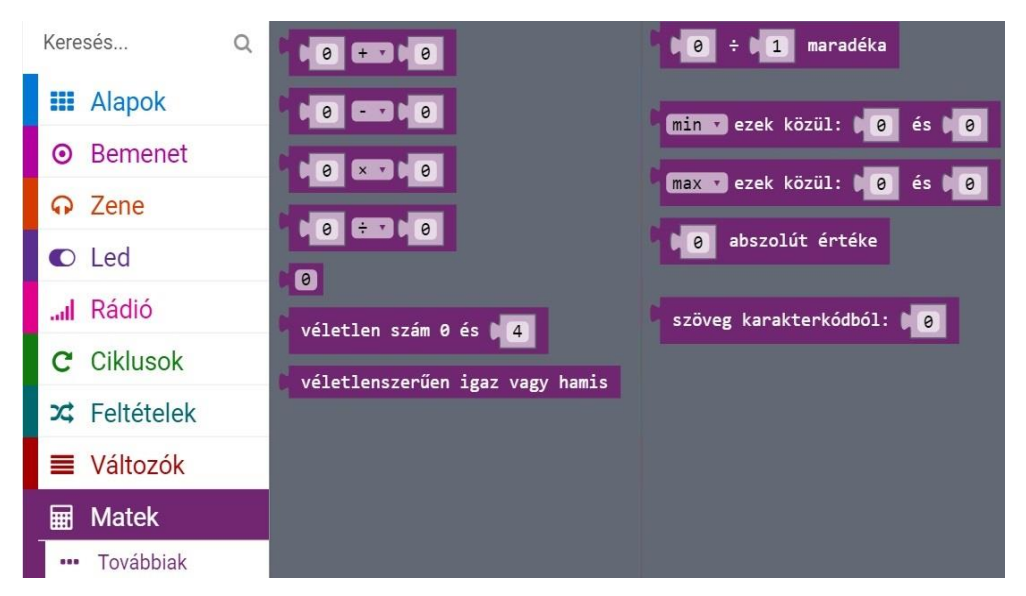

**35. ábra:** *A Matek fülkénél megtalálható parancsokkal ellátott blokkok –*

*<https://goo.gl/2Vb9XL>*

<sup>1</sup> <sup>51</sup> Angol megfelelőik:  $0 + 0$ ,  $0 - 0$ ,  $0 \cdot 0$ ,  $0 \cdot 0$ ,  $0$ , pick random 0 to: 4, pick random true or false, remainder of: 0 : 1, min of: 0 and 0, max of: 0 and 0, absolute of: 0, text from char code: 0.

Az itt lévő parancsok egyszerű *matematikai műveleteknél*, illetve *változók* halmazának a *meghatározásánál* játszanak szerepet.

A *Haladó*, másnéven *Advanced* alatt a már bonyolultabb, komplexebb szerkezeti felépítésű programozáshoz szükséges parancsok találhatók meg. Az első ilyen a *Függvények* -angolul *Functions*, amely magától értetődően függvények létrehozására szolgálnak.

|               | Függvény létrehozása |
|---------------|----------------------|
| ■ Változók    |                      |
| Matek<br>翮    |                      |
| A Haladó      |                      |
| f« Függvények |                      |
| ≹ Tömbök      |                      |

**36. ábra:** *A Függvények fülkénél megtaláható paranccsal ellátott blokk – <https://goo.gl/2Vb9XL>*

A *Tömbök* -angolul *Arrays*- az ábrán látható parancsokat<sup>52</sup> tartalmazza.

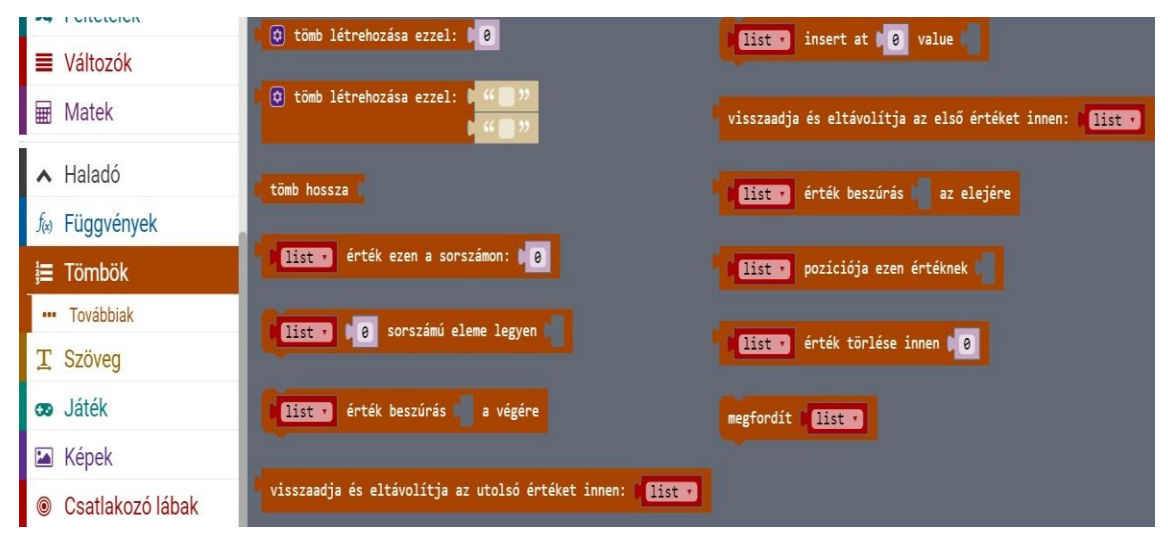

**37. ábra:** *A Tömbök fülkénél megtalálható parancsokkal ellátott blokkok – <https://goo.gl/2Vb9XL>*

-

<sup>&</sup>lt;sup>52</sup> Angol megfelelőik: create array with: 0, create array with:  $\frac{1}{1}$ ,  $\frac{1}{1}$ , length of array, list get value at: 0, list set value at: 0 to \_, list add value: \_ to end, get and remove last value from: list, list insert at: 0 value , get and remove first value from: list, list insert \_ at beginning, list find index of \_, list remove value at: 0, reserve: list.

A *tömb* olyan elemek listája, amely *számokat*, *szavakat*, *logikai értékeket*, de akár *hangjegyeket* is *tárolhatnak*. Minden egyes helyét *indexszám* alapján lehet azonosítani, s ezek viszonyában is függ a *hosszúsága*. Mivel a *tömbszámozás* nullától indul, az utolsó elem a hossztól mindig eggyel kisebb lesz. Ezeket a parancsokat akkor lehet kamatoztatni, amikor a begyűjtött *adatokat*, *információkat* valamilyen rendszer alapján szeretnénk *archiválni*.

A *Szöveg* -angolul *Text*- a következő parancsokat<sup>53</sup> tartalmazza.

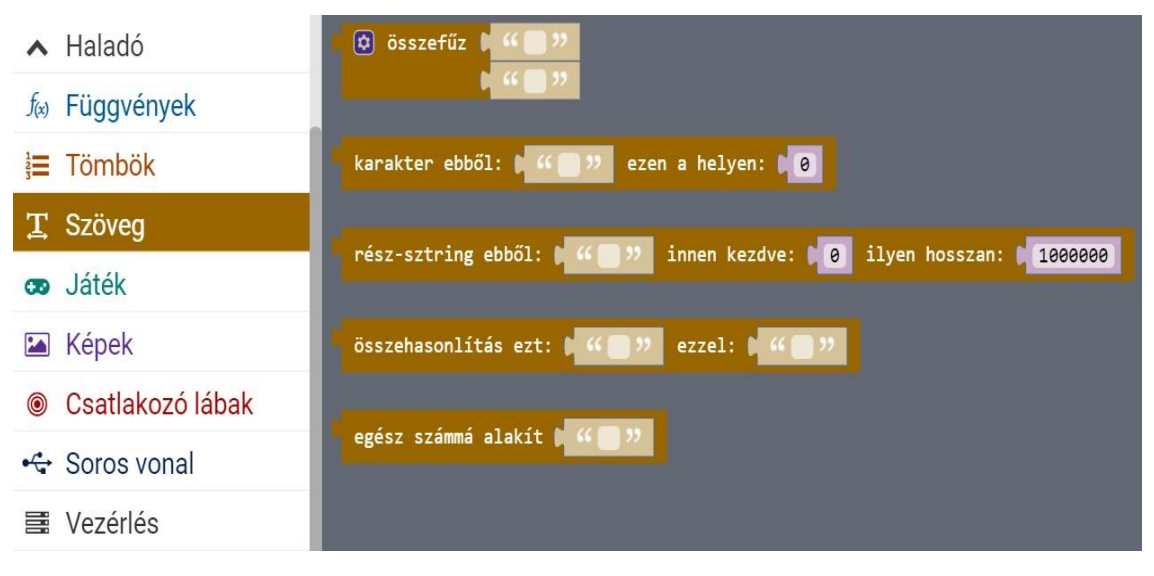

**38. ábra:** *A Szöveg fülkénél megtalálható parancsokkal ellátott blokkok – <https://goo.gl/2Vb9XL>*

A szöveges karakterláncok *kombinálására*, *keresésére* és *megosztására* alkalmas ukázokból tevődik össze. Ennek segítségével egy adott szövegkontextusban, például "*Az én nevem Léna!*" mondatban az eszköz *kiszámolja*, hogy pontosan hányadik *helyen* található meg az *é* betű. Mivel nullától kezdi a számolást, ezért a harmadik helyen lesz, hiszen az *A* a nullának, a *z* az egynek, a szóköz a kettőnek, míg az *é* a harmadiknak felel meg. Ugyanúgy a parancsok *összehasonlítást* is végeznek karakterláncok között, például az általam megadott mondatban az *Az* nagyobb lesz, mint az *én*, mert az *ábécében* az *A* előbb van, mint az *é*. Végül képes még *nagyobb*  karakterláncokból *kisebbet készíteni*, valamint betűket számokká *konvertálni*.

A *Játék* -angolul *Game*- az ábrán látható parancsokat<sup>54</sup> tartalmazza.

<sup>&</sup>lt;sup>53</sup> Angol megfelelőik:  $\ldots$  ", length of text:  $\ldots$  abc", join:  $\ldots$  " $\ldots$  ", char from:  $\ldots$  " at: 0, substring of:  $\ldots$  " from: 0 of length:  $1000000$ , compare:  $\ldots$ " to:  $\ldots$ ", parse to integer:  $\ldots$ ".

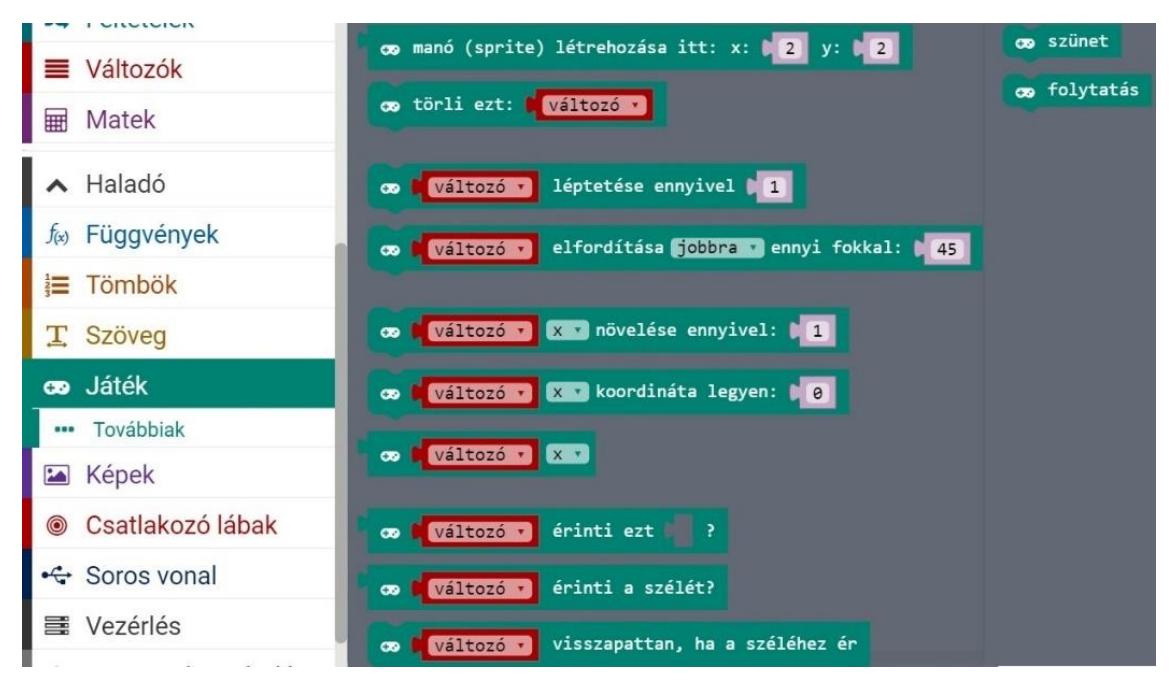

**39. ábra:** *A Játék fülkénél megtalálható parancsokkal ellátott blokkok – <https://goo.gl/2Vb9XL>*

Az itt megtalálható rendelkezések -mint ahogy a neve is elárulja- *játék készítésére* használatosak, s ehhez segítségül járul egy *manócska* -angolul *sprite*-, amelyet, mint játékost *fel-le*, esetleg *jobbra-balra* lehet mozgatni, de akár *paramétereket* is megadhatunk -tehát *x* és *y koordinátákat*-, hogy pontosan honnan induljon, merre menjen, mi történjen vele, ha a széleket érinti, stb… A játékhoz csatolhatunk *pontszámokat*, *visszaszámolási időt*, sőt meghatározhatjuk, hogy mikor legyen *vége* véglegesen, esetleg hányszor lehet *újrakezdeni*.

A *Képek*-angolul *Images*- a következő parancsokat<sup>55</sup> tartalmazza.

<u>.</u>

<sup>&</sup>lt;sup>54</sup> Angol megfelelőik: create sprite at x: 2 y: 2, delete: item, item move by: 1, item turn right by  $(°)$ : 45, item change: x by: 1, item set: x to: 0, item: x, item touching ?, item touching edge ?, item if on edge, bounce, change score by: 1, pause, resume.

<sup>&</sup>lt;sup>55</sup> Angol megfelelőik: show image: item at offset: 0, scroll: item with offset: 1 and interval (ms): 200, create image, create big image, arrow image: North, icon image: (heart), North.

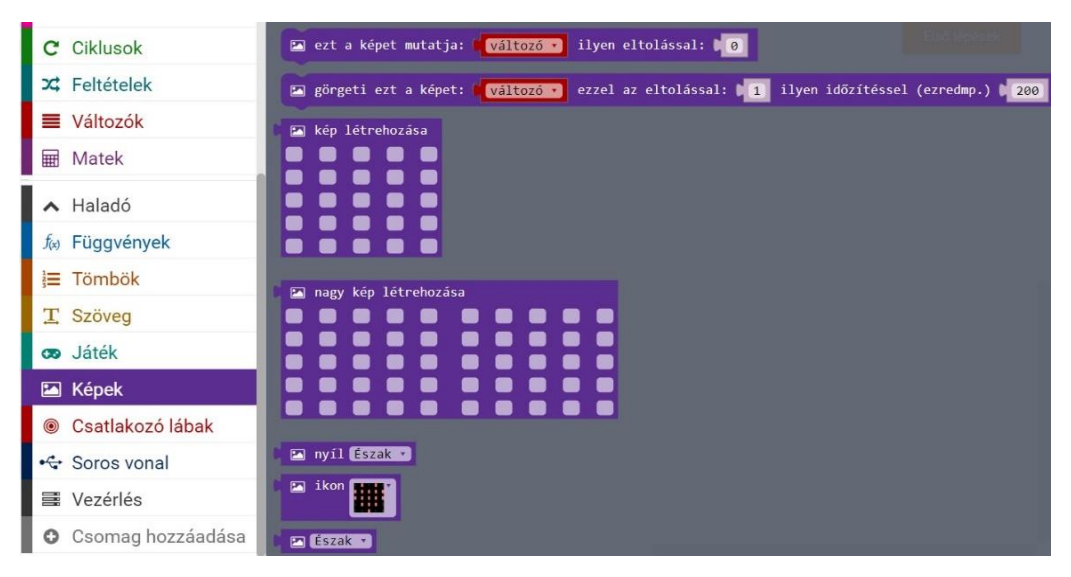

**40. ábra:** *A Képek fülkénél megtalálható parancsokkal ellátott blokkok – <https://goo.gl/2Vb9XL>*

A képek megjelenítése nagyon hasonló az *Alapoknál* lévő *LED-ek* bekapcsolására szolgáló parancsokkal azzal a különbséggel, hogy itt lehetőségünk van *két* eszköznyi *kijelző* nagyságú *rajz* létrehozására, amelynél meghatározhatjuk számbelileg az *automatikus görgetés* fokozatát.

A *Csatlakozó lábak* -angolul *Pins*- a következő parancsokat<sup>56</sup> tartalmazza.

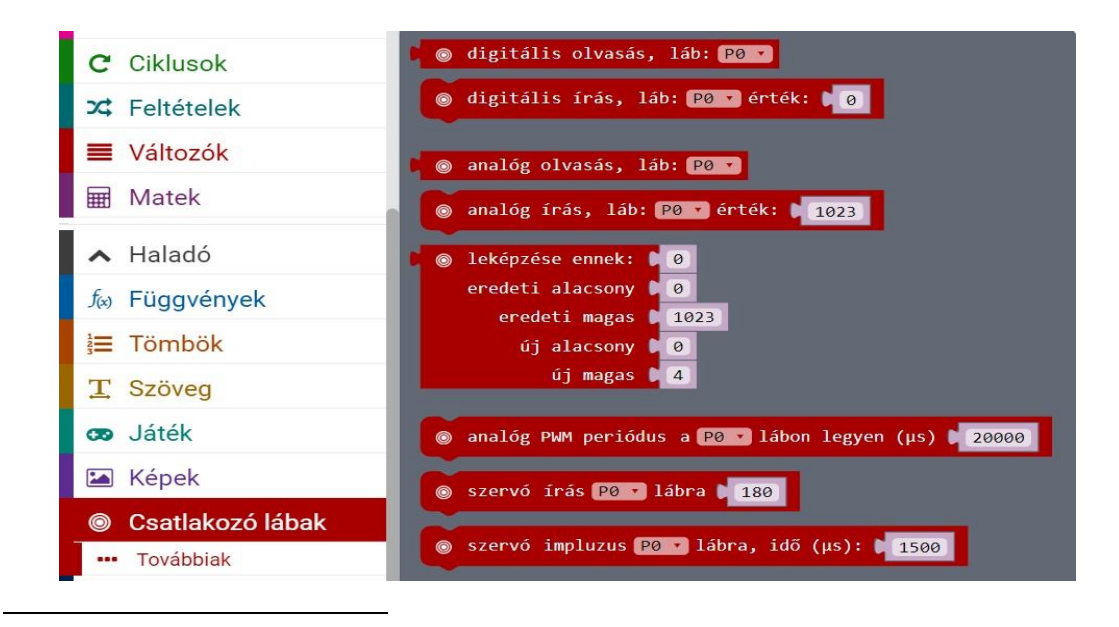

<sup>56</sup> Angol megfelelőik: digital read pin: P0, digital write pin: P0 to: 0, analog read pin: P0, analog write pin: P0 to: 1023, map: 0 from low: 0 from high: 1023 to low: 0 to high: 4, analog set period pin: P0 to  $(\mu)$ : 20000, servo write pin: P0 to: 180, servo set pulse pin: P0 to  $(\mu)$ : 1500, on pin: P0 pulsed: high, pulse duration ( $\mu$ ), pulse in ( $\mu$ ) pin: P0 pulsed: high, I<sup>2</sup>C read number at adress: 0 of format: Int8LE: false,  $I^2C$  write number at adress: 0 with value: 0 of format: Int8LE repeated: false, SPI write: 0, set pin: P0 to emit edge events, analog pitch: 0 for (ms): 0, SPI frequency: 1000000, analog set pitch pin: P0, set pull pin: P0 to: up, SPI format bits: 8 mode: 3, SPI set pins MOSI: P0, MISO: P0, SCK: P0.

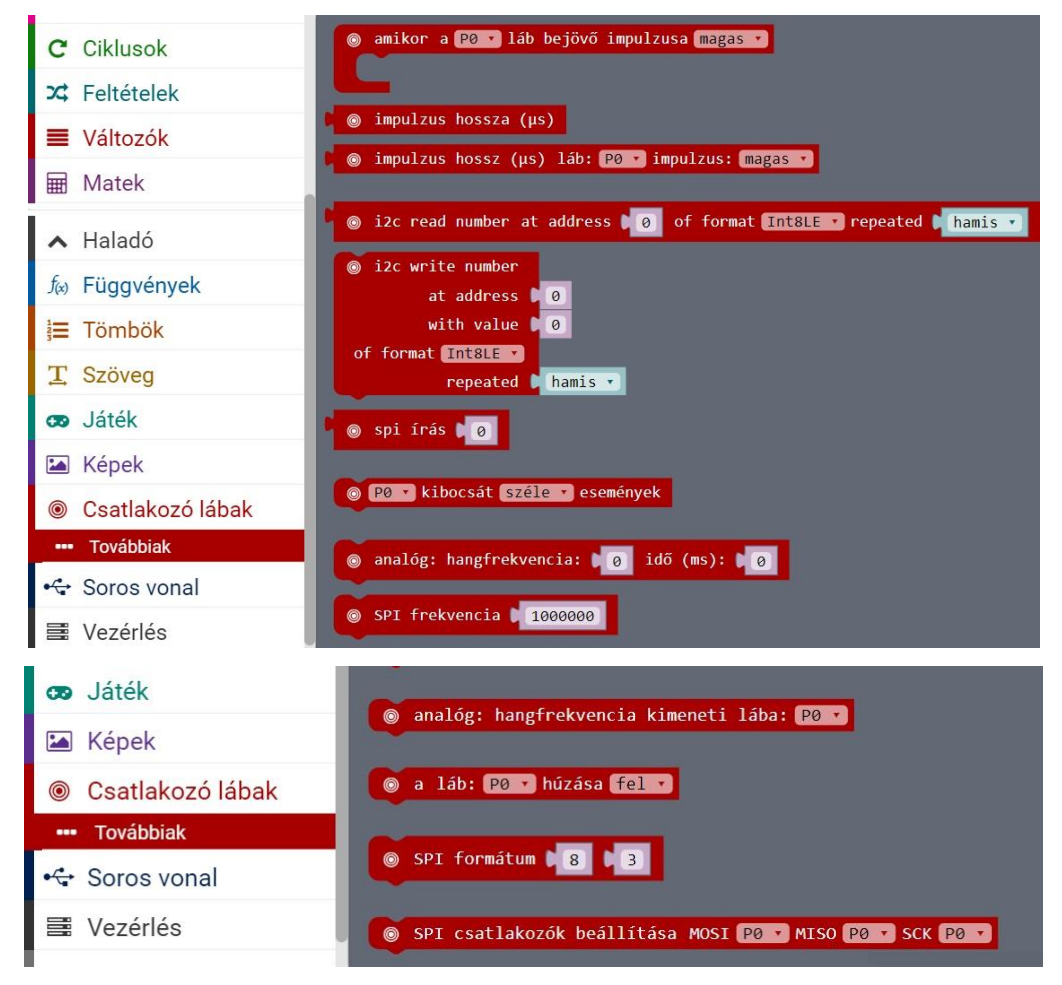

**41. ábra:** *A Csatlakozó lábak fülkénél megtalálható parancsokkal ellátott blokkok – <https://goo.gl/2Vb9XL>*

A *csatlakozók* vezérlik az áramot digitális és analóg jelek, szervok, illetve I 2C esetén. Ezek segítségével lehetőségünk van *digitális olvasásra* és *írásra*, amely *nulla* vagy *egy* értékként olvassa be a csatlakozót; *analóg olvasásra* és *írásra*, amely *nulla* és *ezerhuszonhárom* közötti értékeket olvassa be; az egyik tartományból a másikba történő *számbeli leképezésre*; az utolsó *impulzust* mikromásodpercben kifejezett *lehozására*; ütemhosszúság mikromásodpercenkénti *visszaadására*; az *SPI frekvencia*, a *bitek* és az *üzemmódok*, továbbá az általa használt *MISO*, *MOSI* és *SCK* érintkezők *beállítására*.

A *Soros vonal* -angolul *Serial*- a következő parancsokat<sup>57</sup> tartalmazza.

-

<sup>&</sup>lt;sup>57</sup> Angol megfelelőik: serial write line  $\ldots$ ", serial write number: 0, serial write value:  $\ldots$ x" = 0, serial write string: 0, serial write numbers \_, serial read line, serial read until: new line, serial on data received: new line, serial read string, serial redirect to TX: P0 RX: P1 at baud rate: 115200, serial redirect to USB, serial write buffer \_, serial read buffer: 64.

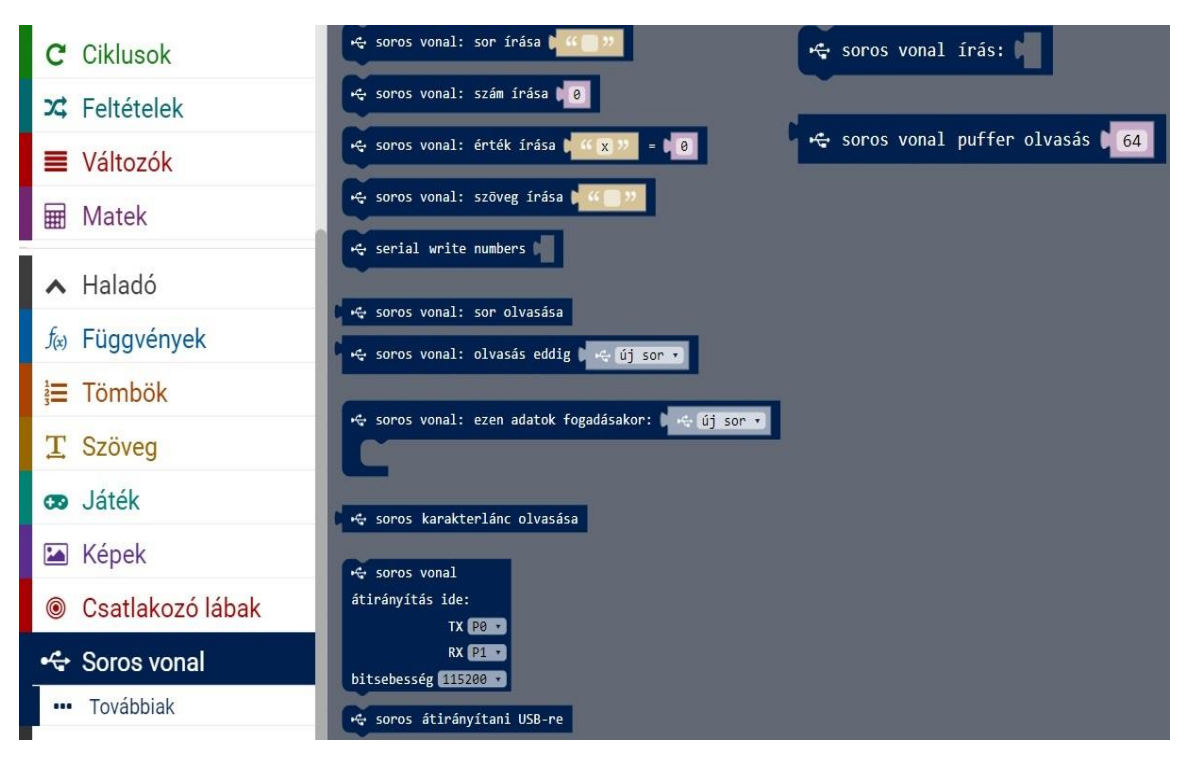

**42. ábra:** *A Soros vonal fülkénél megtalálható parancsokkal ellátott blokkok – <https://goo.gl/2Vb9XL>*

Az itt megtalálható utasítások alternatívát adnak egy *sor*, egy *név-*, valamint egy *számérték* és azok *tömbjeinek CSV*<sup>58</sup> -ként történő kiírására; *szöveg* vagy *puffer*<sup>59</sup> *küldésére* a soros kapcsolaton keresztül; egy sor *szöveg*, továbbá a puffertől kapott *karakterek* és *karakterláncok beolvasására*; illetve az *USB kapcsolaton* keresztül a soros vonal *irányítására* is.

A *Vezérlés* -angolul *Control*- a következő parancsokat<sup>60</sup> tartalmazza.

1

MICROBIT\_ID\_BUTTON\_A with value: MICROBIT\_EVT\_ANY, event timestamp, event value, MICROBIT\_EVT\_ANY, MICROBIT\_ID\_BUTTON\_A, device name, device serial number.

<sup>&</sup>lt;sup>58</sup> Táblázatos adatok -tehát szövegek és számok- vesszőkkel elválasztott, egyszerű, szöveges formájú fájl: CSV. Teljes neve: comma-separated values.

<sup>59</sup> A programban lévő adatok ideiglenes memóriája, amely tárolja a készen álló és átvitelre kerülő információkat, s így az alkalmazás képes egyből leolvasni a rendelkezésre állókat.

 $60$  Angol megfelelőik: run in backround, reset, wait ( $\mu$ ): 4, raise event from source:

MICROBIT\_ID\_BUTTON\_A with value: MICROBIT\_EVT\_ANY, on event from:

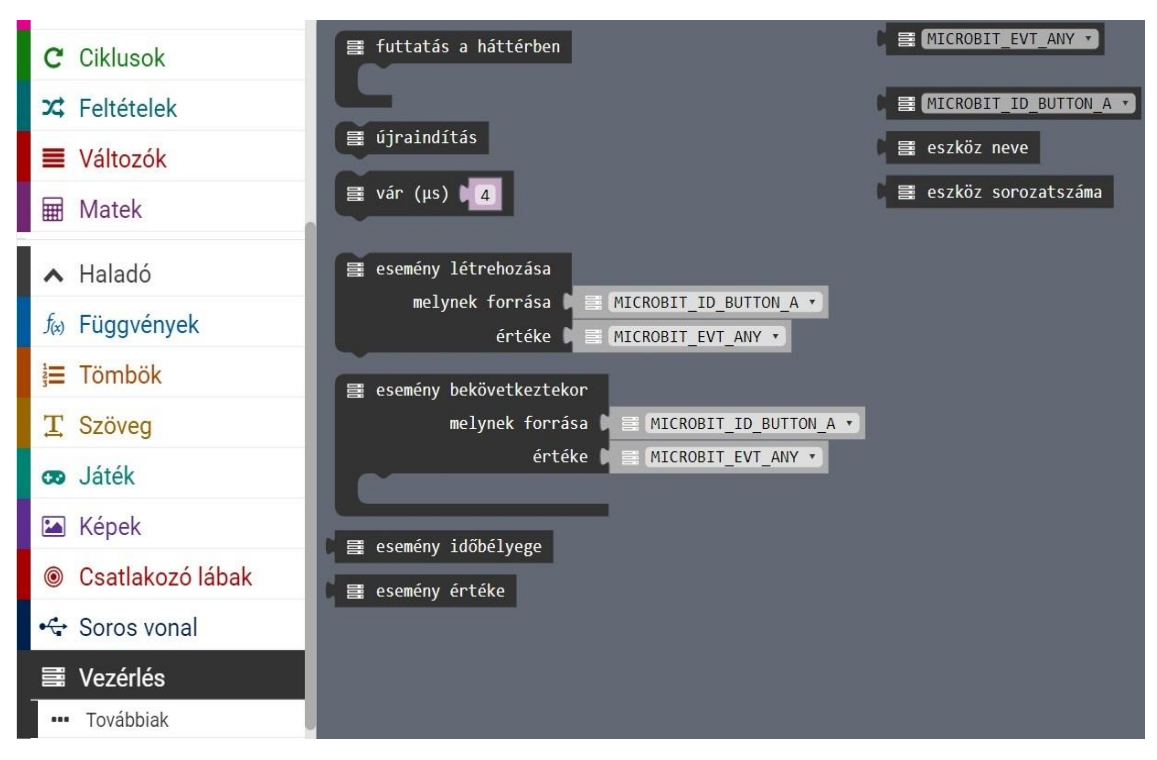

**43. ábra:** *A Vezérlés fülkénél megtalálható parancsokkal ellátott blokkok – <https://goo.gl/2Vb9XL>*

Az itt lévő dekrétumok a *micro:bit* működésére irányulnak, például itt is megtalálható a *resetelés* lehetősége azzal, hogy ez kizárólagosan csak a készletre, s nem a szimulátorra vonatkozik. Emellett még itt található meg a buszon lévő "*események*" *növelése*, továbbá az utolsó ilyen *időbélyegének* és *értékének* eljuttatása az eszközhöz.

A programozás során még csomagok hozzáadására is van lehetőségünk. Az első ilyen a *Bluetooth* fülke, amely a következő parancsokat<sup>61</sup> tartalmazza.

<sup>&</sup>lt;sup>61</sup> Angol megfelelőik: bluetooth accelerometer service, bluetooth button service, bluetooth IO pin service, bluetooth led service, bluetooth temperature service, bluetooth magnetometer service, on bluetooth connected, on bluetooth disconnected, bluetooth on data received: new line, bluetooth advertise UID: namespace (bytes 6-9): 0, instance (bytes 2-6): 0, with power 7, connectable: false, bluetooth advertise URL: [http://makecode.com,](http://makecode.com/) with power 7, connectable: false, bluetooth uart write number: 0, bluettoth uart write string: "", bluetooth uart write value: " $x$ " = 0, luetooth uart read until: new line, bluettoth uart service, bluetooth stop advertising, bluetooth set transmit power: 7.

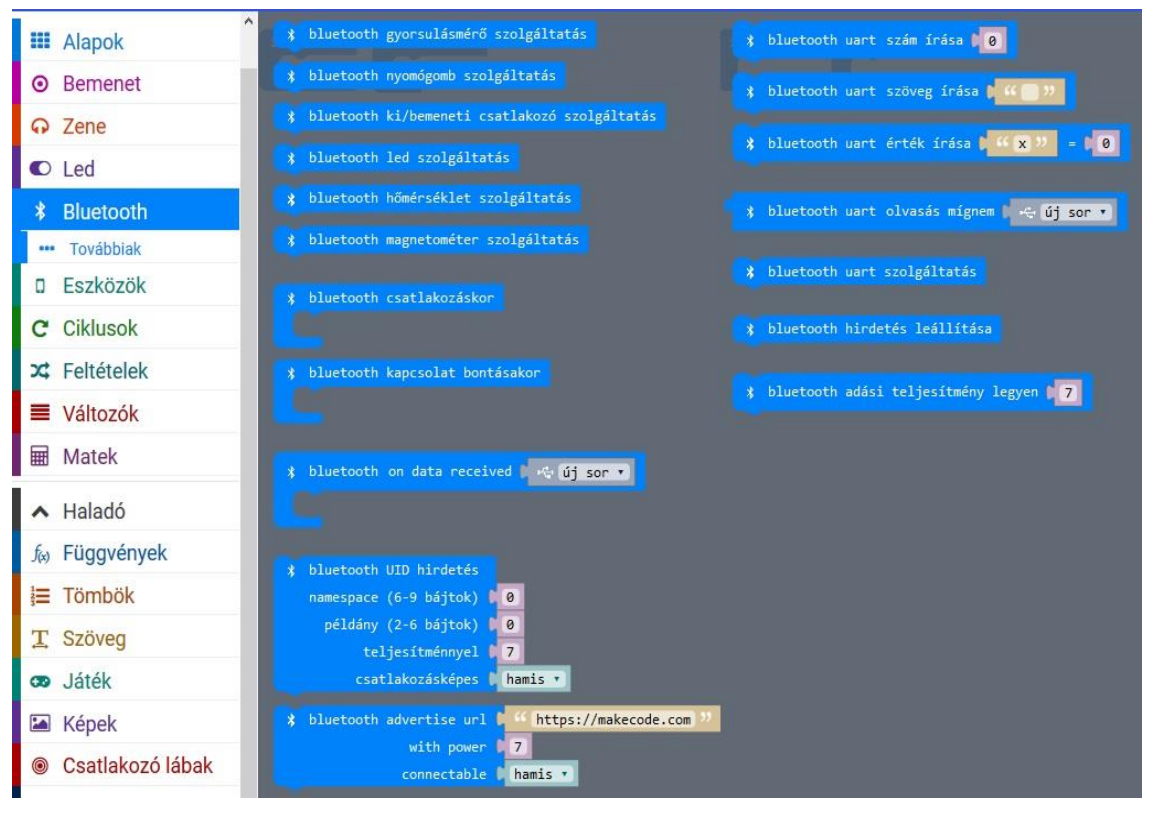

**44. ábra:** *A Bluetooth fülkénél megtalálható parancsokkal ellátott blokkok – <https://goo.gl/2Vb9XL>*

Ez az opció használata akkor áll fenn, ha a *micro:bitot* másik eszközökkel szeretnénk csatlakoztatni *bluetooth-on* keresztül. A parancsok a *bluetooth*  szolgáltatásait indíthatják el: a *gyorsulásmérőt*, a *nyomógombokat*, a *ki-bemeneti csatlakozókat*, a *LED lámpákat*, a *magnetométert*, a *hőmérsékletet* és az *UART-ot*. Ennél a fülkénél *olvashat* és *írhat* a *pufferben,* illetve visszaadhatja annak *tartalmát* a *készletre*; emellett kiírhat egy *szám*- vagy egy *névértéket* a soros vonalra; valamint egy eseményt regisztrálhat és indíthat el, ha egyezés van az egyik határolójellel; ezenkívül kódokat tárolhatnak a *micro:bit* eszköz ki- és bekapcsolásakor; továbbá a *bluetooth teljesítményszintjét* állíthatja be, ahol nulla a minimális, míg hét a maximális érték; s legvégül hirdetést is lehet készíteni és megosztani vele.

Megjegyzés: *a Bluetooth csomag hozzáadásakor a Rádió, illetve a Neopixel fülkéje és a parancsaik nem használhatók.*

A másik ilyen csomag hozzáadási lehetőség a *Neopixel*, amely a következő  $parancso$ kat<sup>62</sup> tartalmazza.

 $62$  Magyar megfelelőik: Neopixel legyen a pin: P0-nál 24 leddel, mint RGB (GRB formát), a változó hatótávolsága legyen: 0-tól 4 ledig, változó mutassa ezt a színt: piros, a változó mutasson szívárányt: 1-

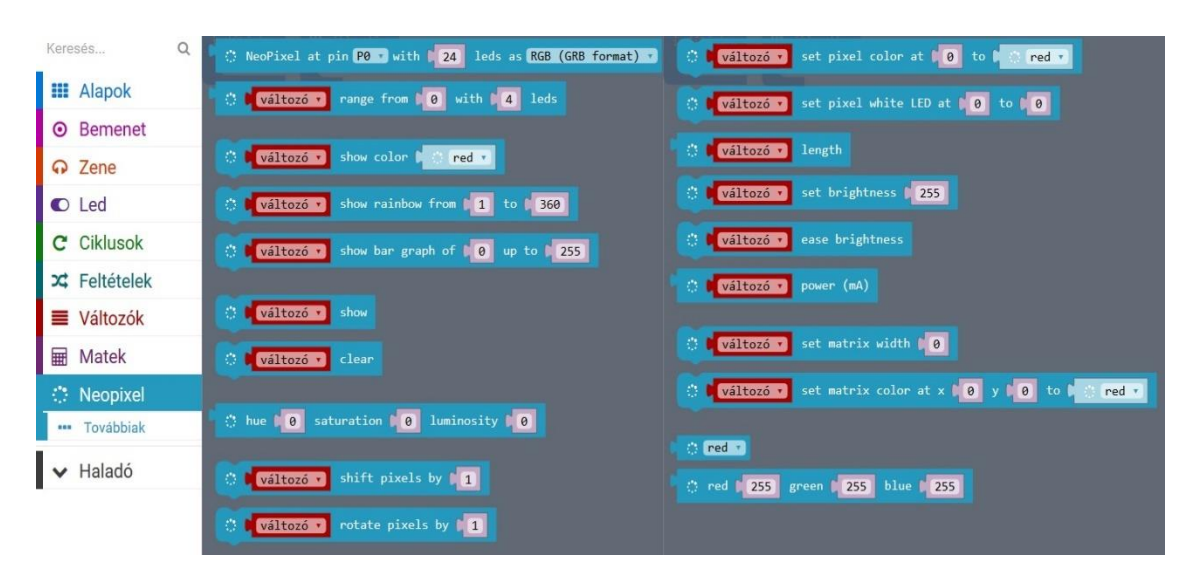

**45. ábra:** *A Neopixel fülkénél megtalálható parancsokkal ellátott blokkok – <https://goo.gl/2Vb9XL>*

Az itt megtalálható utasítások pedig a *Neopixel* külső eszközén lévő *színekre* vonatkoznak, tehát melyik *szín* mikor *világítson*, mekkora *fényerősséggel*, esetleg *hány szín* jelenjen meg *egyszerre* vagy *váltakozzon* egymás után.

Megjegyzés: *sajnos ezek az utasítások csak angol nyelven elérhetőek, valamint a csomag hozzáadásakor a Rádió, illetve a Bluetooth fülkéje és parancsaik nem használhatók.*

től 360-ig, változó mutassa az oszlopdiagrammot: 0-tól fel: 255-ig, mutassa a: változót, törölje a: változót, színárnyalat: 0 telítettség: 0 fényesség: 0, változó váltás legyen pixelenként: 1, változó forgása legyen pixelenként: 1, változó állítsa be a pixelt: 0-tól pirosig, változó állítsa be a pixel fehér LED-jétt: 0 tól 0-ig, változó hossza, változó állítsa be a fényerősséget: 255, változó enyhe fényerőssége, változó erőssége (mA), változó állítsa be a mátrix szélességét: 0-nál, változó állítsa be a mátrix színét: x: 0 y: 0 pirosra, piros, piros: 255 zöld: 255 kék: 255.

# **3. A PROJEKTOKTATÁS**

# 3.1. A projekt fogalma

A *projectum* latin szóból ered, amelynek jelentése szó, terv, tervezet, esetleg javaslat. A köznyelvben használt *projektív* kifejezés vetítéssel, pontosítva kivetítéssel azonos. A *projektálás* pedig az előző két lexéma jelentéstartalmának az ötvözete, vagyis tervezés, proponálás, előre vetítés.

A vezetéstudomány része, másnéven a projektmenedzsment szakszerű, általánosságba vett értelmezést ad a fogalomról, miszerint: "*olyan egyszer elvégzett munka, melynek jól meghatározható kezdeti és befejezési időpontja van"* (Verzuh, 2006; M. Nádasi, 2010). "*Erre a tevékenységre úgy tekint, mint olyan egymással kapcsolatban levő tevékenységek sorozatára, amelynek célja terv szerinti produktumok létrehozása"* (Henczi, 2009; M. Nádasi, 2010). Valójában a komplex feladat realizálásának célja, posztulátuma, eljárása és szükségletei a tervezéstől függ, s a társadalmi területtől a pedagógiáig fellelhető, természetesen tartalmukban jelentős eltérések vizualizálódnak.

Az oktatást átszövő tudományban a *projekt* kifejezés nem más, mint *egy komplex feladat önálló tanulói feldolgozása, tevékenységeinek sorozata*.

## 3.2. A projektmódszer fogalma

A közismert meghatározás szerint a projektmódszer "*egy olyan sajátos tanulási egység, tanulási technika, amely a megismerés fő forrásává az önálló és csoportos tapasztalást teszi*" (Dr. Illés, 2017).

#### 3.3. A projektoktatás fogalma

A szakirodalom 1918-tól 1980-ig foglalkozott a kifejezés determinálásával, amely különböző szerzők által megfogalmazott kritériumokból tevődik össze:

1. A tanulók problémafelvetést kezdeményeznek, amelynek megtervezése közös.

2. A projekt fortélyai olyan tevékenységek sorozata között valósuljon meg, amely összefüggésbe hozható effektív helyzetekkel.

3. A tanulók éljenek az individualizáltság és a kollektivizmus alternatívájával.

4. A munka kimenetele hosszabb időperiódust öleljen fel.

5. A munka célja iskolán kívüli szituációk identifikálására és transzformálására biztosítson lehetőséget.

6. Több tudományt, szakterületet vonjon magába.

7. A tanár demokrácia jellegű viselkedésformával rendelkezzen, ezáltal egyenrangúként kezelje a tanulóit, akik más készségekkel és képességekkel vannak felruházva.

8. Saját döntéseket és felelősséget tartalmazzon a tanulói munkafolyamat.

9. A tanár irányító, útmutató, de ne feladatmegoldó legyen.

10. A tanulók folyamatos kommunikációra tegyenek szert, ezáltal a csapatmunka erősödik meg.

A projektoktatás különböző szakaszokkal rendelkezik: témaválasztás, tervkészítés, szervezés, adatgyűjtés, témafeldolgozás, produktum realizálása, projekt analízise és értékelése, projekt publikálása, illetve a projekt lezárását követő egyéb tevékenységek.

Ezek függvényében a projektoktatás a következőképp deklarálható: "*egy komplex téma olyan feldolgozása, amelynek során a téma meghatározása, a munkamenet megtervezése és megszervezése, a témával való foglalkozás, a munka eredményeinek a létrehozása és bemutatása a gyerekek valódi (egyéni, páros, csoportos) önálló tevékenységén alapul. A pedagógus feladata a gyerekek önállóságának helyt adni, ezt az önállóságot facilitátorként, szupervizorként, tanácsadóként segíteni*" (M. Nádasi, 2010).

# 3.4. A projektmódszer és az azzal végbemenő oktatás történelmi áttekintése

#### 3.4.1. Nemzetközi megnyilvánulása

A *Chicagói Egyetem* filozófiai, pszichológiai és pedagógiai tanszékének élére *John Dewey* (1859-1952) került, aki rengeteg oktató jellegű munkát írt, köztük: 1899 ben *Iskola és társadalom*, angol címe: *School and Society*; 1902-ben *A gyermek és a tanterv*, eredeti elnevezése: *The Child and Curriculum*; vagy például 1938-ban *A tapasztalat és nevelés*, angol titulusa: *Experience and Education*.

1906-ban *William Heard Kilpatrick* (1871-1965) került az egyetemre, mint hallgató, aki *John Dewey-től* pedagógiát, míg *Edward Lee Thorndike-tól* (1874-1949) pszichológiát hallgatott, amelyben a tanulási törvények gondolatmenetét formázták meg úgy, mint a *cselekvés szabadsága*, a *cselekvés kielégülése*, tehát az *önmagát megteremtő ember*. 1912-től a *Tanárképző Kar* pedagógusa lett, későbbiekben professzora. 1918 szeptemberében a *The Project Method* írását publikáltatta a *Teachers College Record* nevű folyóiratban, amely a *projektmódszer determinálását*, *elméletét* és *gyakorlati bemutatását taglalja*. Ennek függvényében *Horace Mann* (1796-1859) *Tanárképző Karján* egy kísérleti iskolát alakított ki repülőmodellekkel, könyvekkel,

szerszámokkal növényekkel és állatokkal. Konklúzióként leszögezhetjük azt a tényt, hogy *Kilpatrick* fektette le a projektmódszer alapjait.

1912-ben az Egyesült Államokban, azon belül Washington D.C.-ben megalakult a *Progresszív Nevelési Társaság* -angol elnevezése: *Progressive Education Association*- *Washington Stanwood Cobb* segítségével, amely biztosította az új nevelési törekvések megelevenítését.

Az amerikai mozgalom egyik origója a *Columbiai Egyetemen* lévő *Tanárképző Kar* lett, ami *Kilpatricknek* és volt pedagógiai tanárának gyümölcsöző együttműködése, valamint *John Dewey*, mint új társasági elnök segítette hozzá. Az imént említett, megalakult társaság másik jelentős képviselője *Isaak L. Kandel* (1881-1965), akinek köszönhetően az államokon belüli és kívüli kapcsolatok kiépítésének következtében, 1927-ben, Európában, *Adolphe Ferriére* (1879-1960) *Új Nevelési Liga* <sup>63</sup> vezetőjével létrejött a korreláció, így lehetőség nyílt a projektoktatás terjeszkedésére ezen a kontinensen is.

# 3.4.2. Magyarországon

-

A reformpedagógia Magyarországon a 19. század végén és a 20. század elején két részre szakította a pedagógusképző intézményeket, hiszen voltak, akik a *herbarti*<sup>64</sup> , míg mások a *progresszív oktatást* szabadalmaztatták, mint például *Finánczy Ernő* (1860-1935), aki felhívta a figyelmet arra a realitásra, miszerint *a hagyományos és a projektoktatás nem diszkvalifikálói, sokkal inkább feltételei egymásnak*. Ugyancsak ide sorolható *Nagy László* (1857-1931), aki az oktatási folyamatot két szegmensek közötti összefüggéssel determinálta: a *motiváció* kialakulása és annak szakaszai, illetve az *állásfoglalások* intervalluma. Gondolatmenetének viszonyában az oktatásnak individualizáltnak kell lennie, mert csak akkor lehet és lesz eredményes.

Ezután már az állami iskolákban terjeszkedésnek indult az új módszer, még az 1905-ös népiskolai tantervben is olvasható az erre vonatkozó gondolat: "*Nem szókkal kell megtömni a gyermek elméjét, hanem szemléletekkel, tapasztalatokkal és ezek okos feldolgozásával*" (Köte, 1974; Dr. Hegedűs, 2006).

Persze a projektoktatás területbeli terjeszkedése és alkalmazása társadalmi tevékenységektől, eseményektől is függtek, gondoljunk csak az I. és a II. világháborúra,

<sup>&</sup>lt;sup>63</sup> Angol megfelelője: New Education Fellowship, amely 1921-ben Beatrice Ensor (1885-1974) által megalapított, a progresszív nevelés eszményeinek hozzájárulást adó nemzetközi szervezet.

<sup>64</sup> Johann Friedrich Herbart (1776-1841) német filozófus és pedagógus által, a 19. században megalapozott oktatási forma.

illetve a rendszerváltás előtti szocialista nézetek viszonyában a kizárólagos *herbarti pedagógia* használatára.

Az 1990-es évek után kezdődött el az effajta oktatás tényleges ismertetése és igénybevétele, de talán ezek közül kiemelendő 1998-ban *Hegedűs Gábor* (1973-) által létrehozott *Pedagógiai Projekt Társaság*, ugyanis 2002-ben publikálta a *Projektpedagógia* című szakkönyvet, amely tudományos tények sorozatában ad útmutatást róla. Mai céljuk konferenciák megtartása, pedagógus-továbbképzések megszervezése és lebonyolítása, illetve publikálások és terjesztések magáról a módszerről.

# 3.4.3. Szerbiában

Sajnos Szerbiában napjainkban is ennél jóval elmaradottabbak az oktatási módszerek: többnyire frontális, "*a tudás elsajátítása legtöbbször "átvétel", amelyet a tanár előadása vagy a tananyag felolvasása, "átadása" eredményez"* (Námesztovszki, 2013).

Viszont ennek javításának érdekében, a projektmódszer nálunk is bekerült az oktatási folyamatba, amely az *információs és kommunikációs technológia* alkalmazásával, az *aktív kommunikációval* és a *végeredmény felhasználhatóságával* növelné a tanulók interperszonális kompetenciáit. Az új, még nem bevezetett tanterv a logikus és a kritikai gondolkodás kialakítását és megszilárdítását, továbbá a hallgatók felkészítését tűzte ki célnak a tanulási folyamat során, a mindennapi életben, illetve a világ műszaki, technológiai, s legutolsósorban számítástechnikai szakirányában is, amelyek összhangban állnak a tanulók érzelmi, kognitív és a társadalomban betöltött szerepükkel. A leírtak alapján a tanterv központi eleme a *probléma* és a *kutatás* bevonása lenne az ismeretszerzés alkalmával, ami a már említett projektoktatás szakaszainak a betartásával és alkalmazásával realizálódik, tehát témaválasztás, tervkészítés, szervezés, adatgyűjtés, témafeldolgozás, produktum realizálása, projekt analízise és értékelése, projekt publikálása, illetve a projekt lezárását követő *egyéb tevékenységek*. Fontos kiemelni, hogy ez a módszer figyelembe veszi a tanulók előző tudását, tapasztalatait és érdeklődéskörüket, amely pontosan az *IKT eszközök*  használatával és a *tantárgyak tartalmának összevonásával* sokoldalúságot biztosít. Mivel a projektmódszerről, illetve az azzal történő oktatásról van szó, a tanulók számos önálló tevékenységre tehetnek szert, illetve tenniük kell, például az *önfelfedezésre*, a *tervezésre*, a *problémák megoldására*, a *csoportmunkára* és az *együttműködésre*, az

*önálló tanulásra*, a *saját és mások munkáihoz való kritikus hozzáállásra* és *értékelésre*, a *döntéshozatalra*, az *érvelésre*, illetve a *felelősségvállalásra*. Természetesen az első osztály számára legnehezebb a folyamat, hiszen ekkor még ismeretlen maga a környezet és annak strukturális felépítése, ezért számos alkalmi akadályokba fognak ütközni a játékos feladatok során, amelyet a tanár, mint a *tevékenységek főszervezője* és a tanulók egymással való *kommunikációjával* kiküszöbölhetőek, nem beszélve arról, hogy az oktató egy összképet kap diákjainak erősségeiről és gyengeségeiről, amit a későbbiek során javíthat, megerősíthet és továbbfejleszthet.

Az új tanterv a következő lépéseket foglalja magába:

1. A tanár határozza meg az elérni kívánt célokat és az eredményeket a projekt viszonyában.

2. A tanár határozza meg a projekt tartalmát és tervezésének folyamatát, a forrásokat, a felhasználható anyagokat, a tevékenységeket, a módszereket, a munkadinamikát, illetve a helyet a célok függvényében.

3. A tanulók valósítsák meg a tervezett tevékenységeket a tanár segítségével.

4. Az oktató és az osztály tekintse át a kapott eredményeket, analizálja és értékelje azokat objektív módon, annak viszonyában, hogy a kitűzött célokat elérték-e vagy sem.

A programnak szintén fontos eleme a digitális írástudás alapjainak a megtanítása, amelyben segítségünkre lehet az információs és kommunikációs technológia.

A tanterv azt is meghatározza, hogy az első osztály végén a tanulók milyen ismeretekkel kell, hogy rendelkezzenek:

1. A számítógép előtt helyes testtarással üljön és legyen birtokában a digitális eszközök helytelen használatából eredő egészségügyi káros hatásoknak.

2. A tanuló helyesen használja a számítógépet: kapcsolja be, indítsa el a rajzprogramot, használja az eszközeit, mentse el a fájlt, kapcsolja ki a szoftvert és állítsa le a számítógépet.

3. A tanár segítségével használja az internetet a tanulási folyamathoz és információkereséshez.

A projektoktatás egyik fontos eleme az eredmények felhasználhatósága, amely során a termékek elérhetővé és bemutathatóvá válnak, például előadások, kiállítások, szöveges újságok, rövidfilmek, helyi televizíós megjelenések viszonyában.

A tanterv az oktatás időbeosztását is előlátja, amely hetente egy órát ölel fel, de természetesen a tanulók képességeihez igazodva a munka dinamikája változtatható, például minden második héten két-két órára modifikálni, stb.

A szülőknek tisztában kell lenniük a projektoktatás mivoltjával és céljaival, s ennek viszonyában kell támogatniuk gyermekeiket, illetve tevékenységüket, mint tanácsadó, koránt sem feladatmegoldó a jobb produktum létrehozásának érdekében. Ezt már a csekély oktatási tapasztalatom során is észrevettem, például idegen nyelvből történő dolgozatírás során, általában egy fogalmazás szokott lenni, ahol az oktatók előre megadják a lehetséges címeket, majd a szülők otthon írnak azokra egy-egy szöveget, ezt követően a gyermek, illetve a tanuló szóról-szóra megtanulja otthon és az órán, emlékezetből leírja azt.

Összeségében a program kiemelendő egysége taglalja az infomációs és kommunikációs technológiának az alkalmazását, az aktív kommunikációt, az eredmények felhasználhatóságát, a tanár tanácsadóként való szerepét, a tantárgyak tartalmának összevonását -hiszen ezáltal egy logikai rendszert alakítunk ki-, továbbá a tanulók részéről az együttműködést és a csapatban való dolgozást, az életkori készségeikhez és képességeikhez való alkalmazkodást, a saját és mások munkájának kritikai véleményezését, a döntéshozatalt, a felelősségvállalást, az érvelést és a legfontosabbat: az önálló tanulást. Ezenfelül a sikeres megvalósításhoz a tanárnak minden szükségességet biztosítania kell.

# **4. PROJEKTOKTATÁS A MICRO:BIT SEGÍTSÉGÉVEL**

4.1. A programozott oktatás

1

Elsőként le kell szögezni, hogy a programozással történő projektoktatás konstruálásához elengedhetetlen a *hagyományos*<sup>65</sup> , illetve a *vegyes* <sup>66</sup> *oktatási környezetről* az *interaktívra*<sup>67</sup> váltani.

A *programozott oktatás* esetén az egyéni tanulási forma lép előtérbe, ahol a tanítási egységek kisebb részegységekre, szegmensekre vannak felbontva; továbbá a tanulóknak lehetőségük van az önellenőrzésre; esetleg feladatok újra vagy továbbgondolására, fejlesztésére.

#### 4.2. A *micro:bit* minőségével kapcsolatos kutatások eredményei

A *projektoktatással kapcsolatos új tanterv* szerint a *micro:bit* eszköz segítségével történő programozás megfelelne a kritériumoknak, elvásároknak, céloknak, amelyeket a *BBC* és az *UCL* által elvégzett felmérések eredményei is alátámasztják a több, mint egy millió készlet eladása után:

- A tanulók kilencven százaléka mondta, hogy az eszköz által bebizonyosodott az a tény, miszerint bárki tud programozni.

- A gyerekek nyolcvanhat, míg a pedagógusok nyolcvanöt százaléka szerint a készlet nagyobb motivációs jelleget generált az informatika tudományának.

- Az eszköz igénybevétele után hetven százalékuk választaná a számítástechnikát, mint tantárgyat.

Ugyanakkor a *King's Research Portal* közzétette a gyerekekkel és a pedagógusokkal végzett riportokból kivett visszajelzéseket, válaszreakciókat.

Megjegyzés: *a gyerekek, a pedagógusok és az oktatási intézményeik nevei nincsenek feltüntetve, csupán kategorizálva vannak a következőképp.*

**2. tábla:** *A résztvevők és iskolák kategorizálása – <https://goo.gl/y6qBJJ>*

| Iskolák  | Nem       | A csoportok létszáma |
|----------|-----------|----------------------|
| Iskola A | csak fiúk | nyolc tanuló         |

<sup>65</sup> A frontális munkaforma és a klasszikus módszert kiegészítő taneszközök -nyomtatott és régi szemléltetőeszközök- determinálják az oktatási környezetet, tehát a tantermet.

<sup>66</sup> A frontális munkaforma és a pedagógus előadását segítő, korszerű, multimédiás taneszközök számítógép és vetítő- határozzák meg az oktatási környezetet, tehát a tantermet.

<sup>&</sup>lt;sup>67</sup> Egyéni, páros vagy csoportos munkaforma jellemzi az óra legnagyobb részét a tanító instrukcióadását leszámítva, korszerű taneszközök -interaktív tábla, számítógép, stb.- használatával ötvözve a tanteremben.

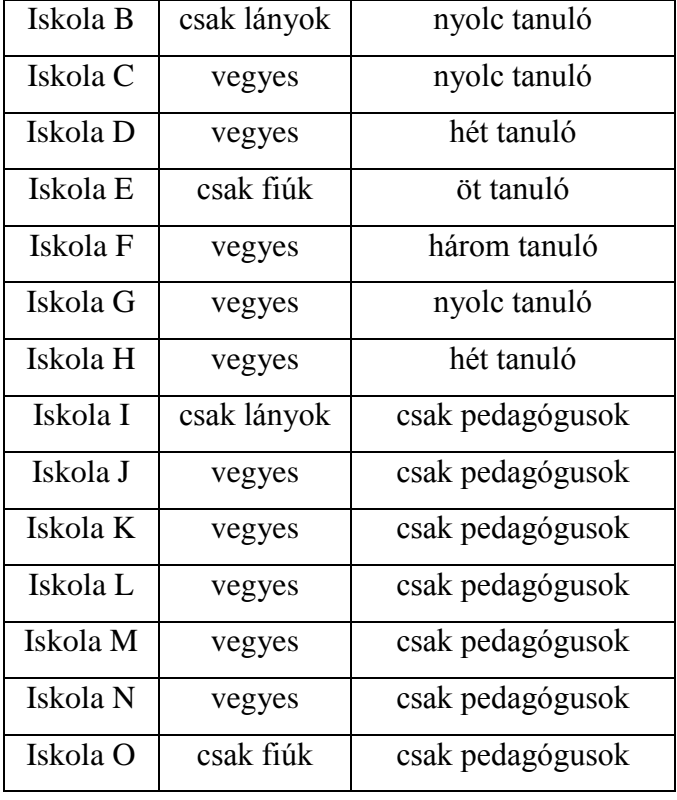

Az eszköz egyszerűségével kapcsolatosan az Iskola B egyik diákja efféleképp vélekedett: "It's quite, like, easy to code. It's not really hard, so it's like, like you can *create cool stuff without it being impossible.*" (Sentance és mtsai., 2017), tehát magyarra fordítva a következőképp hangzana: "*Egészen egyszerű a kódolás. Nem is nehéz, szóval menő dolgokat is készíthetsz vele anélkül, hogy lehetetlen lenne*."

A készlet egyszerűen és érthetően leírt parancsairól az Iskola E egyik tanulója a következőt mondta: *"…if you are not very good with technology, then you could have a look and see that it's labelled very clearly, so if you want to do something you have everything in front of you, and you just have to put it together to work.*" (Sentance és mtsai, 2017), tehát magyarul: "*Ha nem vagy túlságosan jó a technológiában, akkor megtekintheted és láthatod, hogy itt minden egyértelműen le van írva, szóval, ha szeretnél valamit csinálni, mindened megvan hozzá, és csak össze kell kötnöd őket, hogy működjön.*"

A *micro:bit* fizikai tulajdonságait, jelen esetben a fényérzékelést, a *LED* lámpákat és a gombokat az Iskola E egyik tanulója az alábbit jelentette ki: "*I think it's pretty good to able to see, like, how much you can get out of a small device.*" (Sentance és mtsai, 2017), vagyis "*Elég jó azt látni, hogy mennyi mindent hozhatsz ki egy ilyen kis eszközből.*"

A készlet külső, fizikai vizualizáció előnyeiről az Iskola E egyik tanulója a következőt állította: "*Well I quite enjoyed the fact that we could actually program something with the benefit of seeing what we're actually doing, like in the real world, instead of just on a computer screen. So that really like encourages me to work with it.*" (Sentance és mtsai, 2017), magyarul pedig így hangzana: "*Hát eléggé élveztem a tényt, hogy amit épp programoztunk, amit csináltunk, annak az előnyeit láthattuk a valóságban, a számítógép képernyőjén kívül is. Ez pedig ténylegesen ösztönöz arra, hogy dolgozzak vele.*"

A kreativitás függvényében az Iskola A egyik tanulója így nyilatkozott: "*There's no real end to what you can make with the micro:bit, so you can use it to make whatever you want and there's no sort of limits to it.*" (Sentance és mtsai, 2017), ami magyarul így hangzana: "*Tényleg nincs vége azoknak a dolgoknak, amiket a micro:bittel lehet készíteni, szóval arra használhatod, amire csak szeretnéd és nincsenek bizonyos korlátok.*"

Talán az egyik legfontosabb kinyilvánítás az Iskola C-be járó egyik tanulótól jött: "*I learnt how to actually code because in primary school we didn't do much with programming or computers except some sort of program with Scratch, but other than that we didn't really do much. And now with the micro:bit I actually learnt how to program and make my own game.*" (Sentance és mtsai 2017), vagyis "Megtanultam, *hogy hogy kell igazán kódolni, mert az általános iskolámban nem programoztunk sokat vagy használtuk a számítógépeket, kivéve a Scratch programot, de azonkívül nem csináltunk sok mindent. És most a micro:bittel megtanultam, hogy ténylegesen hogyan kell kódolni és elkészíteni a saját játékomat is.*" Itt rögtön ki is térnék az általános iskolákra szabott tantervek szegényességére, bár a *Scratch* program sem értéktelen, ugyanakkor úgy gondolom, hogy ez ténylegesen minimális. Ahogy a többi tantárgyban is tanítjuk az alapokat, a tanulók megismerkednek velük, úgy az informatikában is ki kell ennek bontakoznia, hiszen talán pont ez fogja egyeseket abban motiválni, hogy a továbbiakban ezzel a szakiránnyal foglalkozzanak.

Az Iskola H egyik diákja a készlet logikai rendszerén alapuló felépítéséről ezt mondta: "If someone wants to get into coding, it's quite an easy way to start because *you can start off really easy, and it gets harder. And then you can move on to something else.*" (Sentance és mtsai, 2017), tehát: "*Ha valaki szeretne belemélyedni a kódolásba, eléggé könnyű elkezdeni, mert eleinte nagyon egyszerű, majd később egyre nehezebb lesz. És ezután már továbbléphetsz valami másra.*"

Az Iskola B egyik tanulója az új dolgok kitalálásáról beszélt: "*Because you might be relying on someone showing you the code and then just copying it out. But if you understand it, you can actually write it out yourself and think of other things.*" (Sentance és mtsai, 2017), szóval: "*Mert talán támaszkodhatsz valakire, aki bemutatja a kódot, majd csak átmásolod. De ha megérted, akkor tényleg leírhatod magad és tovább is gondolhatod azt.*"

A tantervvel kapcsolatos tantárgyak összevonására az Iskola B egyik tanulója így nyilatkozott: "*I think learning to code with micro:bits actually not just helps in coding but also the other things in STEM, so science, technology, engineering and maths. Because in coding, like, if you wanted to, for example, learn how to code a triangle, then you need to be able to… learn, like, the angles.*" (Sentance és mtsai, 2017), vagyis "*Azt hiszem a micro:bitekkel történő kódolás valójában nem csak a kódolásban, de a STEM más dolgaiban is segít, szóval a tudományban, a technológiában, a mérnökségben és a matematikában. Mert a programozásban, ha meg akarod tanulni például a háromszög kódolását, akkor képes leszel… megtanulni például a szögeit is.*"

A mások és én általam megfogalmazott projektoktatás motivációjával kapcsolatban az Iskola H egyik diákja a következőt vélte: "*With the micro:bits, definitely an increase in motivation because they can see their code physically doing something.*" (Sentance és mtsai, 2017), tehát "*A micro:bitek esetében határozottan növeli a motivációt, mert láthatjuk a kódolási folyamatot fizikailag is.*"

Természetesen lehet még találni más válaszreakciókat is, s ezek közül a kritikai és egyben továbbgondolást emelném ki az Iskola E egyik diákjától: "*Maybe you could have a few extra components which would increase its… increase its amount of uses; so for example you could maybe have a camera attachment which would allow you to take photos and stuff.*" (Sentance és mtsai, 2017), szóval: "*Lehetne még néhány extra összetevője, ami növelné… növelné a felhasználási mennyiséget, így például lehetne egy fényképezőgép melléklete, amely lehetővé tenné fényképek készítését és egyéb dolgokat.*"

4.3. A *micro:bit* alapú tanterv és az órákra tervezett aktivitások

A *micro:bit* eszközzel foglalkozó csapat ötödikesek számára, egy kilenc órát felölelő tantervet hozott létre, amely az olvasóknak példát mutathat a programozással történő oktatás kimeneteléről.

| Óra | Célkitűzések                             | Tartalom                                               |
|-----|------------------------------------------|--------------------------------------------------------|
|     | - A tanulók képesek legyenek azonosítani | 1. Mutassa be a micro: bittel kapcsolatos              |
|     | a <i>micro: bit</i> elemeit.             | célokat és az eszközt.                                 |
|     | - A tanulók képesek legyenek feltölteni  | 2. Magyarázza el az eszköz különböző                   |
|     | egy programot a micro: bitre.            | jellemzőit, amelyek a következőket                     |
|     | - A tanulók értsék meg az automatikus    | foglalják magukba:                                     |
|     | görgetést.                               | - Gyorsulásmérő: érzékeli a mozgás                     |
|     | - A tanulók képesek legyenek az állandó  | sebességét.                                            |
|     | parancsot használni.                     | - Iránytű: észleli az eszköz irányát,                  |
|     | - A tanulók képesek legyenek kitörölni a | amerre mutat.                                          |
|     | kijelzőt.                                | - Bluetooth: lehetőséget ad más                        |
|     | - A tanulók képesek legyenek             | készletekkel való kapcsolódásra, akár                  |
|     | megjeleníteni saját készítésű ikonokat,  | mobiltelefonokkal is.                                  |
|     | szöveget, számokat a kijelzőn.           | - LED lámpák: programozható lámpák                     |
|     | - A tanulók képesek legyenek szünetet    | képek, szövegek és számok                              |
|     | rendelni az eseményekhez.                | megjelenítésére.                                       |
|     | - A tanulók biztonságának biztosítása az | - Nyomómbok: események bekapcsolására                  |
| 1   | eszköz használatakor.                    | programozhatók.                                        |
|     |                                          | - NYAK csatlakozók: egy áramkör                        |
|     |                                          | kiépítésére és az érintkezés reagálására ad            |
|     |                                          | lehetőséget.                                           |
|     |                                          | 3. Ismertesse a tanulókkal az eszköz                   |
|     |                                          | biztonságos használatát:                               |
|     |                                          | - Link a tanároknak:                                   |
|     |                                          | https://goo.gl/yMPNkW.                                 |
|     |                                          | - Link a tanulóknak:                                   |
|     |                                          | $\frac{https://goo.gl/s3Wgvz}{https://goo.gl/s3Wgvz}.$ |
|     |                                          | 4. Mutassa be a <i>micro:bit</i> weboldalt: mi         |
|     |                                          | hol található meg, hogyan lehet eljutni a              |
|     |                                          | programozáshoz, milyen programozási                    |
|     |                                          | módszerek állnak fenn alternatívaként.                 |
|     |                                          | 5. Magyarázza el és mutassa be a                       |
|     |                                          | következőket:                                          |
|     |                                          | - Az automatikus görgetés megjelenése a                |

**3. tábla:** *A micro:bit csapata által készített tanterv az ötödik osztályok számára –*

*<https://goo.gl/nXVyVX>*

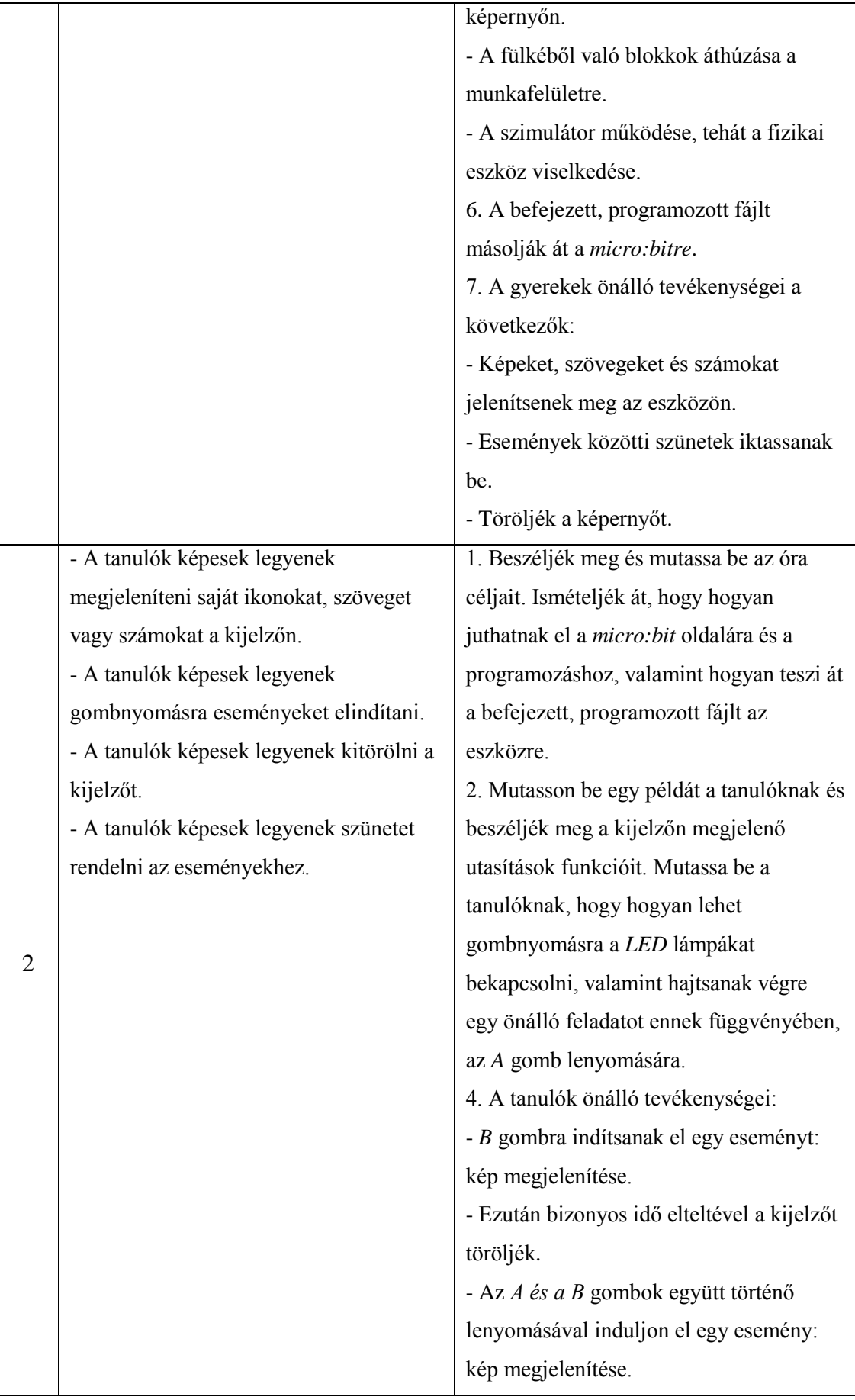

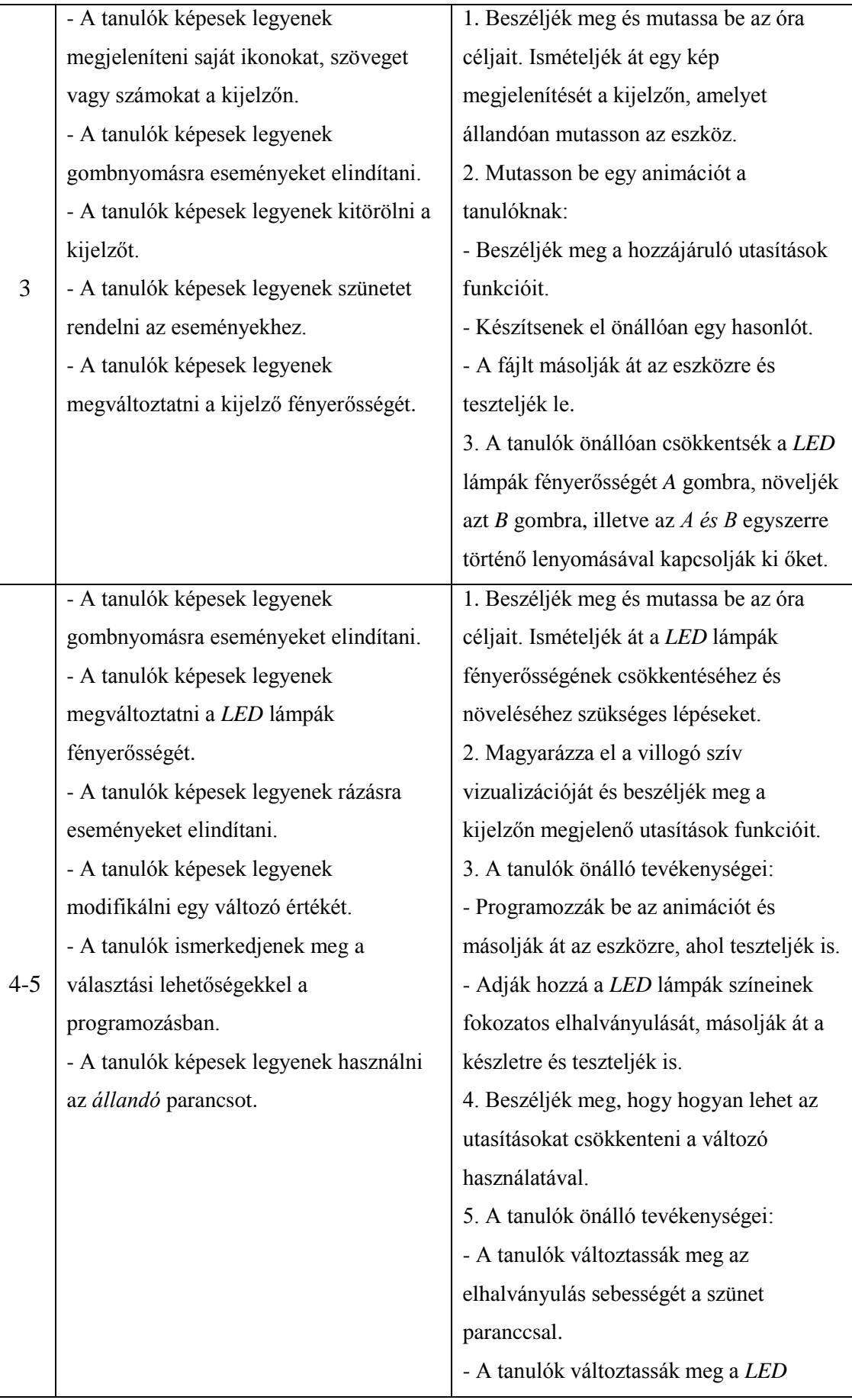

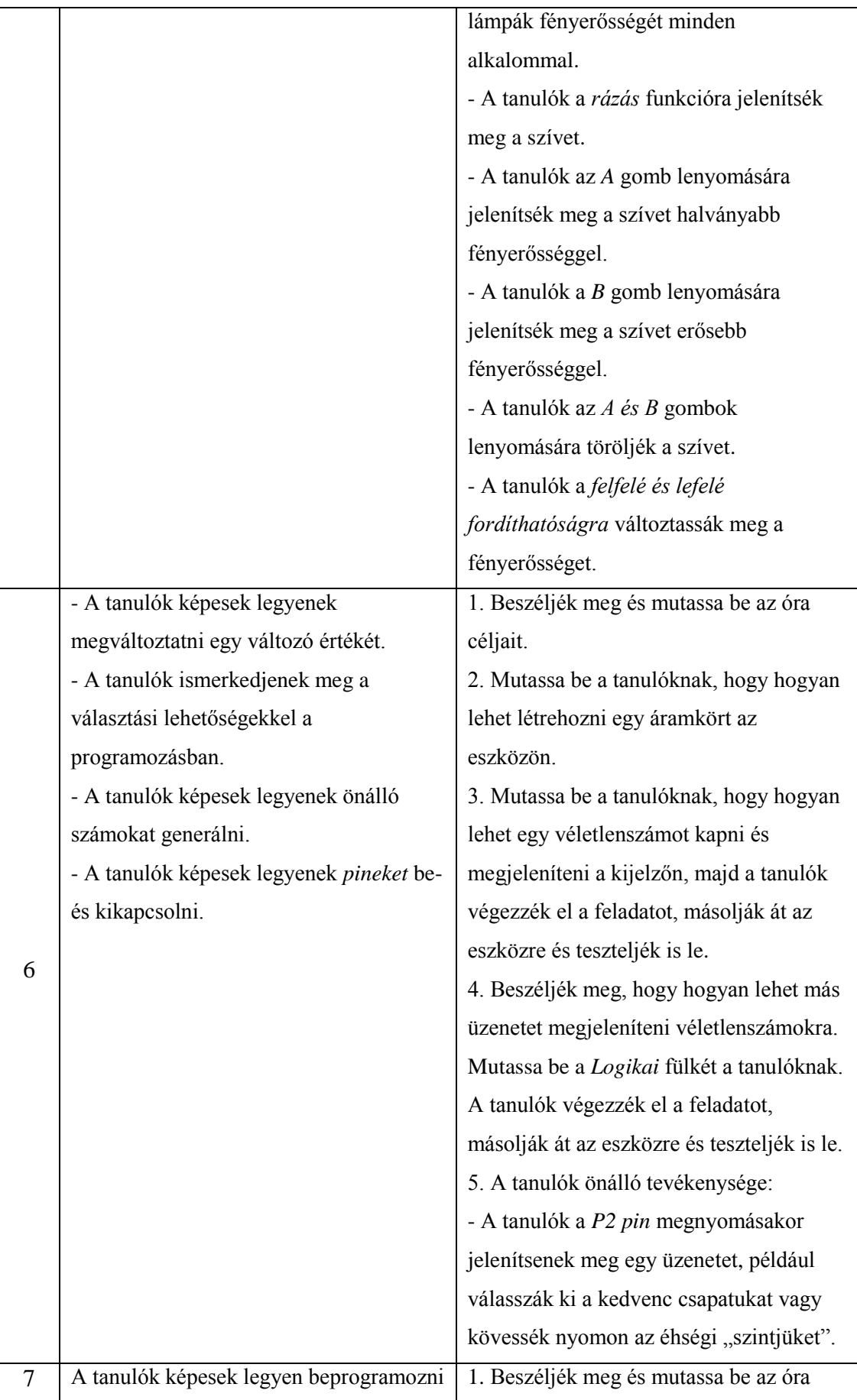

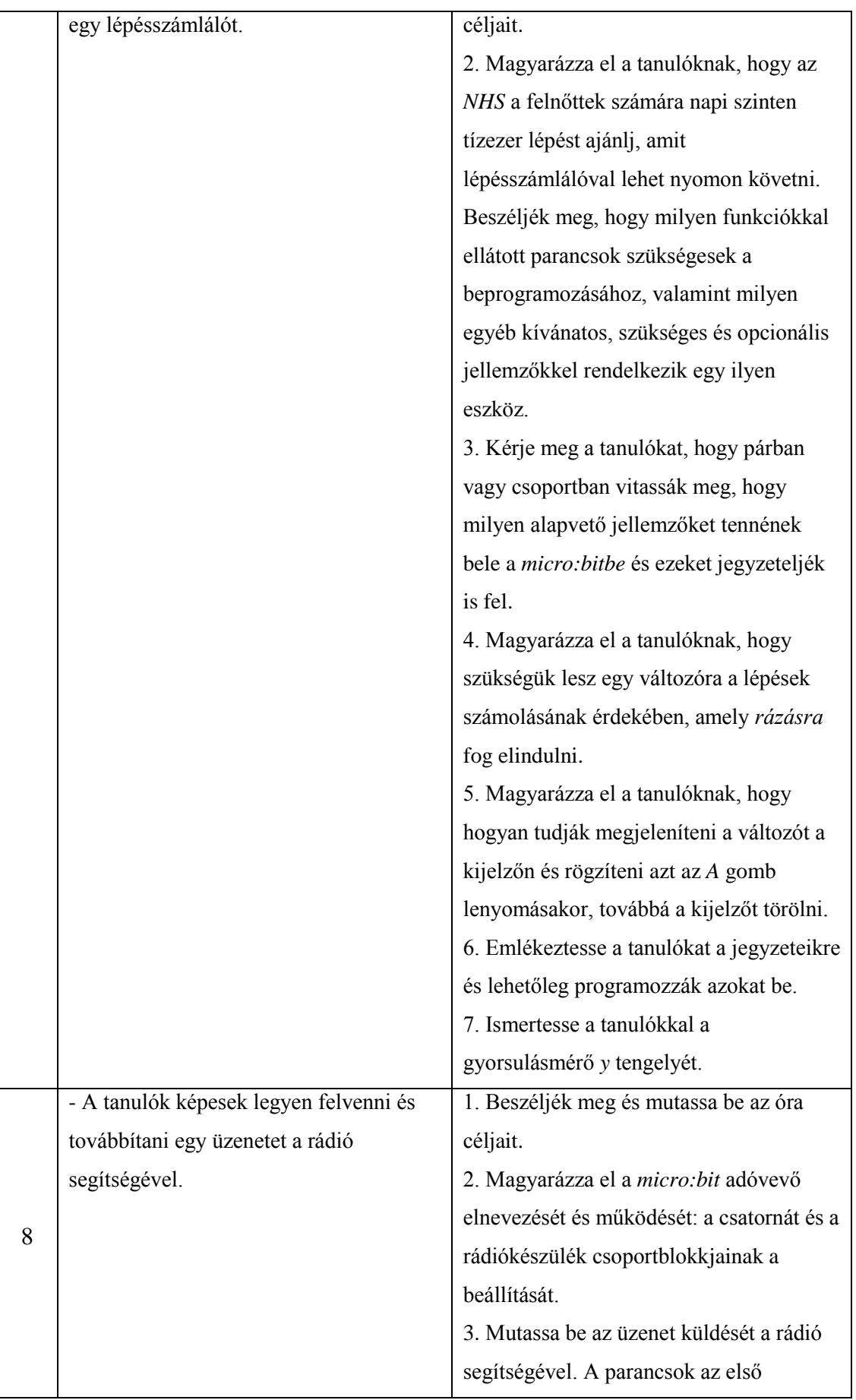

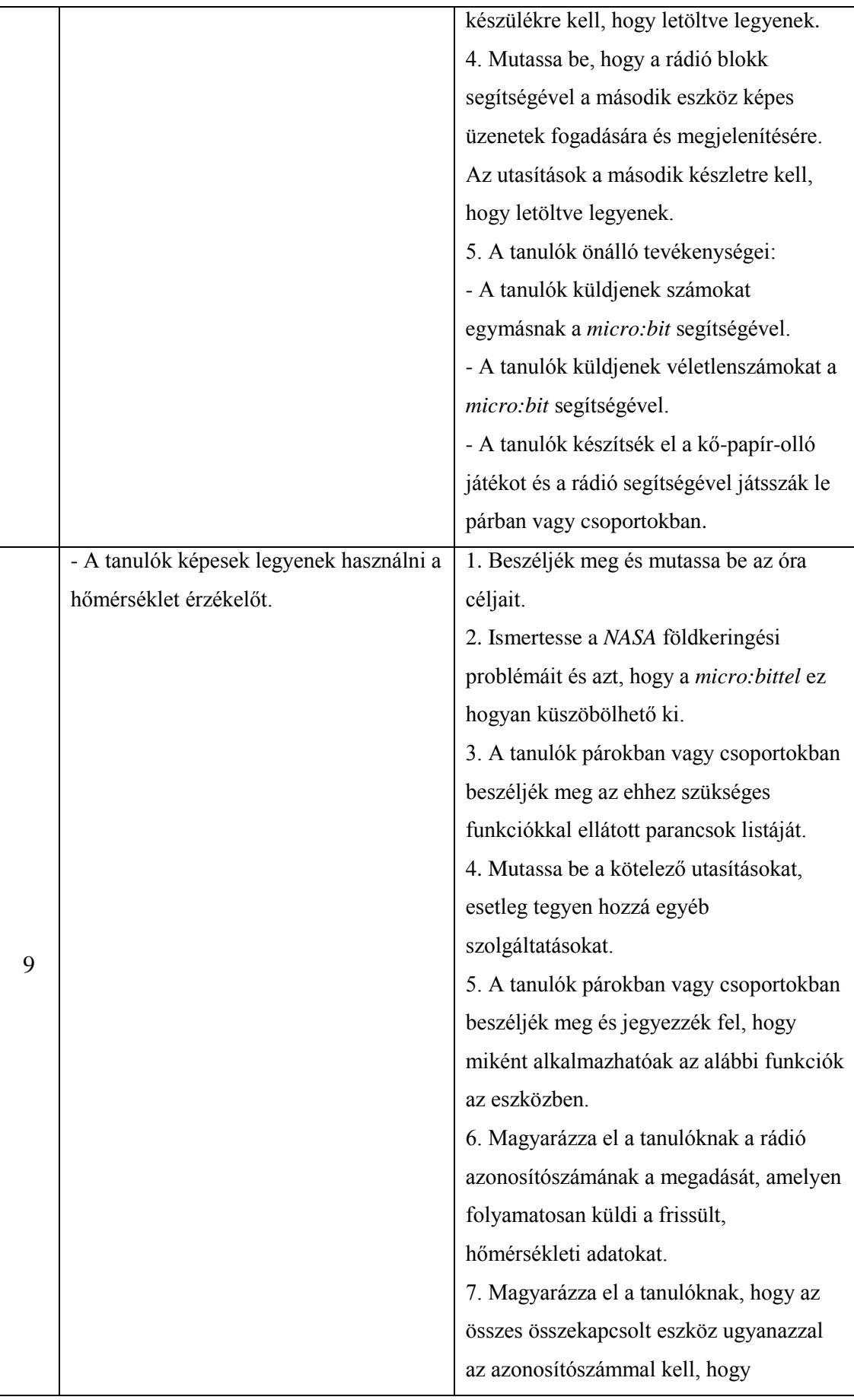

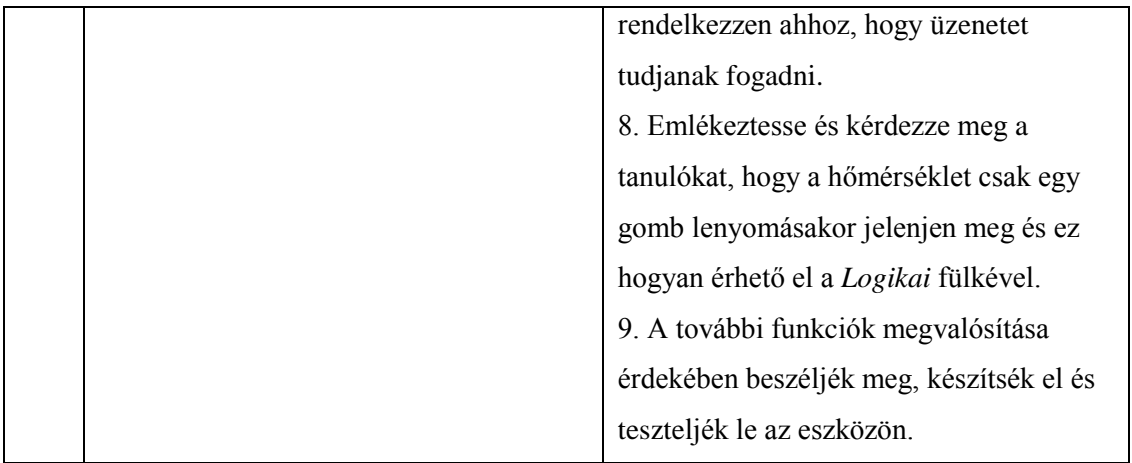

Ugyanúgy a *Microsoft* is létrehozott egy tantervet, amely tizennégy hétből tevődik össze tizenegy és tizennégy évesek számára. Tizenkét órából áll, amely a következő óránkénti pontokat tartalmazza:

1. *A téma bemutatása*

2. *Csatlakozás nélküli tevékenység*, amely egy harminc perces, a koncepciót bemutató offline játékból vagy feladványból áll.

3. *Micro:bit* tevékenység, amely negyvenöt és hatvan perc közötti munkafolyamatot jelent az eszközön, tehát az elsajátított elmélet gyakorlása.

4. *Projekt*, amely hatvan és százhúz perc közötti munkaprogram, vagyis a tanulók önállóan programoznak, ezzel megmutatva azt, hogy megértették és a gyakorlatban is tudják használni az elsajátított ismereteket.

5. *Projekt módok*, amelyek az elkészített kódolások továbbgondolását foglalja magába.

6. *Értékelés*, amely a projekt realizálásának függvényében valósul meg.

7. A *CSTA K-12 Számítástudományi Szabványok*<sup>68</sup> és/vagy *a leckét átfedő fogalmak listájának az ismertetése.*

**4. táblázat:** *A Microsoft csapata által készített tanterv a tizenegy és tizennégy évesek számára – <https://goo.gl/97ur95>*

| Ora | <i>Célkitűzések</i>                       | Tartalom                              |
|-----|-------------------------------------------|---------------------------------------|
|     | - A tanulók képesek legyenek ötleteket    | 1. Beszéljék meg és mutassa be az óra |
|     | adni az egyszerű háztartási eszközök      | céljait.                              |
|     | használatára, amibe a <i>micro: bitet</i> | 2. A tanulók gyűjtsenek össze minél   |

<sup>1</sup> <sup>68</sup> CSTA K-12 Computer Science Standards, amely a teljes számítástechnikai tanterv megalapozását, illetve végrehajtását segítő és tanulási célokat tartalmaznak.

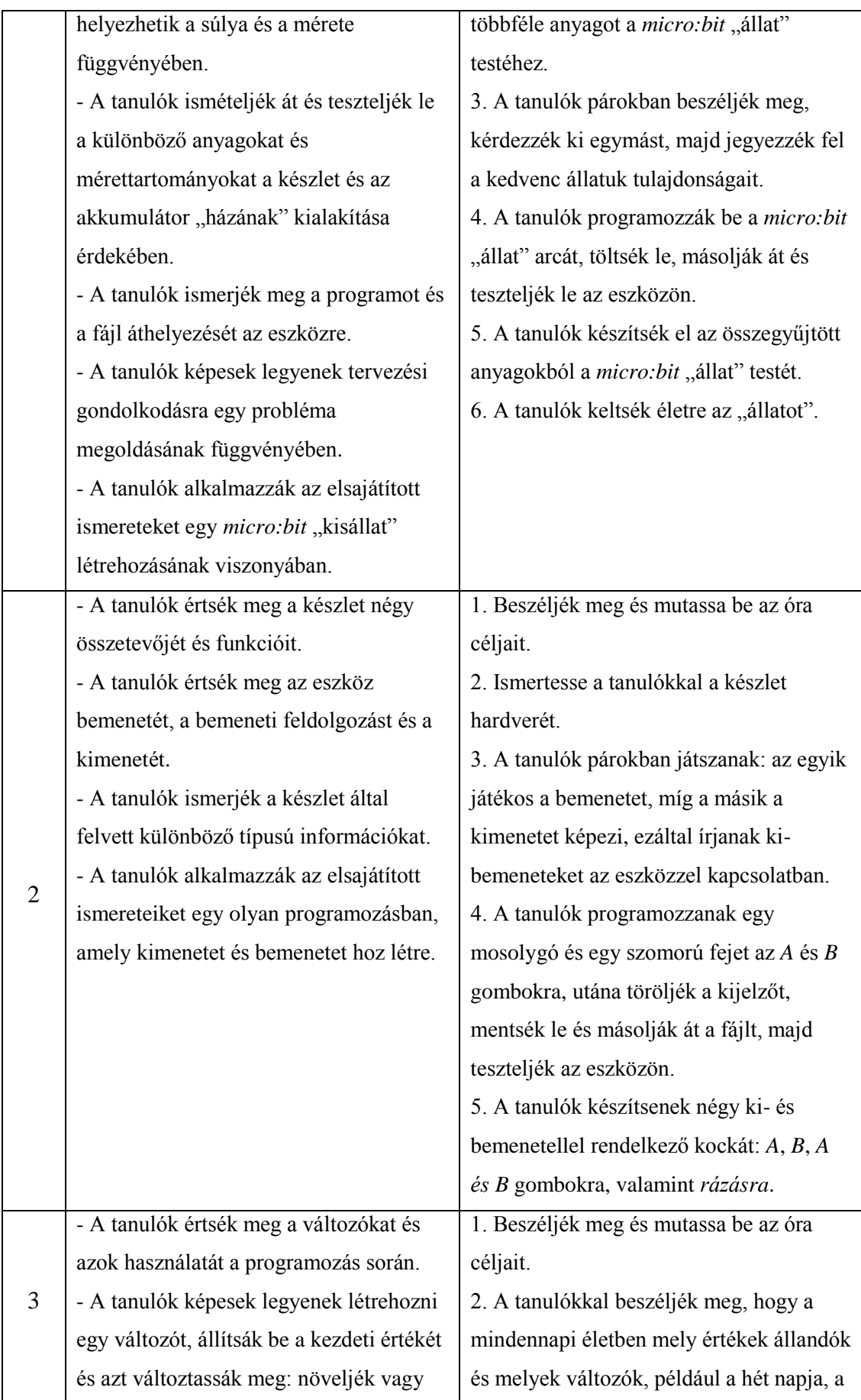

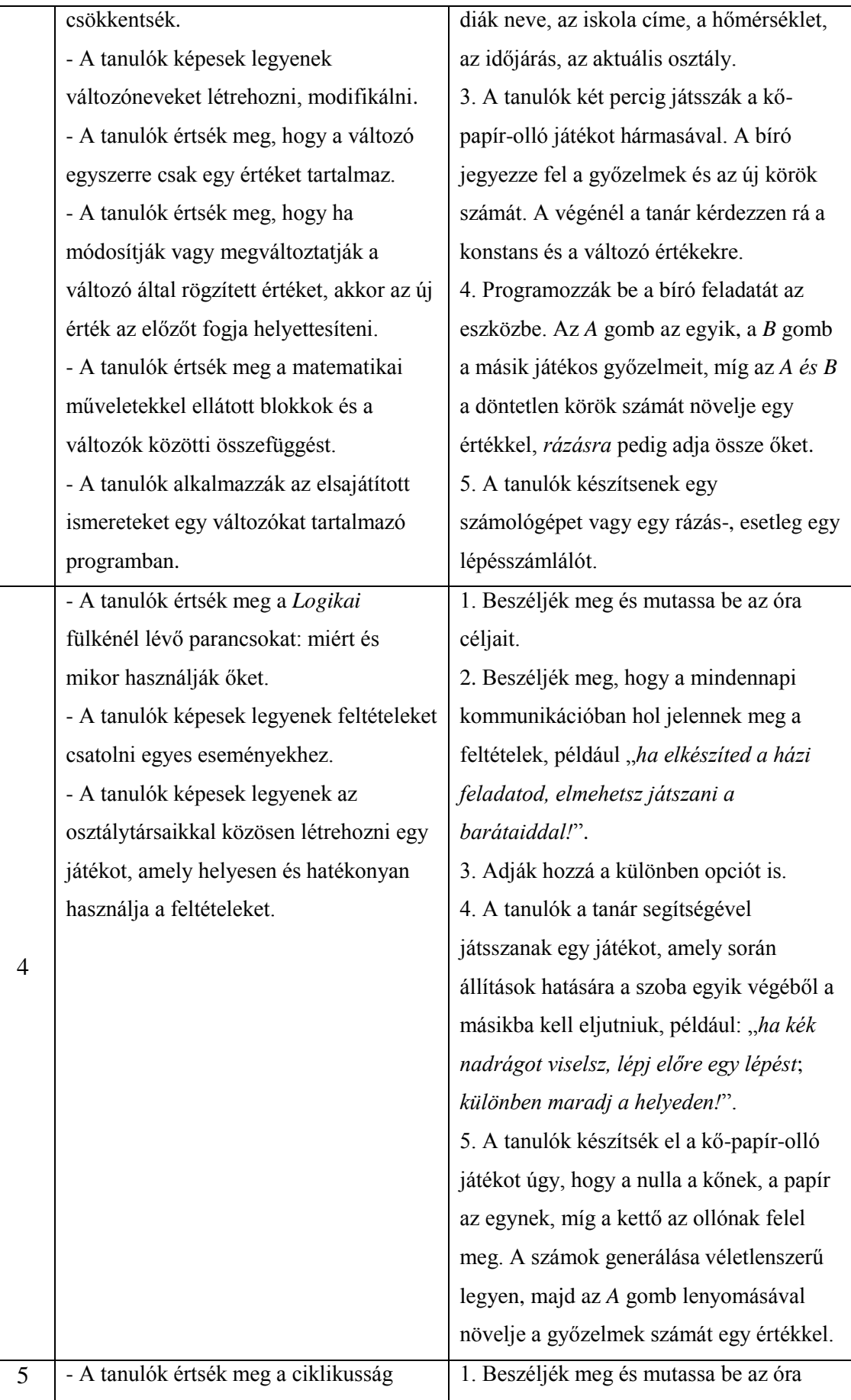

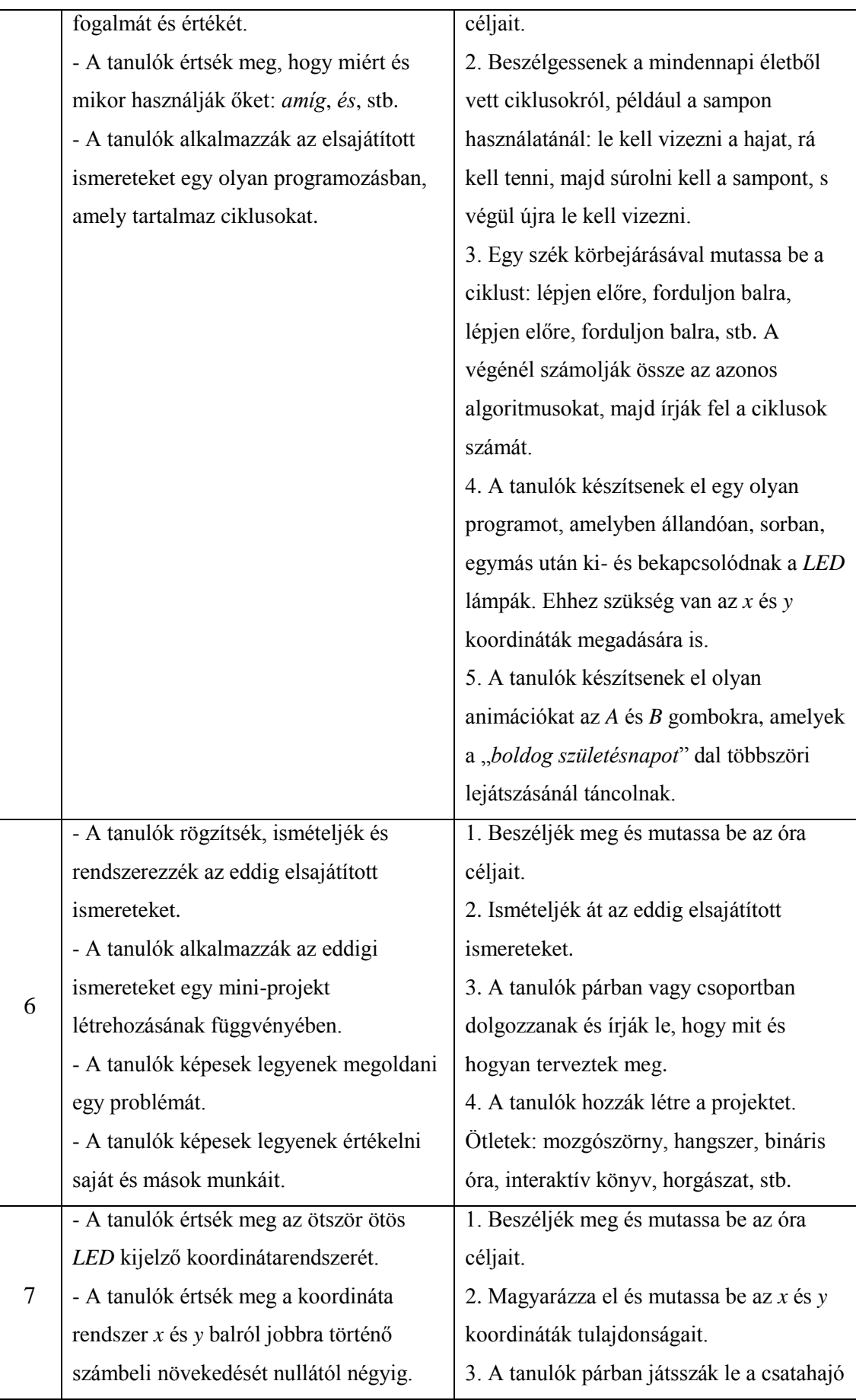

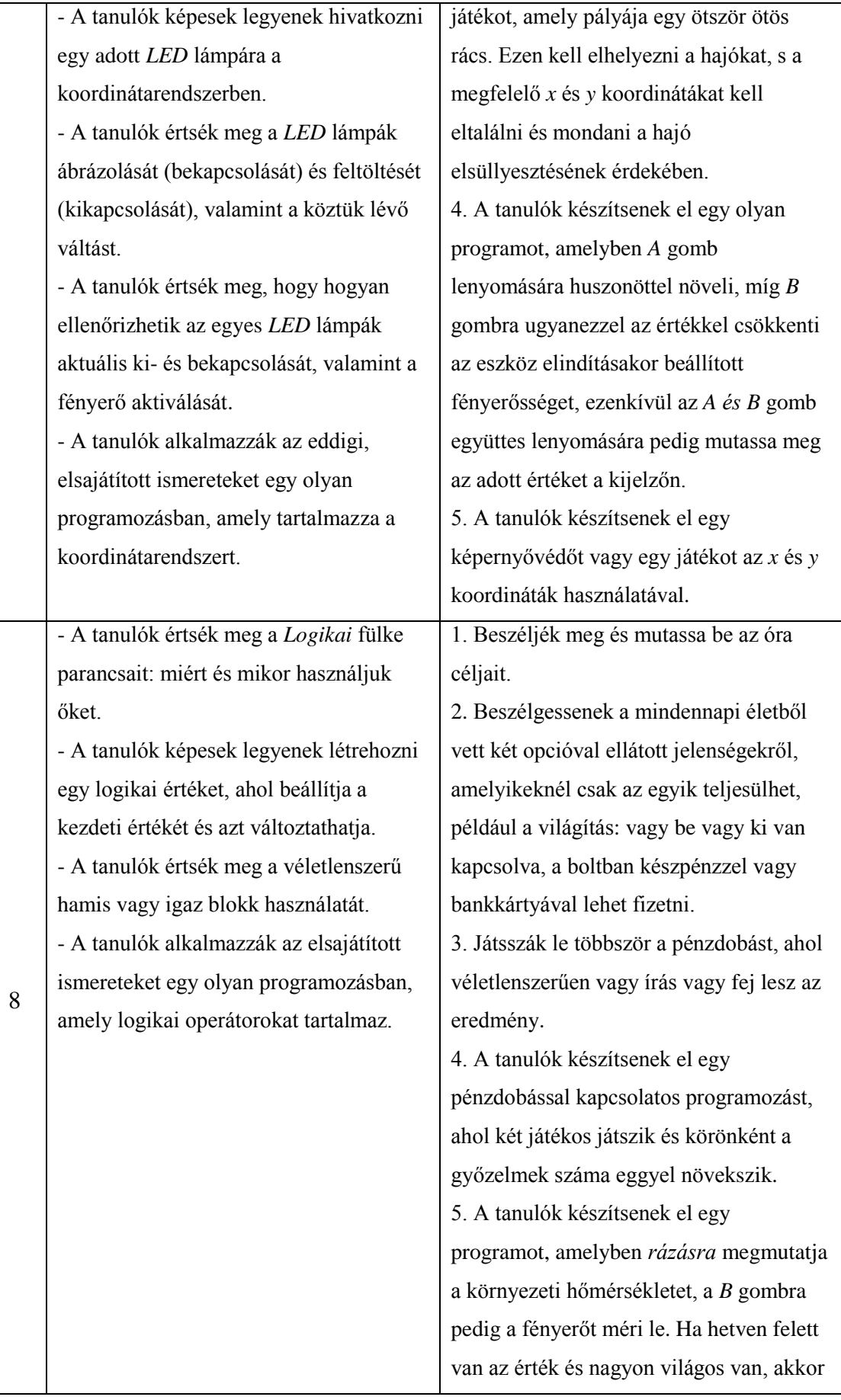

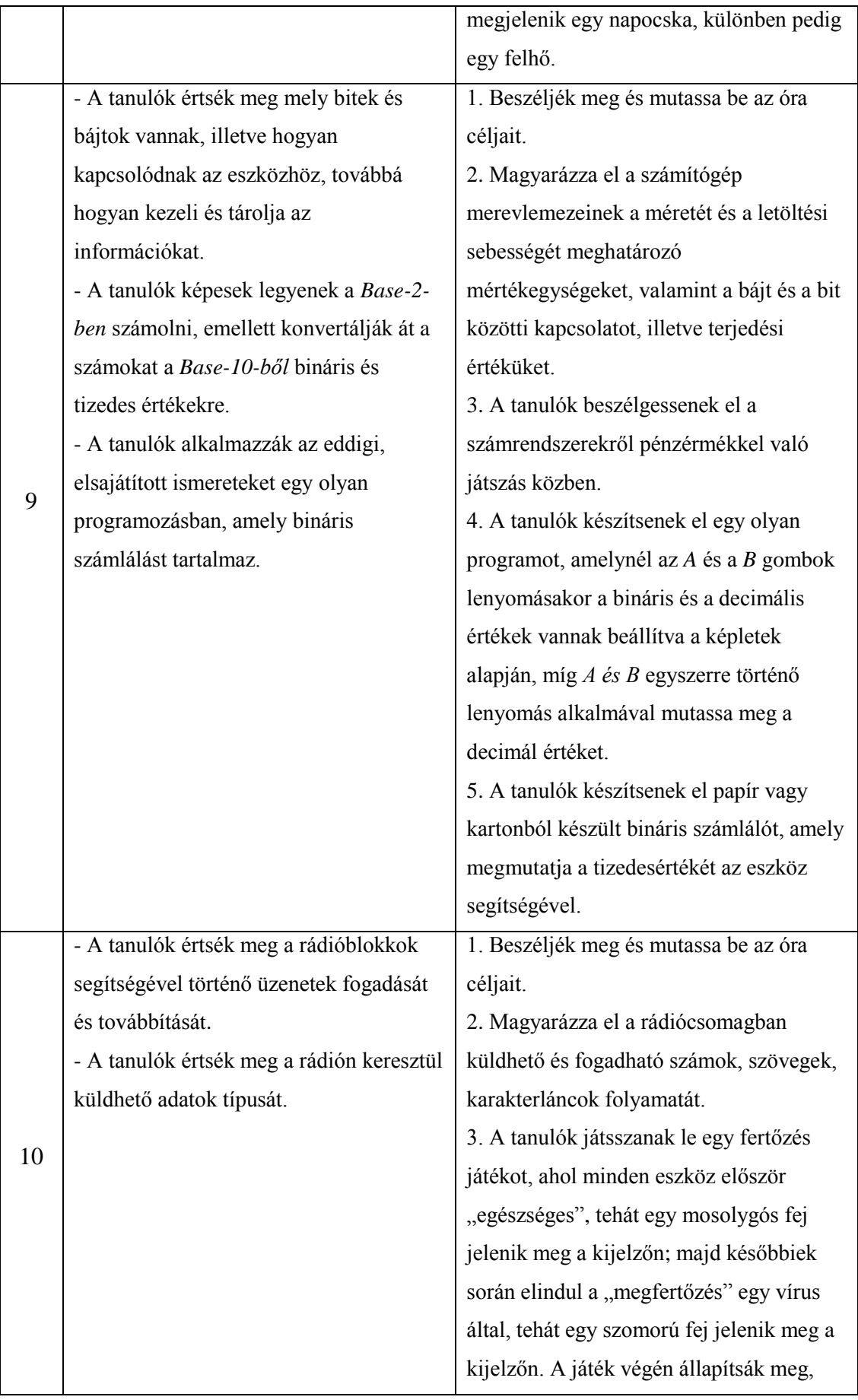

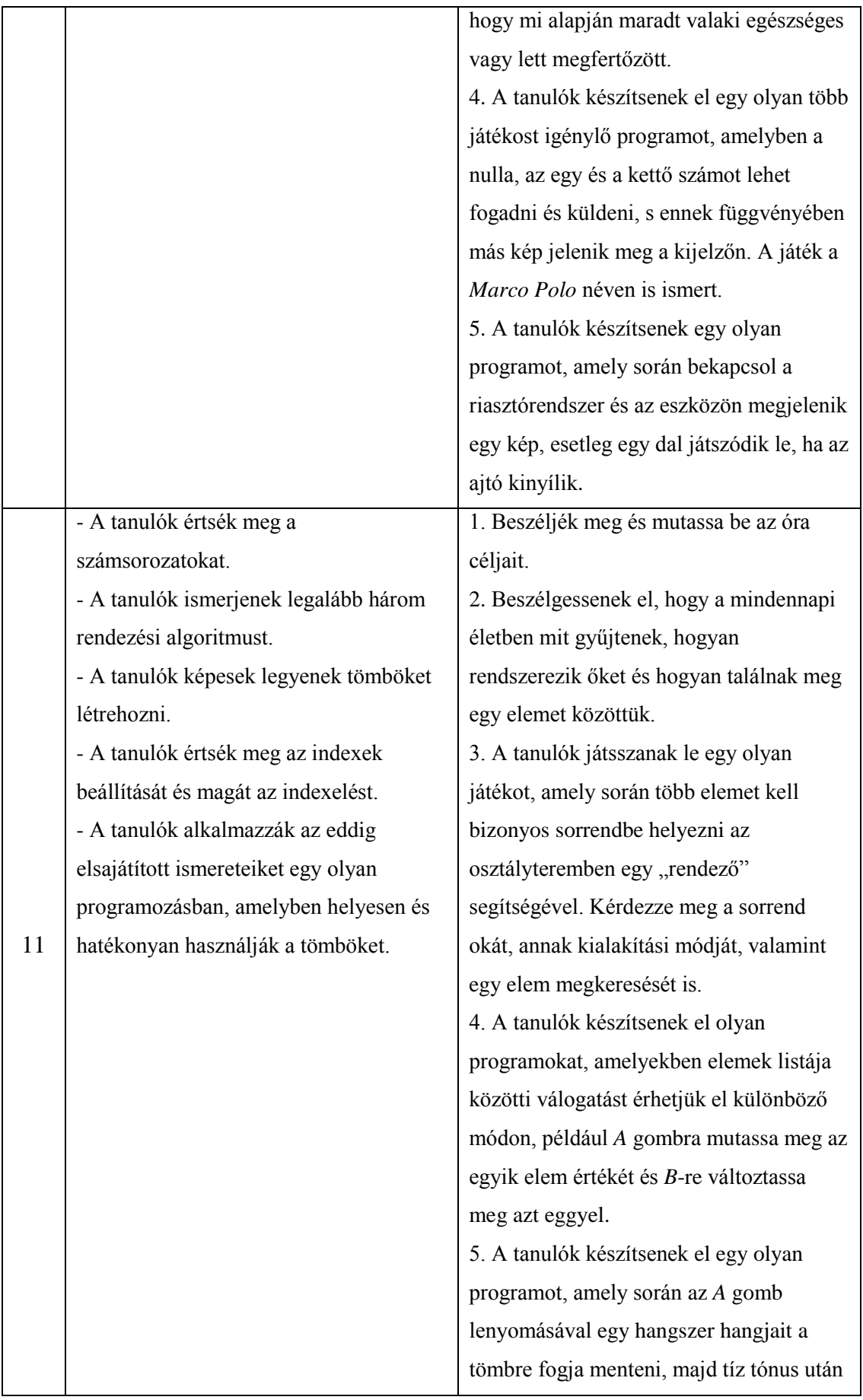

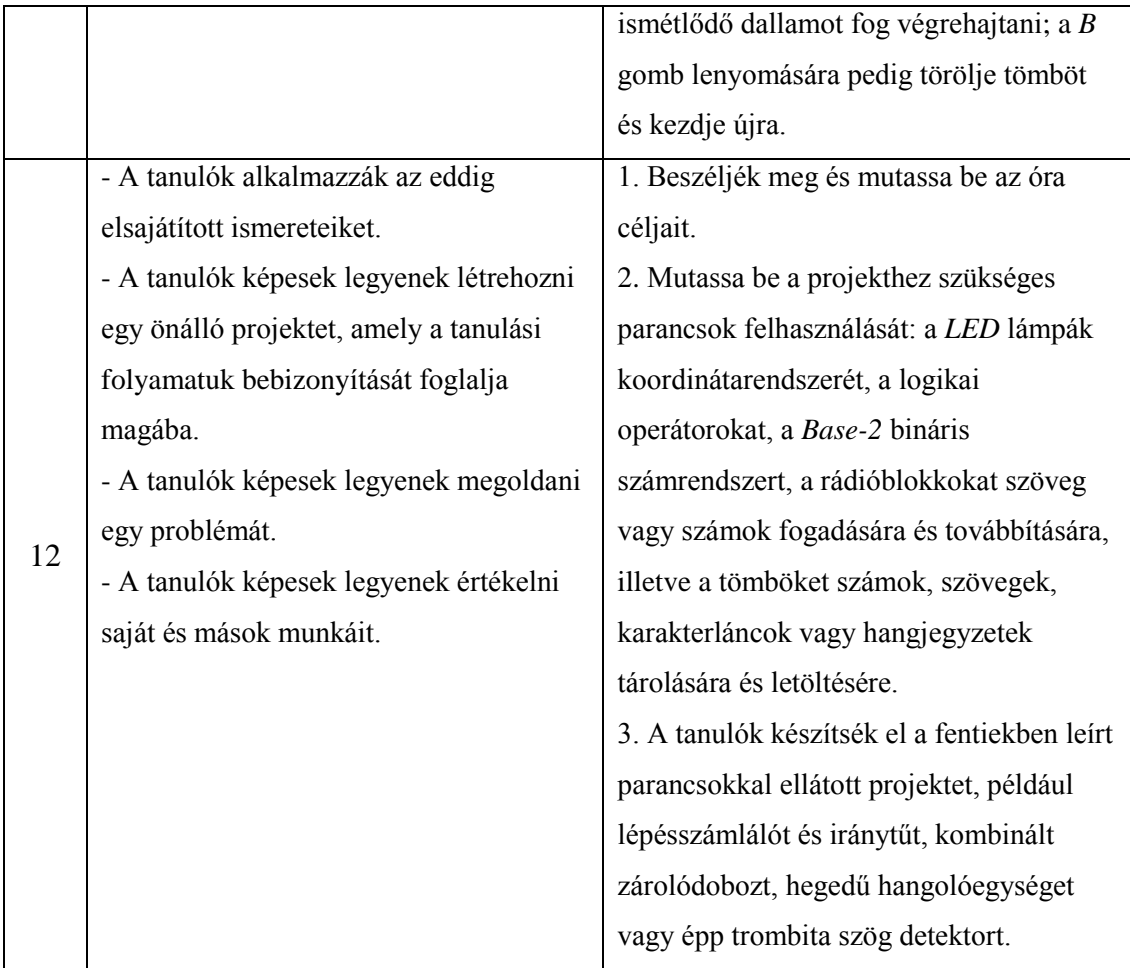

Ahogy láthatjuk a rövid terjedelmű tantervek alapján, a *micro:bit* számos lehetőséggel rendelkezik, ezért úgy gondolom, hogy az alapoktól kezdve a komplexebb feladatokig kilencven perces foglalkozások függvényében -akár két hetente- is lehetne tanítani az eszközzel. Olyan széleskörű alternatívákkal van felruházva, amelyet matematikától -gondoljunk a logikai- és matematikai műveletekre, a véletlenszámok generálására-, egészen a földrajzig alkalmazható lenne, például az országok térképeinek megjelenítésénél vagy az égtájak megmutatásánál.

Valószínűleg sok oktató bizonytalan lenne az eszköz és a programozás alkalmazásában az alsó osztályokban, amit én megcáfolnék, mert ha folyamatosan, lépésről lépésre tanítanánk meg a tananyagot a tanulókkal, akkor képesek lennének megérteni és alkalmazni a tudásukat, s amellett a kritikai gondolkodásuk, a képességeik és a készségeik is növekednének. Ezek a tantervek azért vannak életkorhoz kötve, mert az órák száma kevés és limitált, azonban a tanítók az osztály kompetenciájának függvényében a tanulási folyamatokat lassíthatja, gyorsíthatja.
- 4.4. A *micro:bit* segítségével elvégzett projektek
- 4.4.1. Egyszerűbb szerkezeti felépítésű projektek

Bár a diplomamunkám strukturális felépítése megköveteli a logikus rendszert, ezáltal a projekteket is a kiindulóponttól szükséges lenne elkezdeni, de mint a célkitűzésben is említettem, a legkülönfélébb programozásokat szeretném bemutatni. A kezdők számára Doc. dr. Námesztovszki Zsolt és Dr. Abonyi-Tóth András által elkészített feladatokat tudom ajánlani, amelyek a következők:

1. Írjunk egy programot, amelyben egy *szív jelenik meg* az eszköz *kijelzőjén*!

2. Írjunk egy programot, amelyben egy *szív jelenik meg* az eszköz *kijelzőjén* és *villog* egy másodperces szünettel!

3. Írjunk egy programot, amelyben az *A* gomb lenyomására egy *pipa*, a *B-re* egy *X*, az *A és B-re* egy *mosolygós fej*, míg *rázásra* egy *szív jelenik meg* az eszköz *kijelzőjén*!

4. Írjunk egy programot, amelyben *indításkor* egy *mosolygós fej*, *A* gomb lenyomására egy *egyenes kezű*, míg *B-re* egy *integető* -egyik kezét felemelő- *pálcikaember* jelenik meg az eszköz *kijelzőjén*!

5. Írjunk egy programot, amelyben egy *nyíl mozog balról jobbra* úgy, hogy *kezdetben*  csak a *hegye* látható, s amikor *eléri* az eszköz szélét, akkor *megáll*!

6. Írjunk egy programot, amelyben először egy kicsi, utána egy nagyobb, s végül a legnagyobb *hal jelenik meg* az eszköz *kijelzőjén*!

7. Írjunk egy programot, amelyben az *A* gomb lenyomására egy külső *LED lámpa bekapcsol*, míg B*-re kikapcsol*!

8. Írjunk egy programot, amelyben *másodpercenként* villog egy külső *LED lámpa*!

9. Írjunk egy programot, amelyben az eszköz kijelzője egy *emeletes háznak* felel meg, tehát *A* és *B* gombok lenyomására, a *LED lámpák ki-* és *bekapcsolásával* jelezzük a *megvilágított szobákat véletlenszerűen*!

10. Írjunk egy programot, amelyben egy tetszőleges *dallamot játszik le* a *külső tápegység* hozzáadásával!

11. Írjunk egy programot, amelyben egy *dal* lejátszásakor *véletlenszerűen ki-* és *bekapcsolódnak* a *LED lámpák*, ezáltal egy *hangerősség mérőt* hozunk létre!

12. Írjunk egy programot, amelyben a *változó értéke indításkor* öt, *A* gombbal *növeli* a *számot*, míg *B-vel csökkenti* azt egy értékkel!

13. Írjunk egy programot, amelyben egy *pálcikaember integet fél másodperces* s*zünettel*, míg *A* gomb lenyomására az animáció megáll és *megszámolja*, illetve *kiírja* az *integetések számát*!

14. Írjunk egy programot, amelyben az eszköz *megkérdezi* a *hónap számát*: *A* gomb lenyomására növeli, *B-re* csökkenti az értéket, míg *A és B-re* fogadja el azt, továbbá jelenjen meg egy *kép* vagy egy *hang visszajelzésként*!

15. Írjunk egy programot, amelyben az eszköz *megkérdezi* az *első világháború dátumát*: Az *A* gomb lenyomására növeli, a *B-r*e csökkenti az értéket, míg a *rázásra ellenőrzi* azt!

16. Írjunk egy programot, amelyben a *logó fennállására növeli*, a *lennállására csökkenti* a *sz*ámot, míg egynél a *piros*, kettőnél a *zöld*, háromnál a *sárga* külső *LED lámpa világít*!

17. Írjunk egy programot, amelyben *A* gomb lenyomásakor háromig *generál* egy *számot*, míg *B-re* ötig!

18. Írjunk egy programot, amelyben *összead* két *tetszőlegesen* kiválasztott számot!

19. Írjunk egy programot, amelyben két *számot generál*, *megjeleníti* és *összeadja* azokat, majd az általunk megadott *végeredményt* ellenőrzi: megerősíti vagy *elveti* a *visszajelzések* alapján!

20. Írjunk egy programot, amely *dobókockaként* működik!

21. Írjunk egy programot, amelyben a *fényerő változóját* százhuszonkettőre teszi *indításkor*, az *A* gomb lenyomásakor tízzel *növeli*, míg a *B-re csökkenti* ugyanazzal az értékkel!

22. Írjunk egy programot, amelyben *folyamatosan* megjelenik a *hőmérséklet* értéke *szám* formátumban!

23. Írjunk egy programot, amely *folyamatosan* méri a *hőmérsékletet*!

24. Írjunk egy programot, amely *leméri* a *hőmérsékletet*, valamint a *mértet* a *valósra* alakítja át!

25. Írjunk egy programot, amely előrejelzi az időjárást: *A* gomb lenyomására egy *napocska*, *B-re* egy *esőfelhő*, *A és B-re* pedig egy *hópihe* jelenjen meg az eszköz kijelzőjén!

26. Írjunk egy programot, amelyben a *LED lámpák ki- és bekapcsolásával* a *lehulló esőcseppekből* egy *tócsa* keletkezik az eszköz kijelzőjén!

27. Írjunk egy programot, amely *leméri* és *kijelzi* a *fényerősséget*!

28. Írjunk egy programot, amely *leméri* és *kijelzi* a *fényerősséget*, valamint az ötven *alatti értékeknél* a *zöld LED lámpa kapcsoljon be*!

29. Írjunk egy programot, amely az eszköz különböző irányba való tartásával *megmutatja az égtájat*: *felfelé – észak*, *lefelé – dél*, *jobb – kelet*, *bal – nyugat*!

30. Írjunk egy programot, amelyben *B* gomb lenyomására *mutassa meg* az *égtája*t a szögek *fokai* által: *nulla és negyvenöt*, illetve *háromszáztizenhat és háromszázötvenkilenc között – észak, százharminchat és kétszázhuszonöt között – dél, negyvenhat és százharmincöt között – kelet*, *kétszázhuszonhat és háromszáztizenöt között – nyugat*!

31. Írjunk egy programot, amelyben a *változók* folyamatos *növelésével másodpercenként felkapcso*l egy meghatározott *LED lámpa*!

32. Írjunk egy programot, amelyben *másodpercenként elszámol* háromszor háromig, majd egy *mosolygós fejet* jelenít meg az eszköz *kijelzőjén*!

Megjegyzés: *A programozásokhoz szükséges leírások, ábrák és a képernyőről készített képek elérhetőek ezen a linken: <https://makecode.microbit.org/> vagy [https://goo.gl/wSfqjY,](https://goo.gl/wSfqjY) de akár a Google-be beírt kulcsszavak megadásával is rálelhetünk a megoldásokra.*

4.4.2 Komplexebb szerkezeti felépítésű projektek

Az egyszerűbb szerkezeti felépítésű játékokhoz tartozik a *kő-papír-olló* is. A hozzá szükséges eszközök: egy *micro:bit*, egy *akkumulátor* és a *hozzá tartozó tartó*, kettő *AAA elem*, egy *tépőzár* és egy *szövetbetétes ragasztószalag*. Az ábrán látható, hogy a papír a nulla, a kő az egyes, míg az olló a kettes számnak felel meg, amelyek a változó halmazát ölelik fel. Az eszköz rázására véletlenszerűen generál ezek a számok, tehát a képek közül az egyet.

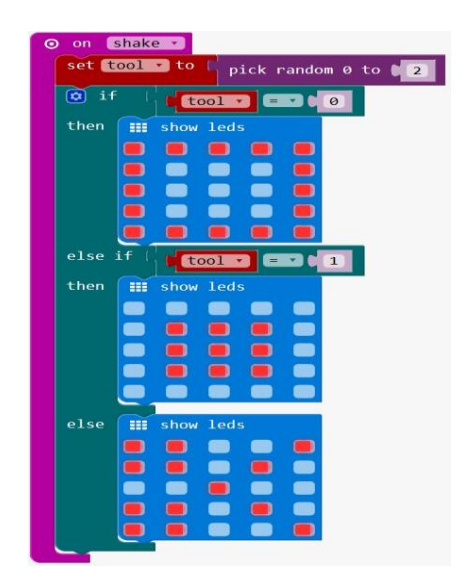

**46. ábra:** *A kő-papír-olló játék programozása egy eszköz alkalmával – <https://goo.gl/VPCjsw>*

Megjegyzés: *a kő-papír-olló játék a következő linken nézhető meg: <https://goo.gl/es8qbY>*.

Ugyanúgy azt is beállíthatjuk a játék kimenetélénél, hogy ne külön a játékosok jegyezzék fel, továbbá számolják ki a lejátszott körök és a győzelmek számát, hanem rádión keresztül maga a készlet végezze el a folyamatot, valamint a tömbök segítségével a csapatok játékosainak listáját is modifikálja, ha például valaki kiszáll vagy más valaki beszáll a menetbe, ezért itt már több *micro:bitre* lesz szükségünk.

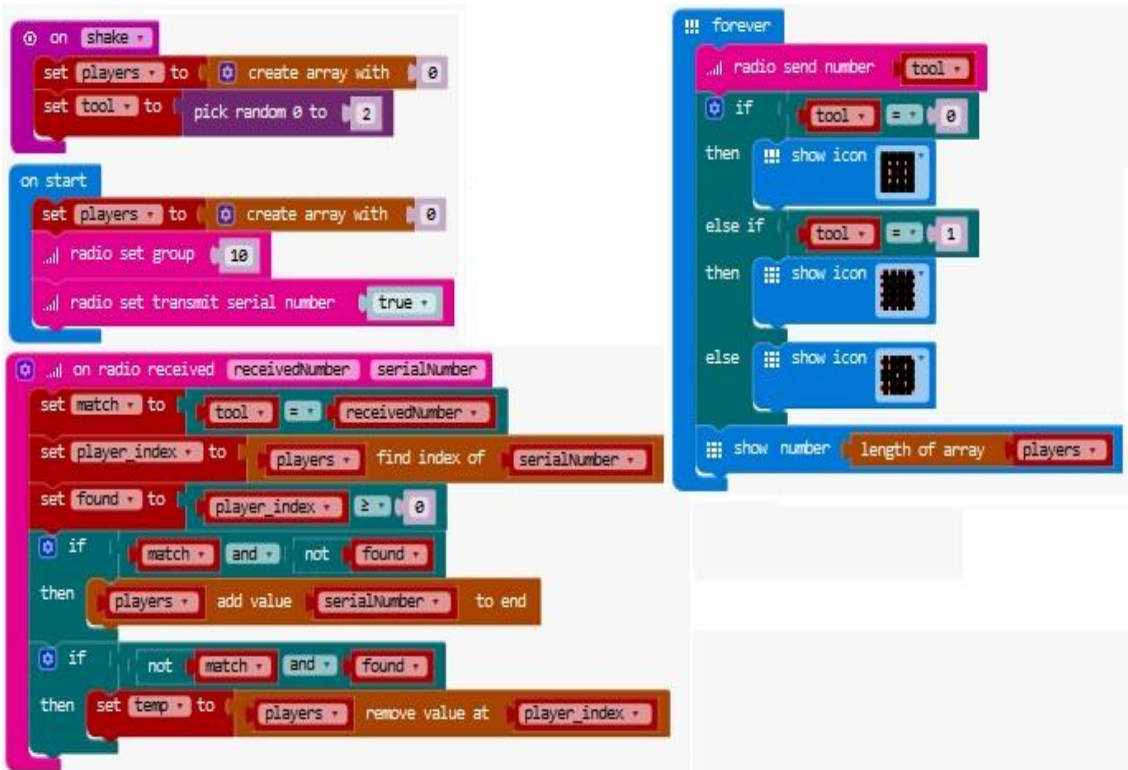

**47. ábra:** *A kő-papír-olló programozása több eszköz csatlakozásának alkalmával – <https://goo.gl/xQ4m5u>*

Megjegyzés: *a kő-papír-olló játék a következő linken tekinthető meg: <https://goo.gl/es8qbY>*.

Persze más játékoknál is alkalmazhatjuk a készletet, például labirintusoknál, ahol egy *LED lámpa* lesz a játékos, a többi pedig a pályákat fogja jelölni.

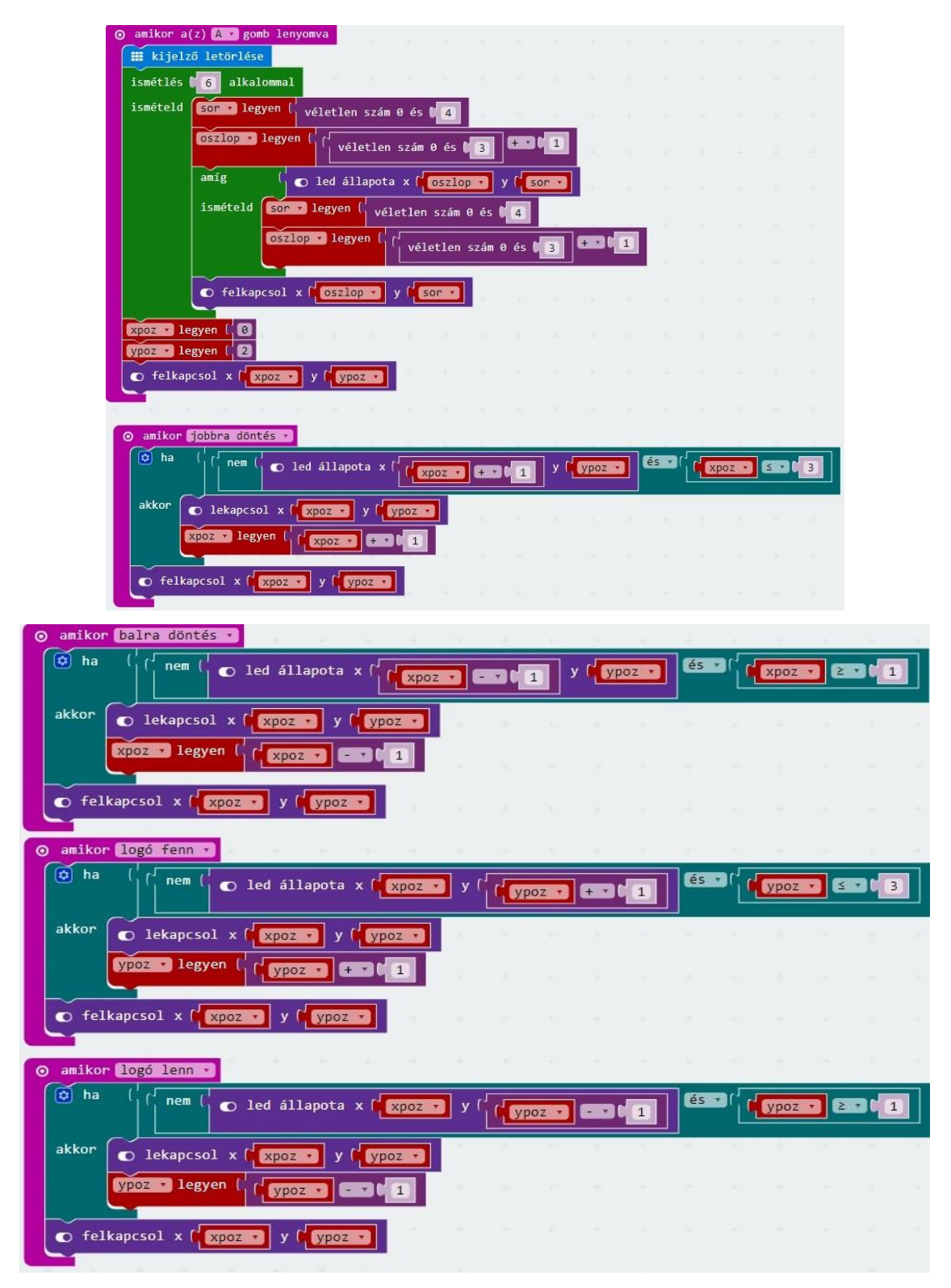

**48. ábra:** *A labirintus játék programozása – <https://goo.gl/7HBwMe>*

Megjegyzés: *a labirintus játék a következő linken tekinthető meg: <https://goo.gl/7HBwMe>*.

Akár űrhajós játékot is készíthetünk az eszközzel, ahol az előzőhöz hasonlóan egy *LED lámpa* lesz a játékos, s egy másik lesz a meteor, amit ki kell kerülni.

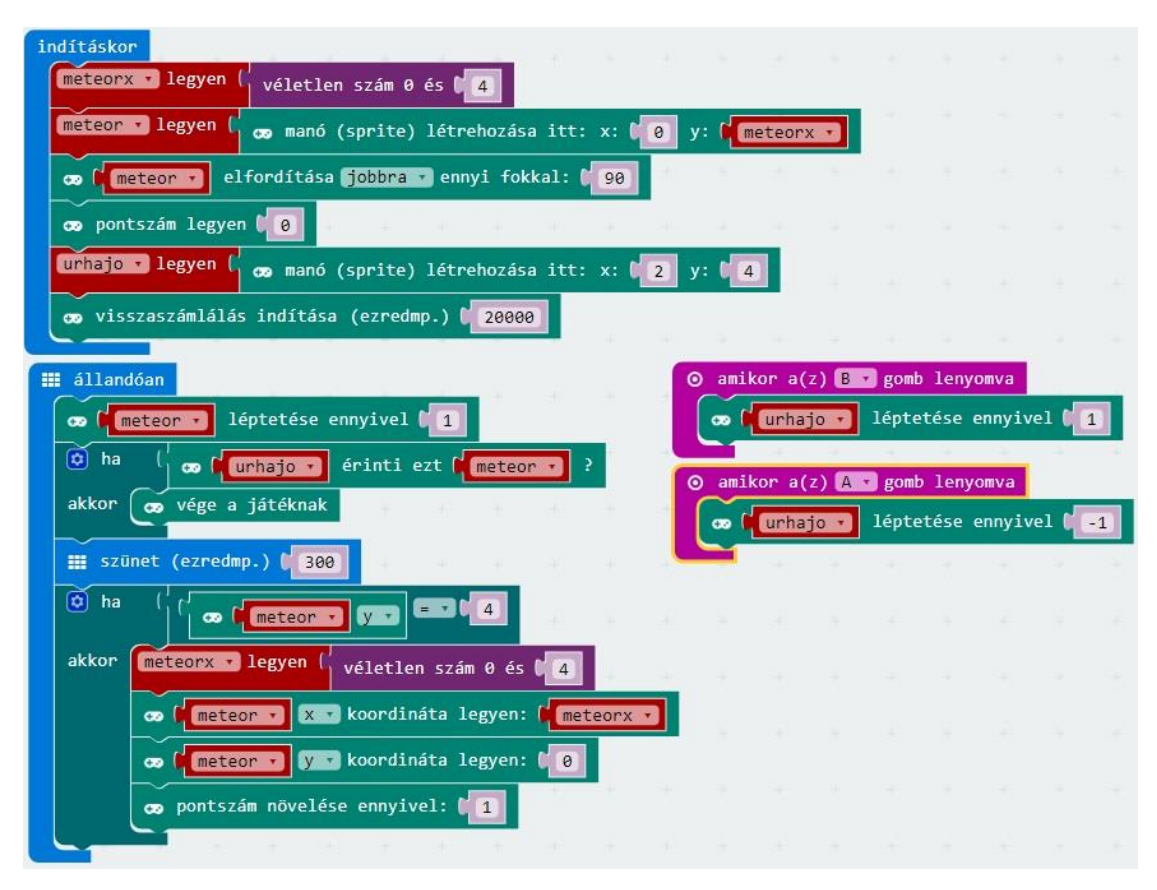

**49. ábra:** *Az űrhajós játék programozása – <https://goo.gl/a6B9Uv>*

Megjegyzés: *az űrhajós játék a következő linken tekinthető meg: <https://goo.gl/a6B9Uv>*.

Zenekultúra keretein belül akár egy gitárt is készíthetünk vele. A hozzá szükséges eszközök: egy *micro:bit*, egy *akkumulátor* és a *hozzá tartozó tartó*, kettő *AAA elem*, négy-öt *krokodilcsipesz*, egy *fejhallgató*, több darab *kartonpapír*, egy darab *ragasztásra alkalmas szalag*, több *kijelölő* és *festék*, több darab *alufólia* és egy *olló*. A hangszer elkészítése több lépésből áll:

- 1. Készítsük el a festett kartonból készült gitárt!
- 2. Csatlakoztassuk a fejhallgatót az eszközhöz a krokodilcsipeszeken keresztül!
- 3. Programozzuk be a hangot, a kijelző kinézetét, illetve az *A* és *B* gombokat!
- 4. Programozzuk be a fényérzékelésre változó hangokat!
- 5. Programozzuk be a gyorsulásmérőre változó ütemeket!
- 6. Programozzuk be a pinekre a gitár ki- és bekapcsolását!

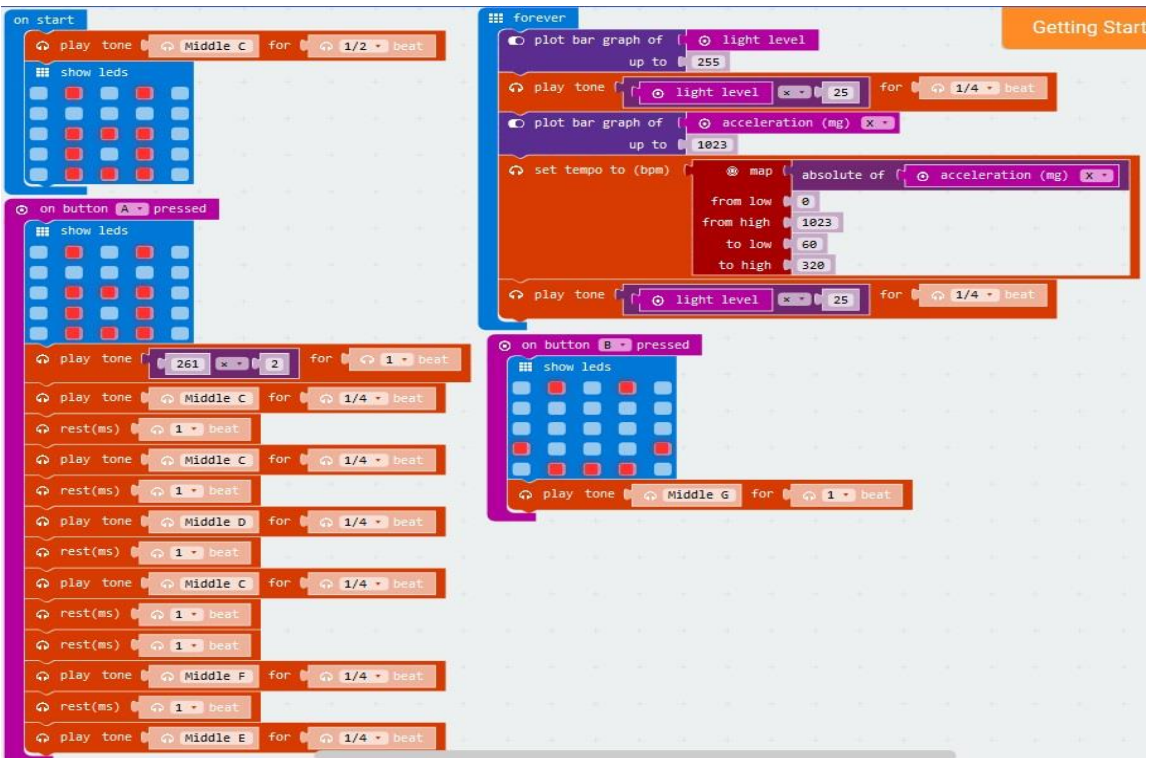

**50. ábra:** *A gitár programozása – <https://goo.gl/gJfdLh>*

Megjegyzés: *a gitár kinézete és megszólaltatása a következő linken tekinthető meg:<https://goo.gl/5q5Nef>*.

Persze az oktatóknál a zongora, illetve a szintetizátor, a gyerekeknél pedig a metalafon a közkedveltebb hangszer zene órák alkalmával, amelyet szintén helyettesíteni lehet a készlettel. A hozzá szükséges eszközök: egy *micro:bit*, egy *akkumulátor* és a *hozzá tartozó tartó*, egy darab *A4-es papír*, három darab egy, míg egy darab nyolc centiméteres szélességű *alufólia*, négy darab *krokodilcsipesz*, egy darab *fülhallgató* vagy *hangszóró* és egy darab *csatlakoztató* ezek valamelyikéhez. A folyamat lépésből áll:

- 1. Készítsük el a papírzongorát!
- 2. Programozzuk be a hangszer hangjait!
- 3. Csatlakoztassuk a készletet a zongorával!

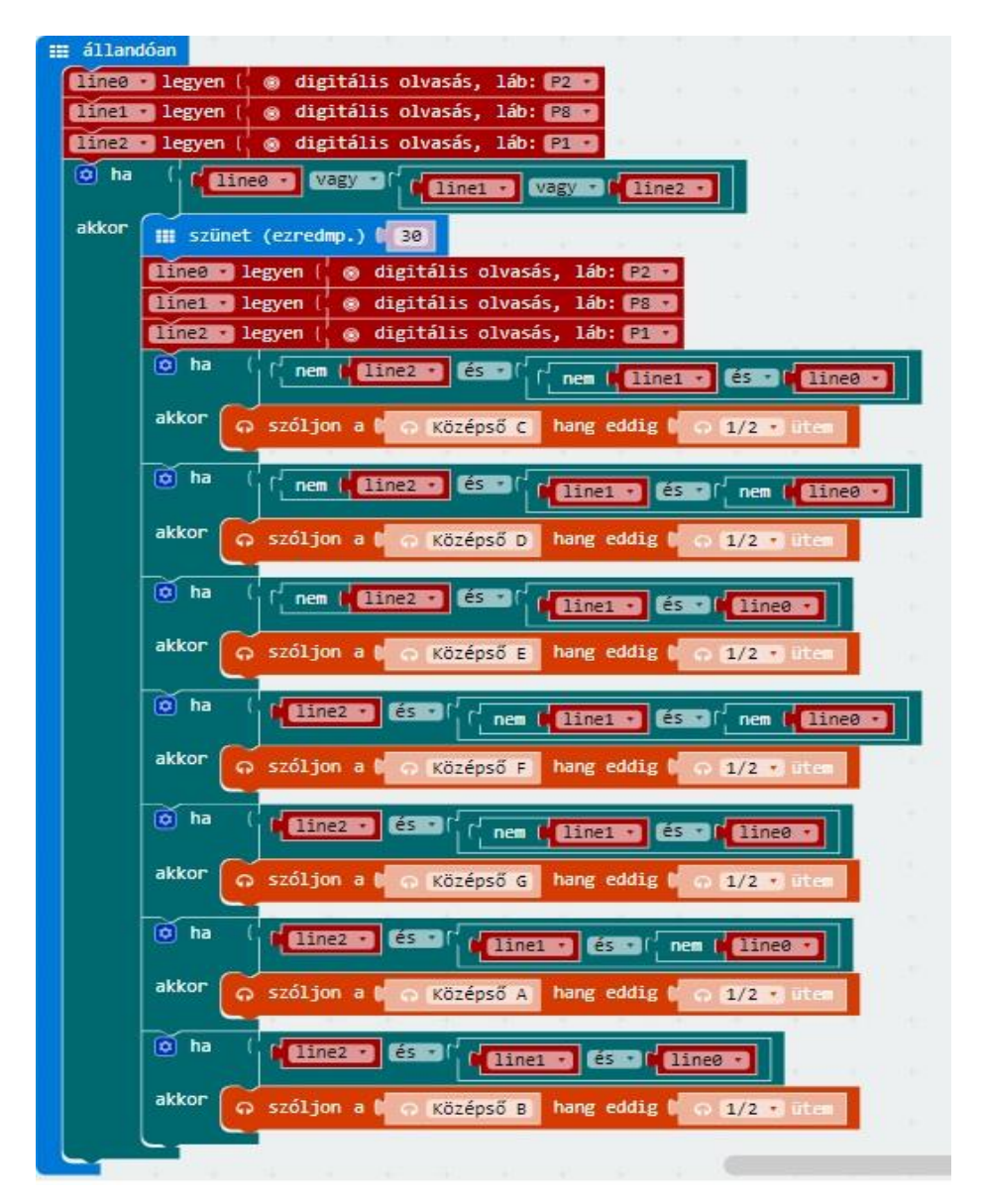

**51. ábra:** *A zongora programozása – <https://goo.gl/KhYDrs>*

Megjegyzés: *a zongora kinézete és megszólaltatása a következő linken tekinthető meg: [https://goo.gl/JV2eGb.](https://goo.gl/JV2eGb)*

Akár pénztárca megvilágítására is alkalmazhatjuk az eszközt, gondoljunk csak egy kirándulásra, ahol este, a sötétben kell megtalálni azt. A hozzá szükséges eszközök: egy *micro:bit*, egy *akkumulátor* és a *hozzá tartozó tartó*, kettő *AAA elem*, több *kijelölő*, több *papírlap*, egy darab *ragasztásra alkalmas szalag* és egy *olló*. A folyamat két lépésből áll:

1. Készítsük el az eszköz tárolóhelyét a pénztárca egyik oldalára ragasztva!

2. Programozzuk be a fényerősség értékére történő *LED lámpák* ki- és bekapcsolását!

| $\boxed{0}$ if | O light level 2000 |      |  |
|----------------|--------------------|------|--|
| then           | show leds<br>丽     |      |  |
|                |                    |      |  |
|                |                    |      |  |
|                |                    |      |  |
|                |                    |      |  |
|                |                    |      |  |
|                | show leds<br>m     |      |  |
|                |                    |      |  |
|                |                    |      |  |
|                |                    |      |  |
|                |                    |      |  |
|                |                    |      |  |
| else           | m<br>clear screen  |      |  |
|                | pause (ms)<br>開    | 3000 |  |

**52. ábra:** *A pénztárca megvilágításának a programozása – <https://goo.gl/v2B9ti>*

Az eszköz segítségével beprogramozhatjuk azt is, hogy jegyezze a tárcába betett pénzértékeket -az egy, az öt és a tíz dinárost-, valamint számolja ki a végleges összeget. Ezt a módszert matematikában is alkalmazhatjuk összeadásnál.

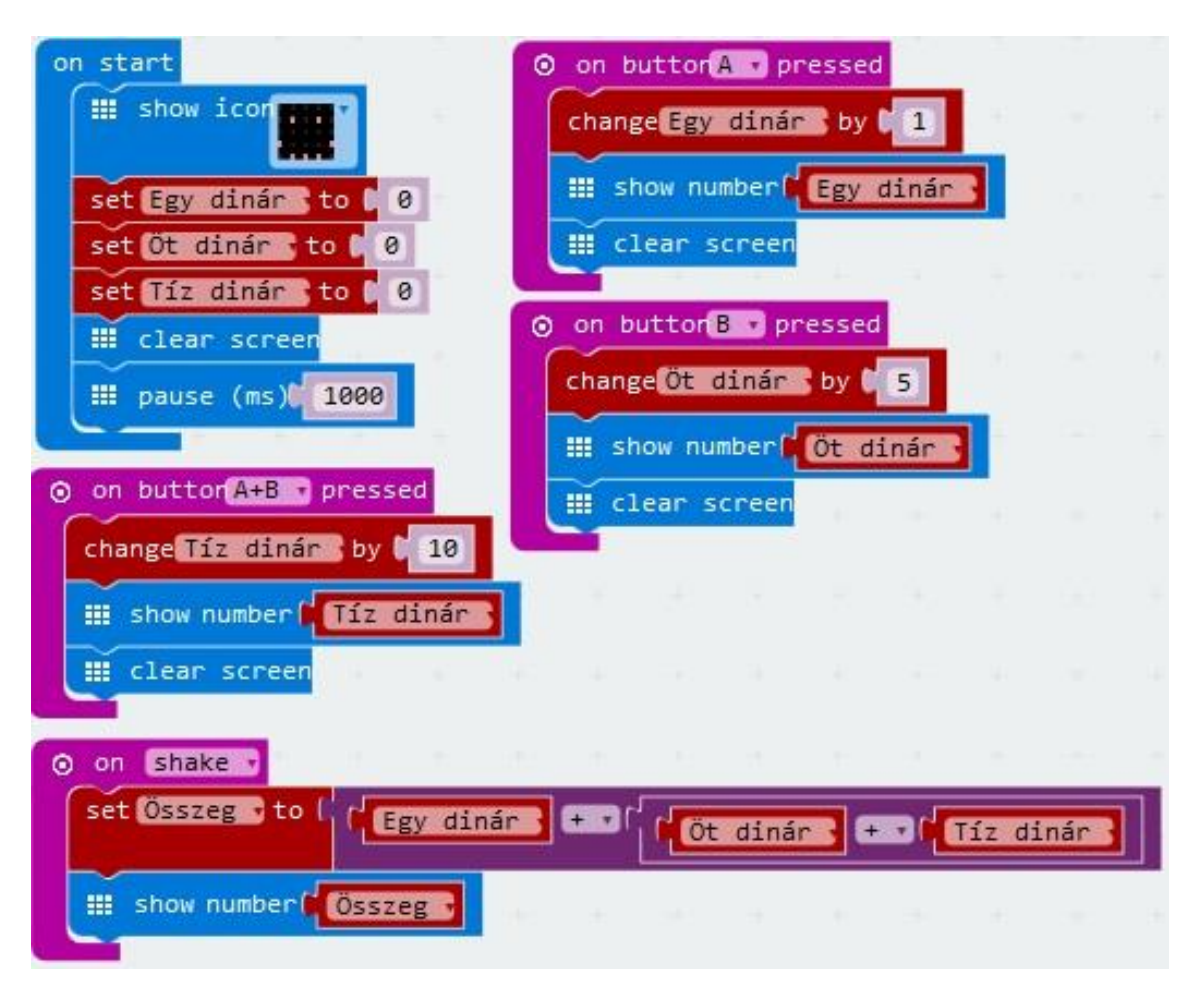

**53. ábra:** *A pénz adagolásának és az összeg kiszámolásának a programozása – <https://goo.gl/vLkjcW>*

Megjegyzés: *a pénztárca kinézete és a pénz számlálása a következő linken tekinthető meg: [https://goo.gl/g2EWX7.](https://goo.gl/g2EWX7)*

Szintén matematikában az óra tanításánál is használhatjuk a készletet, hiszen akár egy digitális órát is készíthetünk vele. A hozzá szükséges eszközök: egy *micro:bit*, egy *akkumulátor* és a *hozzá tartozó tartó*, kettő *AAA elem*, egy régi *póló* és egy *farmer*, egy *tépőzár*, egy *kétoldalas r*agasztószalag és egy *olló*. A folyamat két lépésből tevődik össze:

- 1. Készítsük el az óra kinézetet!
- 2. Programozzuk be a digitális órát!

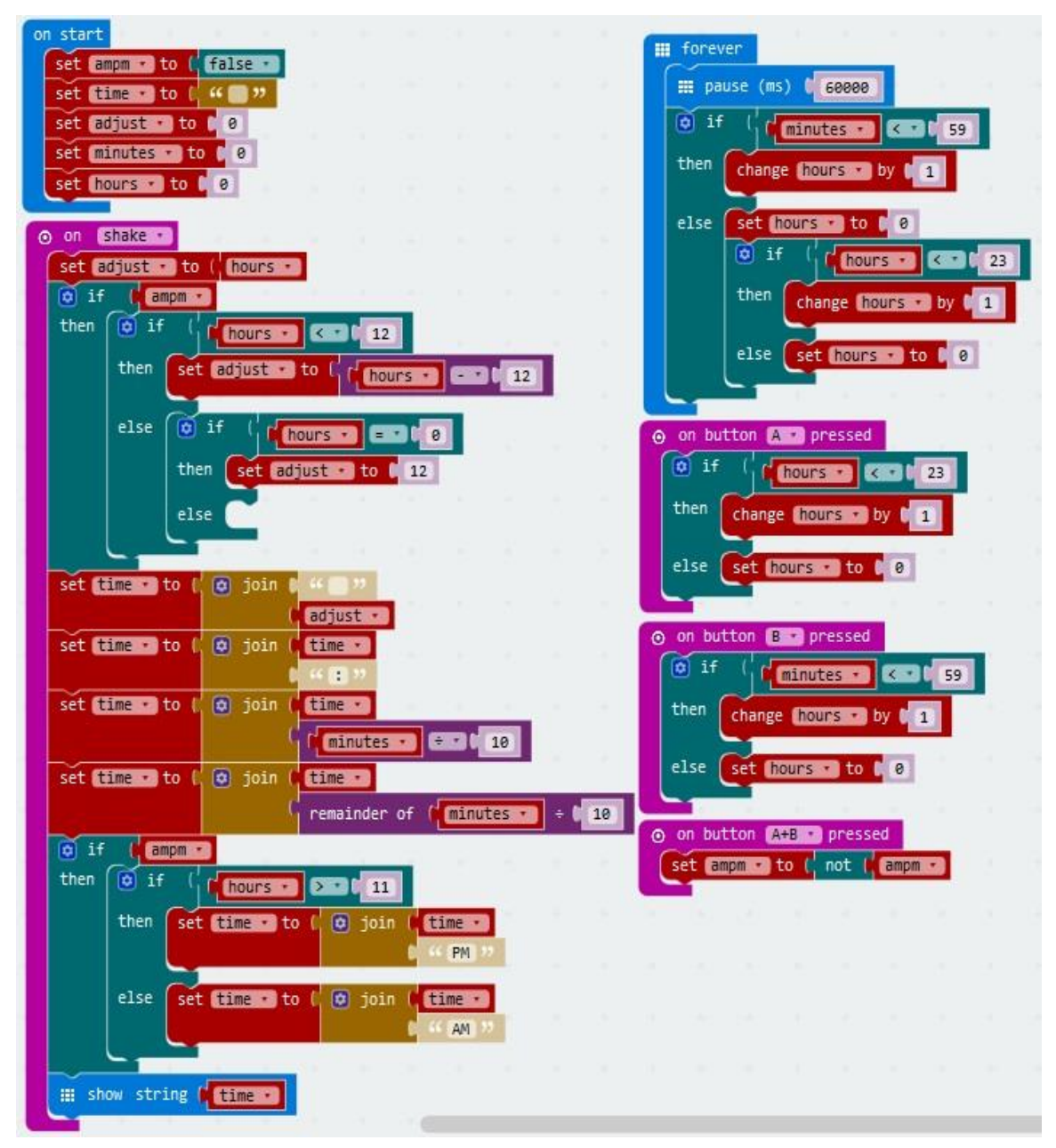

**54. ábra:** *A digitális óra programozása – <https://goo.gl/vLkjcW>*

Megjegyzés: *a digitális óra kinézete a következő linken tekinthető meg: [https://goo.gl/R3Xuzx.](https://goo.gl/R3Xuzx)*

Akár időzítőt is lehet kódolni a következőképp, amelyet például testnevelés órán használhatunk futások lemérésénél.

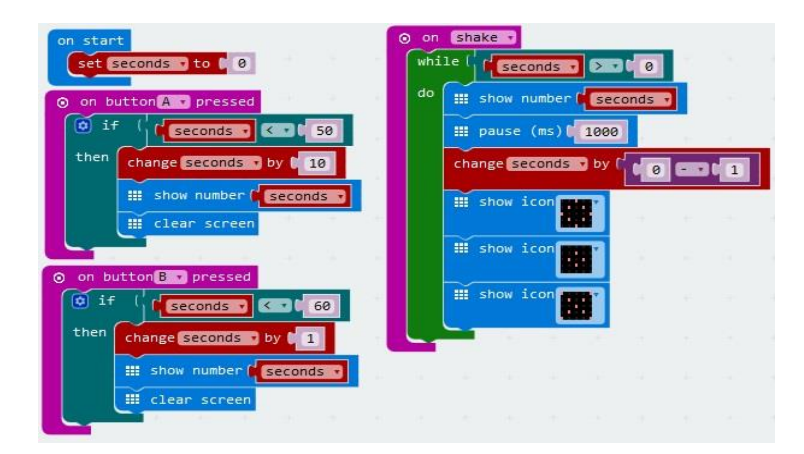

**55. ábra:** *A visszaszámláló időzítő programozása – <https://goo.gl/34ChhB>*

Megjegyzés: *a visszaszámláló időzítő kinézete a következő linken tekinthető meg: [https://goo.gl/aoiqXw.](https://goo.gl/aoiqXw)*

A *micro:bittel* lépéseket, továbbá kalóriabevitelt és fogyasztást is lehet számolni, amelyet természet és társadalomból, későbbiekben biológiából vagy egészségügyből is lehet alkalmazni. A hozzá szükséges eszközök azonosak az óráéhoz, ezáltal a folyamat ugyancsak két lépésből tevődik össze:

1. Készítsük el a karláncot!

2. Programozzuk be a lépés- és a kalóriaszámlálót!

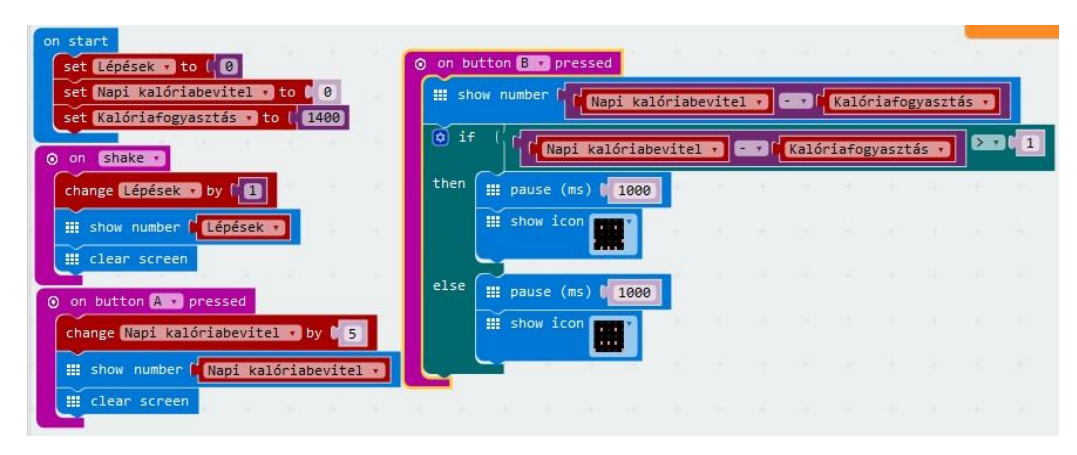

**56. ábra:** *A lépés és a kalóriaszámláló programozása – <https://goo.gl/vLkjcW>*

Megjegyzés: *a digitális óra kinézete a következő linken tekinthető meg: [https://goo.gl/fbv53h.](https://goo.gl/fbv53h)*

A *micro:bitet* akár természet és társadalomból, későbbiekben földrajzból is kamatoztathatjuk, ugyanis készítettem egy programot, amely megrajzolja Magyarország térképét, megmutatja égtáji irányát, lejátssza a himnuszát, s legvégül leírja az úttervet és a távolságot Szabadka és Budapest között. A hozzá szükséges eszközök: egy darab *micro:bit*, egy *akkumulátor* és a *hozzá tartozó tartó*, valamint egy *hangszóró*.

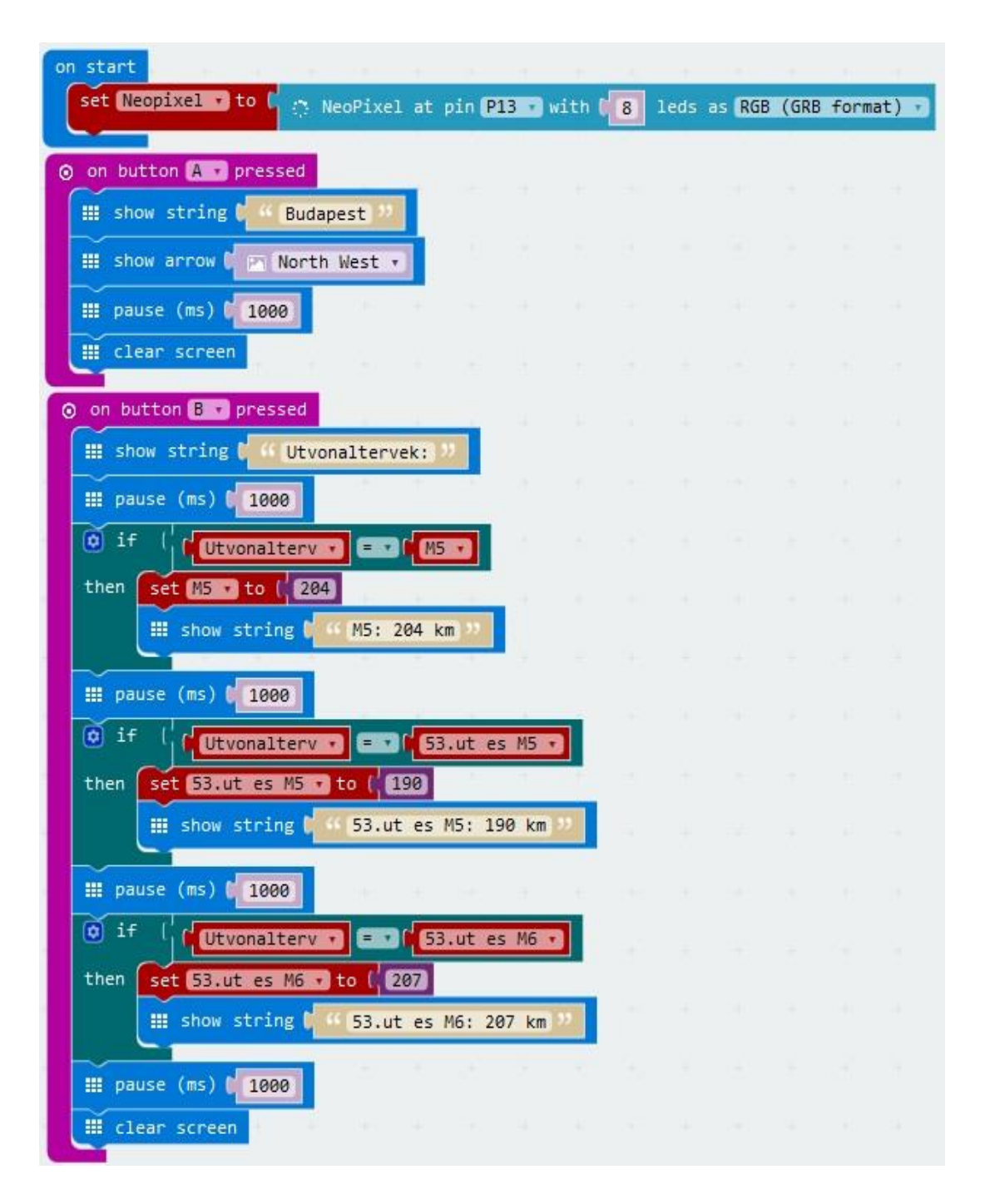

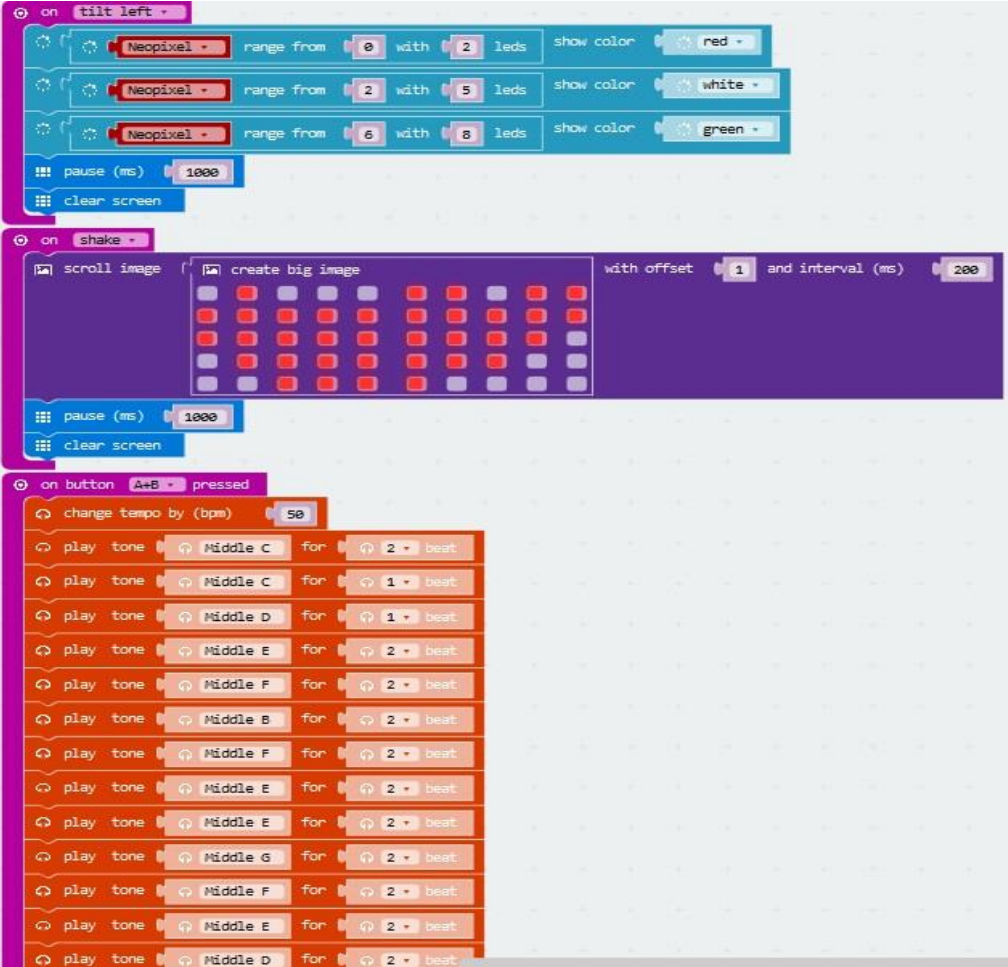

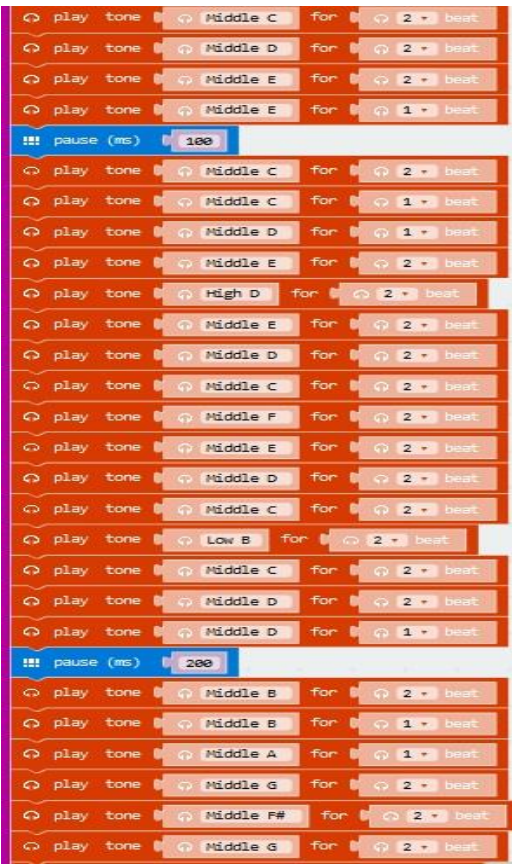

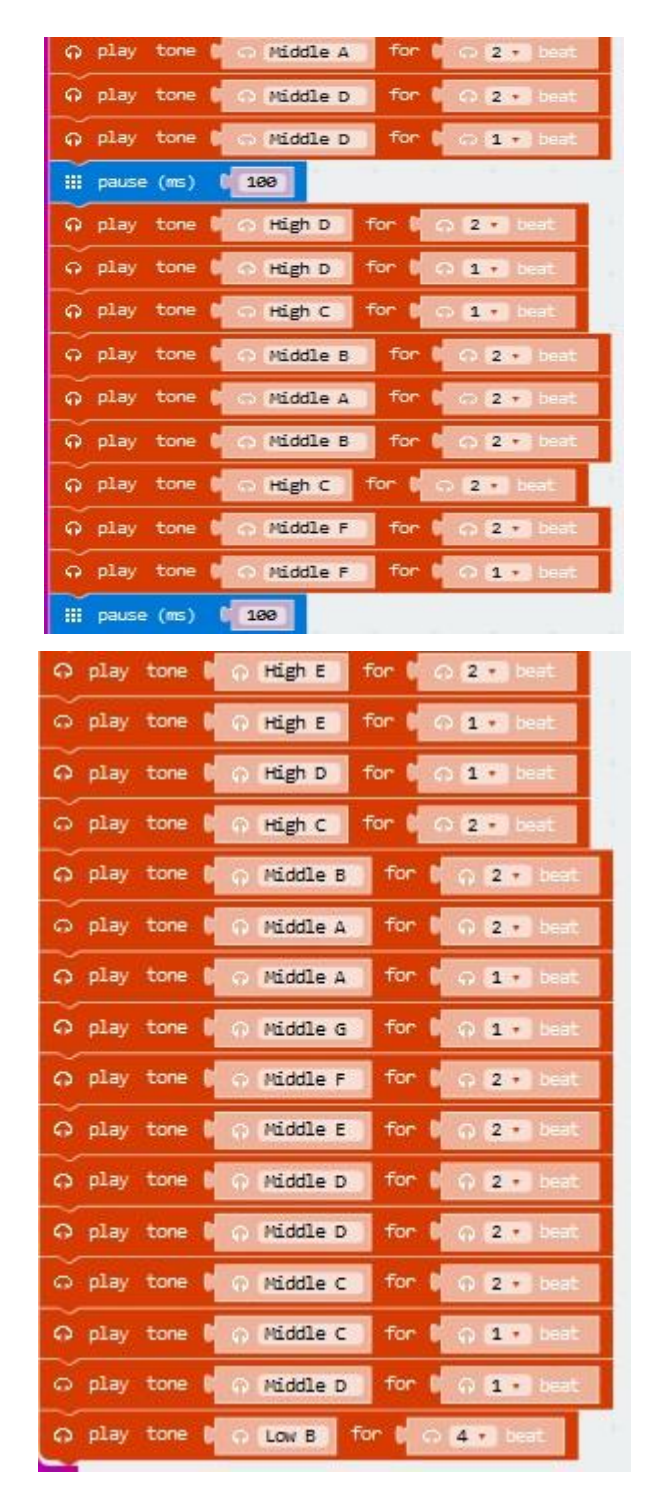

**57. ábra:** *Magyarországgal kapcsolatos információk programozása – <https://goo.gl/vLkjcW>*

A készlet segítségével irányíthatjuk egy vonat sorompóját is, amelyet például természet és társadalomból, későbbiekben fizikából is alkalmazhatunk. A hozzá szükséges eszközök: egy *micro:bit*, egy *játékmozdony* és a *vagonjai*, *sínek*, egy darab *kartonpapír*, két vörös színű *LED lámpa* és egy nekik megfelelő *ellenállás*, több *krokodilcsipesz*, egy darab *ragasztószalag*, több *szalag*, egy *SG90* szervo és több *szívószál*. A folyamat két részből áll:

- 1. Készítsük el a pályát, továbbá szereljük össze a játékmozdonyt és a vagonokat!
- 2. Programozzuk be a sorompó mozgását a fényerő függvényében!

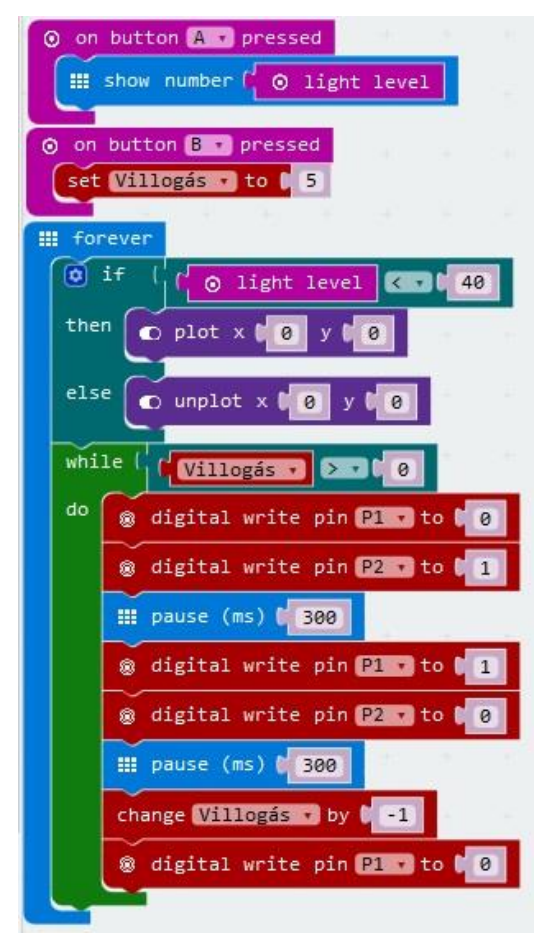

**58. ábra:** *A vonat sorompójának a programozása – <https://goo.gl/Ats4pf>*

Megjegyzés: *a vonat sorompójának a kinézete a következő linken tekinthető meg: [https://goo.gl/PUrbxA.](https://goo.gl/PUrbxA)*

A készlet automatikus növényöntözésre is alkalmas, amelyet akár természet és társadalomból, akár későbbiekben biológiából is hasznosíthatunk. A hozzá szükséges eszközök: egy *micro:bit*, egy *akkumulátor* és a *hozzá tartozó tartó*, két hosszú *szög*, öt *krokodilcsipesz*, egy *mikró szervó*, egy *jégkrémes fa bot*, két *gumiszalag*, egy *ragasztó szalagtekercs*, egy *szívószál* és egy *olló*. A folyamat két lépésből áll:

1. Szereljük össze a készleteket!

2. Programozzuk be az automatikus növényöntözést a talaj szárazság értékének függvényében!

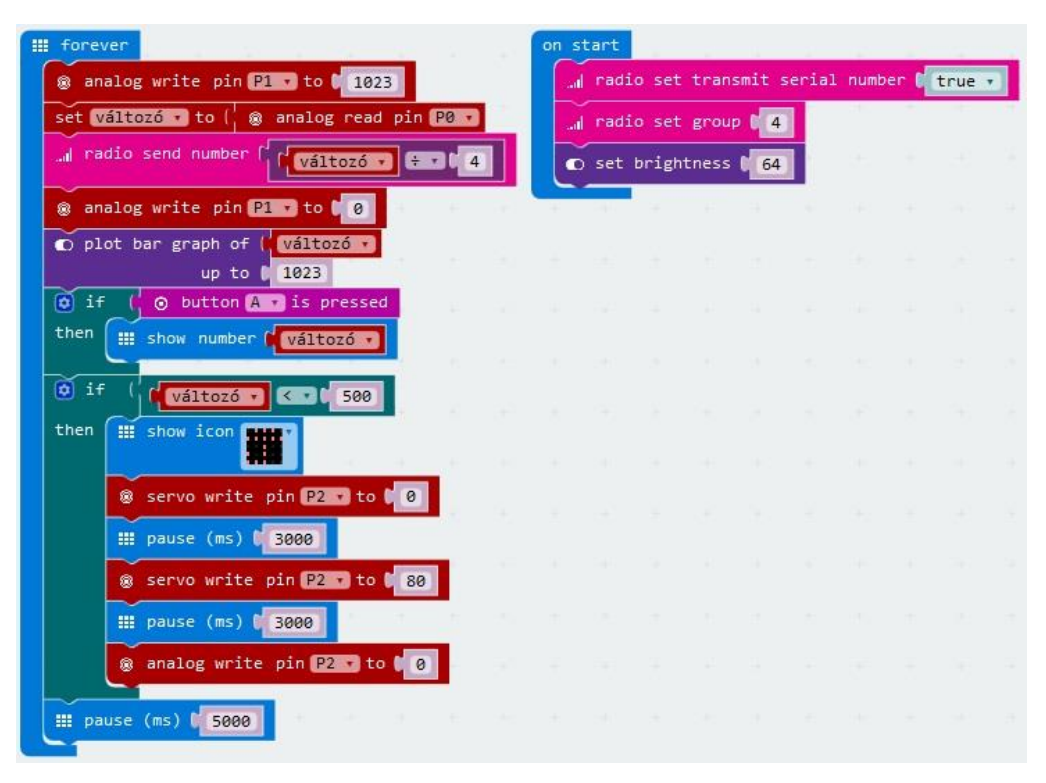

**59. ábra:** *Az automatikus növényöntözés programozása – <https://goo.gl/5zv6Nn>*

Megjegyzés: *a növény automatikus öntözésének a kinézete a következő linken tekinthető meg: [https://goo.gl/Jyi6ip.](https://goo.gl/Jyi6ip)*

## **ÖSSZEFOGLALÓ**

A *BBC*, a *Microsoft Corporation*, a *Samsung Electronics* és még sok más vállalat, illetve szervezet által létrehozott *micro:bit* eszköz egyszerűségének, logikai rendszerének és háromdimenziós, megfogható, vizualizált tulajdonságainak köszönhetően nem csupán oktató, de ösztönző jellegű is, amelyet tanárok, de a legfontosabb: tanulók is alátámasztottak.

A programozáshoz szükség van az *online felületre: <http://microbit.org/hu/code/>*, ahol a kódolási folyamat történik, és az *eszközre*, ezáltal a programunkat megtekinthetjük a valóságban is.

Alapvetően a cél az volt, hogy egy olyan készletet hozzanak létre, amely biztosítja a tanulóknak a kellő előtudást az informatika, azon belül a számítástechnika irányában a továbbtanulás függvényében, miután két jelentős angliai közlemény publikálta a számottevő munkaerőhiányt. Viszont a kódoláson túlmutatva, nem csak az informatikában, de más tantárgyakban is előnyösen használható egy-egy tanítási egység könnyebben és érdekesebben történő oktatásánál és elsajátításánál. Az eszközzel megvalósított projektek is alátámasztják ezt a tényt, például testnevelésben stopperóra készítésénél, természet és társadalomban országok bemutatásánál vagy történelemmel kapcsolatos eseményeknél, zenekultúrában dal lejátszásánál, matematikában az alapműveletek gyakorlásánál, képzőművészetben a kreativitás fejlesztésénél vagy épp magyar nyelvből kvízek készítésénél, de ami ennél is fontosabb a multimédiák és a multidiszciplináris tartalmak megjelenítésére, feldolgozására is kiválóan alkalmas.

Szerbiában még nem használt, de szeptember elsejétől bevezetésre és használatra kerülő tanterv egy olyan projektoktatást lát elő, amelyben a tantárgyak együttes tanítását érhetjük el, ezáltal egy logikai rendszert építünk ki, amely a tanulókat felkészíti a mindennapi életre, valamint a világ műszaki, technológiai és számítástechnikai irányába. A program kiemelendő szegmense az önálló tanulási folyamat, az effektív együttműködés és a csapatban való dolgozás erősítése, továbbá az életkori kompetenciák, a kritikai gondolkodás, a döntéshozatal, a felelősségvállalás, illetve az érvelés fejlesztése. A tanárnak azonfelül, hogy az új oktatási módszerhez biztosítani kell a szükséges eszközöket, tehát az információs és kommunikációs technológiát, az aktív kommunikációt, valamint az eredmények felhasználhatóságát, tanácsadói szerepbe kell "bújnia", ezáltal segítse a tanulókat egy probléma megoldásának az ötleteiben és a kimenetelében. Ennek a követelményrendszernek pedig teljes mértékben eleget tesz a *micro:bit* segítségével történő *programozás*.

89

## **FELHASZNÁLT IRODALOM**

## *Önálló könyvek:*

1. Námesztovszki Zsolt (2013): *Oktatásinformatika*, Szabadka: Újvidéki Egyetem; Magyar Tannyelvű Tanítóképző

#### *Online szakirodalom:*

1. A micro:bit hivatalos oldala: *BBC micro:bit pins* Forrás: [2018. 07. 01.]

2. A micro:bit hivatalos oldala: *Fedezd fel a micro:bit megannyi szolgáltatását!* Forrás: <https://goo.gl/yxxAUh> [2018. 07. 01.]

3. Anish Ansari (2017): *Display your name on Micro-bit using MicroPython* Forrás: <https://goo.gl/aif3a4> [2018. 06. 24.]

4. Dr. Abonyi-Tóth Andor: *Programozzunk micro:biteket!* Forrás: <https://goo.gl/weYLnH> [2018. 07. 22.]

5. Dr. Hegedűs Gábor (2006): *A projektmódszer, a projektpedagógia Magyarországon*  Forrás:<https://goo.gl/NuR4bC> [2018. 07. 05.]

6. Freescale Semiconductor (2013): *FRDM-KL26Z User's Guide* Forrás: <https://goo.gl/ZFBqzf> [2018. 06. 24.]

7. Freescale Semiconductor (2015): *MMA8652FC, 3-Axis, 12 bit, Digital Accelerometer* Forrás:<https://goo.gl/nPp13V> [2018. 06. 24.]

8. Freescale Semiconductor (2013): *Xtrinsic MAG3110 Three-Axis, Digital Magnetometer* Forrás:<https://goo.gl/tqaTYw> [2018. 06. 24.]

9. Jonathan Valdez és Jared Becker (2015): *Understand the I<sup>2</sup>C bus* Forrás: <https://goo.gl/NnKbTa> [2018. 06. 23.]

10. Juan Pablo Hourcade (2017): *From the BBC Micro to micro:bit and Beyond: A British Innovation* Forrás:<https://goo.gl/zFsUxu> [2018. 06. 21.]

11. Justin Rajewski (2018): *Serial Peripheral Interface (SPI)* Forrás: <https://goo.gl/u3C1Zc> [2018. 06. 23.]

12. Sentance Sue és mtsai (2017): "*Creating Cool Stuffs*" – *Pupils' experience of the BBC micro:bit* Forrás:<https://goo.gl/y6qBJJ> [2018. 07. 07.]

13. Matt Burgess (2017): *Raspberry Pi wins UK's top engineering award* Forrás: <https://goo.gl/yNwJ92> [2018. 06. 22.]

14. MB4P5: *Free resources* Forrás:<https://goo.gl/nXVyVX> [2018. 07. 07.]

15. Microsoft MakeCode: *Introduction* Forrás:<https://goo.gl/a7SBfd> [2018. 06. 30.]

16. Microsoft MakeCode: *Intro to CS* Forrás:<https://goo.gl/97ur95> [2018. 07. 07.]

17. Microsoft MakeCode: *Text* Forrás:<https://goo.gl/pGn1Zt> [2018. 06. 30.]

18. Microsoft MakeCode: *Image* Forrás:<https://goo.gl/TxUqAj> [2018. 06. 30.]

19. Microsoft MakeCode: *Pins* Forrás:<https://goo.gl/kaptDN> [2018. 06. 30.]

20. Microsoft MakeCode: *Serial* Forrás:<https://goo.gl/21UfTM> [2018. 06. 30.]

21. Microsoft MakeCode: *Buffer* Forrás:<https://goo.gl/nxakPF> [2018. 06. 30.]

22. Microsoft MakeCode: *Controls* Forrás:<https://goo.gl/iUywRE> [2018. 06. 30.]

23. Microsoft MakeCode: *Loops* Forrás:<https://goo.gl/6wpy2V> [2018. 07. 01.]

24. Microsoft MakeCode: *Projects* Forrás:<https://goo.gl/dkHw1q> [2018. 07. 23.]

24. Microsoft MakeCode: *Radio* Forrás:<https://goo.gl/KiFYxp> [2018. 07. 01.]

25. Multiple authors (2018): *BBC micro:bit MycroPython Documentation* Forrás: <https://goo.gl/UwazEc> [2018. 06. 28.]

26. M. Nádasi Mária (2010): *A projektoktatás elmélete és gyakorlata* Forrás: <https://goo.gl/3xEHu6> [2018. 07. 05.]

27. Novák Mónika (2017): *Dr. Illés Valér: A projektmódszerről röviden* Forrás: <https://goo.gl/zNWeS8>

28. Oliver Franklin-Wallis (2015): *How the BBC micro:bit will kick-start a coding revolution* Forrás:<https://goo.gl/ciikPy> [2018. 06. 22.]

29. Spansion (2013): *Debugging with CMSIS-DAP* Forrás: <https://goo.gl/m2YgyW> [2018. 06. 24.]

30. Vígvári Rendszerház hivatalos oldala: *Adatkábel - micro-USB - szövet bevonat* Forrás: <https://goo.gl/om3KB3> [2018. 07. 01.].]

31. Vígvári Rendszerház hivatalos oldala: *BBC micro:bithez szervó és neopixel meghajtó kártya* Forrás:<https://goo.gl/wW4Mxp> [2018. 07. 01.]

32. Vígvári Rendszerház hivatalos oldala: *Edge Connector Breakout Board for the BBC micro:bit* Forrás:<https://goo.gl/UsGUqz> [2018. 07. 01.]

33. Vígvári Rendszerház hivatalos oldala: *Edge Connector Breakout Board for the BBC micro:bit* Forrás:<https://goo.gl/1STb6g> [2018. 07. 01.]

34. Vígvári Rendszerház hivatalos oldala: *Fejlesztő készlet a BBC micro:bithez* Forrás: <https://goo.gl/V1fW97> [2018. 07. 01.]

35. Vígvári Rendszerház hivatalos oldala: *Feltaláló készlet a BBC micro:bithez* Forrás: <https://goo.gl/ZKpPyC> [2018. 07. 01.]

36. Vígvári Rendszerház hivatalos oldala: *Kísérletező platform a micro:bithez* Forrás: <https://goo.gl/rS4Wrg> [2018. 07. 01.]

37. Vígvári Rendszerház hivatalos oldala: *Krokodilcsipeszes mérőzsinór készlet* Forrás: <https://goo.gl/yvUWjj> [2018. 07. 01.]

38. Vígvári Rendszerház hivatalos oldala: *Mic:Robi* Forrás: <https://goo.gl/GH3fcK> [2018. 07. 01]

39. Vígvári Rendszerház hivatalos oldala: *Motor Driver Board for the BBC micro:bit* Forrás:<https://goo.gl/Rsq4Jy> [2018. 07. 01.]

# **MELLÉKLETEK**

*Ábrák:*

1. ábra: *A BBC Micro számítógép kinézete* Forrás:<https://goo.gl/saMwAV> [2018. 06. 19.]

2. ábra: *Az Engduino számítógép szerkezeti felépítése* Forrás: <https://goo.gl/omYPPe> [2018. 06. 20.]

3. ábra: *A Raspberry Pi számítógép kinézete* Forrás:<https://goo.gl/yNwJ92> [2018. 06. 22.]

4. ábra: *A Code Bug számítógép kinézete* Forrás:<https://goo.gl/q9giJk> [2018. 06. 22.]

5. ábra: *Code Me kinézete* Forrás:<https://goo.gl/RL5gLz> [2018. 06. 21.]

6. ábra: *SenseMe, későbbi nevén Magic Cube kinézete* Forrás: <https://goo.gl/3Hviih> [2018. 06. 21.]

7. ábra: *A micro:bit eszköz kinézete* Forrás:<https://goo.gl/5NCe6u> [2018. 06. 23.]

8. ábra: *Az eszköz felső oldalának a részei (módosított kép)* Forrás: <https://goo.gl/5NCe6u> [2018. 06. 23.]

9. ábra: *A micro:bit-on lévő kisebb pinek* Forrás:<https://goo.gl/gnE6vG> [2018. 06. 23.]

10. ábra: *Az eszköz alsó oldalának a részei (módosított kép)* Forrás: <https://goo.gl/5NCe6u> [2018. 06. 24.]

11. ábra: *A motorvezérlő szerkezeti felépítése* Forrás:<https://goo.gl/GH3fcK> [2018. 07. 01.]

12. ábra: *A Mic:Robi robothoz szükséges kellékek és a végeredmény* Forrás: <https://goo.gl/GH3fcK> [2018. 07. 01.]

13. ábra: *A szervo és neopixel meghajtó kártya szerkezeti felépítése* Forrás: <https://goo.gl/wW4Mxp> [2018. 07. 01.]

14. ábra: *A tűkkel nem ellátott élcsatlakozó szerkezeti felépítése* Forrás: <https://goo.gl/1STb6g> [2018. 07. 01.]

15. ábra: *A fejlesztői készlet elemeinek a kinézete* Forrás:<https://goo.gl/V1fW97> [2018. 07. 01.]

16. ábra: *A feltaláló készlet elemeinek a kinézete* Forrás:<https://goo.gl/ZKpPyC> [2018. 07. 01.]

17. ábra: *A kísérletező platform elemeinek a kinézete* Forrás: <https://goo.gl/rS4Wrg> [2018. 07. 01.]

18. ábra: *A micro:bithez kapcsolható vezetékek kinézete* Forrás: [https://goo.gl/om3KB3,](https://goo.gl/om3KB3) <https://goo.gl/yvUWjj> és<https://goo.gl/weYLnH> [2018. 07. 01.]

19. ábra: *A micro:bit programozására alkalmas módszerek* Forrás: <https://goo.gl/FM2dYk> [2018. 06. 28.]

20. ábra: *Az Ideas -magyarul Ötletek- menü kinézete* Forrás:<https://goo.gl/feRMNu> [2018. 06. 28.]

21. ábra: *A Meet micro:bit, tehát Találkozz a micro:bit-tel menü kinézete* Forrás: <https://goo.gl/AxoFyx> [2018. 06. 28.]

22. ábra: *A Teach, másnéven Taníts menü kinézete* Forrás:<https://goo.gl/wGgs76> [2018. 06. 28.]

23. ábra: *A programozásra alkalmas online felület kinézete* Forrás: <https://goo.gl/2Vb9XL> [2018. 06. 28.]

24. ábra: *Két blokk kompetenciájának a bemutatása (általam készített)* Forrás: <https://goo.gl/2Vb9XL> [2018. 06. 28.]

25. ábra: *Az Alapok fülkénél megtalálható parancsokkal ellátott blokkok* Forrás: <https://goo.gl/2Vb9XL> [2018. 06. 28.]

26. ábra: *Betű, szám, ikon és égtáj megjelenítése a szimulátoron (általam készített)*  Forrás:<https://goo.gl/2Vb9XL> [2018. 06. 28.]

27. ábra: *A Bemenet fülkénél megtalálható parancsokkal ellátott blokkok* Forrás: <https://goo.gl/2Vb9XL> [2018. 06. 28.]

28. ábra: *A Zene fülkénél megtalálható parancsokkal ellátott blokkok* Forrás: <https://goo.gl/2Vb9XL> [2018. 06. 28.]

29. ábra: *A Led fülkénél megtalálható parancsokkal ellátott blokkok* Forrás: <https://goo.gl/2Vb9XL> [2018. 06. 29.]

30. ábra: *Az x és az y koordináták számbeli elrendeződése az ötször ötös Led rácson* Forrás: <https://goo.gl/2Vb9XL> [2018. 06. 29.]

31. ábra: *A Rádió fülkénél megtalálható parancsokkal ellátott blokkok* Forrás: <https://goo.gl/2Vb9XL> [2018. 06. 29.]

32. ábra: *A Ciklusok fülkénél megtalálható parancsokkal ellátott blokkok* Forrás: <https://goo.gl/2Vb9XL> [2018. 06. 29.]

33. ábra: *A Feltételek fülkénél megtalálható parancsokkal ellátott blokkok* Forrás: <https://goo.gl/2Vb9XL> [2018. 06. 30.]

34. ábra: *A Változók fülkénél megtalálható parancsokkal ellátott blokkok* Forrás: <https://goo.gl/2Vb9XL> [2018. 06. 30.]

35. ábra: *A Matek fülkénél megtalálható parancsokkal ellátott blokkok* Forrás: <https://goo.gl/2Vb9XL> [2018. 06. 30.]

36. ábra: *A Függvények fülkénél megtaláható paranccsal ellátott blokk* Forrás: <https://goo.gl/2Vb9XL> [2018. 06. 30.]

37. ábra: *A Tömbök fülkénél megtalálható parancsokkal ellátott blokkok* Forrás: <https://goo.gl/2Vb9XL> [2018. 06. 30.]

38. ábra: *A Szöveg fülkénél megtalálható parancsokkal ellátott blokkok* Forrás: <https://goo.gl/2Vb9XL> [2018. 06. 30.]

38. ábra: *A Játék fülkénél megtalálható parancsokkal ellátott blokkok* Forrás: <https://goo.gl/2Vb9XL> [2018. 06. 30.]

40. ábra: *A Képek fülkénél megtalálható parancsokkal ellátott blokkok* Forrás: <https://goo.gl/2Vb9XL> [2018. 06. 30.]

41. ábra: *A Csatlakozó lábak fülkénél megtalálható parancsokkal ellátott blokkok* Forrás: <https://goo.gl/2Vb9XL> [2018. 06. 30.]

42. ábra: *A Soros vonal fülkénél megtalálható parancsokkal ellátott blokkok* Forrás: <https://goo.gl/2Vb9XL> [2018. 06. 30.]

43. ábra: *A Vezérlés fülkénél megtalálható parancsokkal ellátott blokkok* Forrás: <https://goo.gl/2Vb9XL> [2018. 06. 30.]

44. ábra: *A Bluetooth fülkénél megtalálható parancsokkal ellátott blokkok* Forrás: <https://goo.gl/2Vb9XL> [2018. 07. 01.]

45. ábra: *A Neopixel fülkénél megtalálható parancsokkal ellátott blokkok* Forrás: <https://goo.gl/2Vb9XL> [2018. 07. 01.]

46. ábra: *A kő-papír-olló játék programozása egy eszköz alkalmával* Forrás: <https://goo.gl/VPCjsw> [2018. 07. 08.]

47. ábra: *A kő-papír-olló programozása több eszköz csatlakozásának alkalmával*  Forrás:<https://goo.gl/xQ4m5u> [2018. 07. 08.]

48. ábra: *A labirintus játék programozása* Forrás:<https://goo.gl/7HBwMe> [2018. 07. 23.]

49. ábra: *Az űrhajós játék programozása* Forrás: *<https://goo.gl/a6B9Uv>* [2018. 07. 23.]

50. ábra: *A gitár programozása* Forrás:<https://goo.gl/gJfdLh> [2018. 07. 08.]

51. ábra: *A zongora programozása* Forrás: *<https://goo.gl/KhYDrs>* [2018. 07. 23.]

52. ábra: *A pénztárca megvilágításának a programozása* <https://goo.gl/v2B9ti> [2018. 07. 08.]

53. ábra: *A pénz adagolásának és az összeg kiszámolásának a programozása* <https://goo.gl/vLkjcW> [2018. 07. 08.]

54. ábra: *A digitális óra programozása* Forrás:<https://goo.gl/bQYrG8> [2018. 07. 08.]

55. ábra: *A visszaszámláló időzítő programozása* Forrás:<https://goo.gl/34ChhB> [2018. 07. 08.]

56. ábra: *A lépés és a kalóriaszámláló programozása* Forrás: <https://goo.gl/vLkjcW> [2018. 07. 08.]

57. ábra: *Magyarországgal kapcsolatos információk programozása* Forrás: <https://goo.gl/vLkjcW> [2018. 07. 08.]

58. ábra: *A vonat sorompójának a programozása* Forrás: <https://goo.gl/Ats4pf> [2018. 07. 08.]

59. ábra: *Az automatikus növényöntözés programozása* Forrás:<https://goo.gl/5zv6Nn> [2018. 07. 08.]

## *Táblázatok:*

1. táblázat: *A pinek segítségével a Motor 1 és a Motor 2 vezérlése* Forrás: <https://goo.gl/Rsq4Jy> [2018. 07. 01.]

2. táblázat: *A résztvevők és iskolák kategorizálása* Forrás:<https://goo.gl/y6qBJJ> [2018. 07. 07.]

3. táblázat: *A micro:bit csapata által készített tanterv az ötödik osztályok számára* <https://goo.gl/nXVyVX> [2018. 07. 07.]

4. táblázat: *A Microsoft csapata által készített tanterv a tizenegy és tizennégy évesek számára* Forrás:<https://goo.gl/97ur95> [2018. 07. 07.]

# **NYILATKOZAT A SZAKDOLGOZAT EREDETISÉGÉRŐL**